### **(NO DVD-ROM)** *114 exercícios e jogos para*

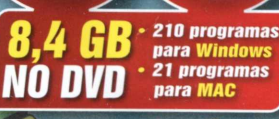

**EUROPA** 

Ano 16 lulho 2011

**EDITOR** 

### **Divirta-se treinando raciocínio, concentração e memorização**

- *4 Testes de Q b 13 tipos de Paciência 3 desafios^m3D*
- *62 quebra-cabeças 4 passatempos matemáticos*
- *Jogo do Sabe-Tudo 8 Mahjongs diferèntes*
- *Sokoban Caça-palavras Lemmings com pmguins* ^
- *19 games clássicos Palavras cruzadas...*

### *Photo Converte PROGRAMA COMPLETO*  $\left(\frac{1}{2}\right)$

Inclui jogos ue rodam

*Aprimore, redimensione e converta muitas fotos de uma vez só. Exclusivo na Revista do DVD-ROM*

# **Pintura artística** $\Theta$

*A nova versão de ArtRage oferecé recursos para você criar efeitos de pincel na telà do seu micro*

# *jogos inéditos*

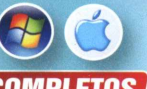

- *Desafio com motos no estilo Tron I COMPLETO*
- *Clone de Metal Slug com adversários online*
- *Eudemons* Online: novo *MMORPG*
- *Tiro em primeira pessoa que dispensa internet*
- *Guerra inspirada no sucesso* Worms

#### *E OUTROS 4 GAMES SENSACIONAIS*

# Los Angeles, 1947. Encontre a verdade em

últimos lançamentos

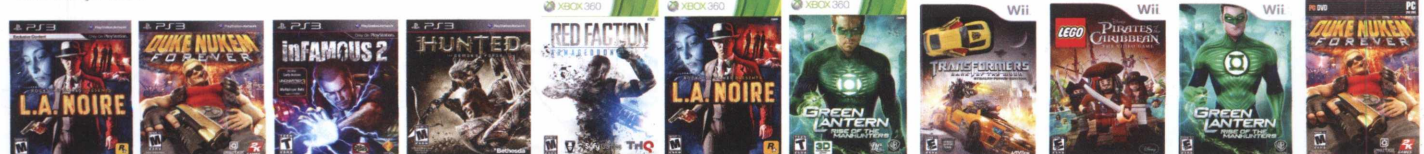

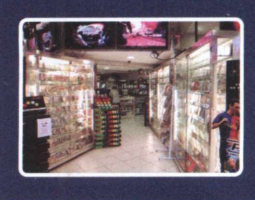

#### **Loja Centro:**

Horário de funcionamento:

Rua do Seminário, 222 - Centro - São Paulo - Em frente a igreja Sta. Ifigênia (esquina c/ viaduto Sta. Ifigênia). A 200m. da estação São Bento do Metrô. Telefone: 11 3326-0045

**Hipercard** 

gunda a sexta das 9h às 18:30h, sábados das 9h às 17h.

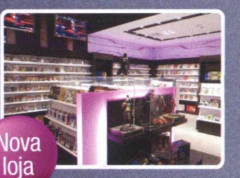

#### **Loja Shopping Tamboré:**

Av. Piracema. 669 - Loja 462A - Tamboré - Barueri - SP Telefone: 11 3581 -0393 / 3581 -0394

Horário de funcionamento: Segunda a sábado das 10h às 22h. Domingos e feriados das 14h às 20h.

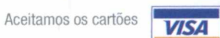

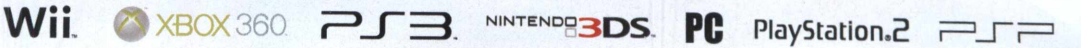

# uma cidade onde todos têm algo a esconder

Desvende os segredos do submundo de Los Angeles no novo L.A. Noire, para PS3 e Xbox 360. Acesse nosso site e compre já o seu.

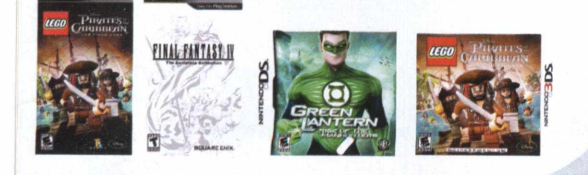

**Televendas: (11) 3311-1260 e-maii e msn: [vendas@housegames.com.br](mailto:vendas@housegames.com.br)**

mm

# **[www.housegames.com.br](http://www.housegames.com.br) PRESS START**

#### **MENU INICIAR » EDITORIAL**

Luiz Siqueira Tânia Roriz VIvl Carrara

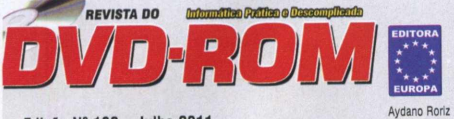

**Edição N° 1 9 2 -J u lh o 2011** Editor e Diretor Responsável: Aydano Roriz<br>Diretor Executivo: Luiz Siqueira Diretor Executivo: Luiz Siqueira Diretor Editorial e Jornalista Responsável RobertoAraújo - MTb.10.766 - araujo@europanet.com.br

Redaçao<br>Editor: Julio Wecchi – <u>julio@europanet.com,br</u> Editor: Julio Wecchi – **photosuilopali**<br>Chefe de Arte: Welby Dantas<br>Editor de Arte: Alexandre Dias (Nani) Editor de Arte: Alexandre Dias (Nanl) Redatores: Gustavo Gusmão e Caroline Monteiro Redator Tácnlco: Daniel Fosca Verrl Revisão de Texto: Marianna Russo Colaborou nesta Edição: Ivan Coelho (arte)<br>Produção do DVD-ROM: Julio Wecchi (programação e conteúdo),<br>Julio Wecchi e Gustavo Gusmão (conteúdo), e Daniel F. Verri (programação) Interface e rótulo do DVD-ROM: Danilo Pidhorodeckyl

Suporte Técnico<br>De segunda a sexta das 10h às 12h e das 13h às 15h<br>Telefone: (11) 3038-5070 ou e-mail: <u>suporte@europanet.com.br.</u> Publicidade<br>Diretor de Publicidade: Maurício Dias – (11) 3038-5093 São Paulo E-mail: oubllcidade@eurooanet.com.br Coordenador: Alessandro Donadio<br>Equipe de Publicidade: Equipe de Publicidade:<br>Angela Taddeo, Adriana Gomes, Claudia Alves, Elisangela Xavier, Ligia Caetano,<br>Renato Peron e Rodrigo Sacomani<br>T**ráfego:** Renan Pereira - (11) 3038-5097 Criação Publicitária: Paulo Toledo<br>Outros Estados<br>Brasília: New Business – (61) 3323-0205 Nordeste (Alagoas, Ceará, Pernambuco, Paraíba e Rio Grande do Norte):<br>Espaço de Midia - (81) 3222-2544<br>Paraná: GRP Mídia - (41) 3023-8238<br>Rio Grande do Sul: Semente Associados (51) 3232-3176

Santa Catarina: MC Representações – (48) 3223-3968<br>Publicidade - EUA e Canadá: Global Media, +1 (650) 306-0880

I**nternet (<u>www.europanet.com.br</u>):** Rodrigo Mourão e Cassio Narciso<br>(coordenadores), Anderson Ribeiro, Anderson Cleiton e Adriano Severo Produção e Eventos: Alda Lima (gerente) e Beth Macedo

Propaganda: Robson Carvalho

Circulação: Ezio Vicente Logística: Llllam Lemos (coordenação logística), Henrique Guerche, Márcio Pollceno, Carlos Mellacci e Fablano Veiga

Atendimento a livrarias e vendas diretas <u>(vendasdiretas@europanet.com.br)</u><br>Gerente: Flávia Pinheiro

Gerente: Flávla Pinheiro Assistente de Vendas: Michele Pereira Promotora: Denlse Rodrigues Assinaturas e Atendimento ao Leitor Gerente: Fabiana Lopes (fabiana@europanet.com.br)<br>Coordenadora: Tamar Biffi Coordenadora: Tamar Blffl Atendentes: Carla Dias, Joslane Montanari, Paula Hanne, Renata Paladlnl, Vanessa Araújo, Raquel Fratarl e Glaucla Gleln Endereço: Rua MMDC, 121 - Butantà, Sâo Paulo/SP - CEP 05510-900 Teletone para Sâo Paulo: (11) 3038-5050 Telefone para Outros Estados: 0800-8888-508 Pela Internet: [www.eurooanet.com.br](http://www.eurooanet.com.br)/ E-mall: [atendlmento@eurQDanBt.com.br](mailto:atendlmento@eurQDanBt.com.br)

Administração: Renata Naoml, Paula Orlandinl e Vinícius Lima Desenvolvimento de Pessoal: Tânia Roriz e Ellsangela Haruml

A **Revista do DVD-ROM** é uma publicação da Editora Europa Ltda. (ISSN 2176-8668).<br>A Editora Europa não se responsabiliza pelo conteúdo dos anúncios de terceiros. Distribuidor Exclusivo para o Brasil: Fernando Chinaglia Distribuidora S.A,

l ^ l **ANER** Impressão: Prol Editora Gráfica Somos filiados à: ANER - Associação Nacional dos Editores de Revistas

### **Ao Leitor**

principal e mais complexo órgão do cor<br>
humano merece atenção especial.<br>
É preciso treinar o cérebro diariamente,<br>
exercitando memorização, raciocínio e principal e mais complexo órgão do corpo humano merece atenção especial. concentração. Um cérebro bem treinado resulta em desempenho melhor nas relações sociais ou no trabalho. Para turbinar o seu cérebro, a Revista do DVD-ROM selecionou 114 exercícios e jogos

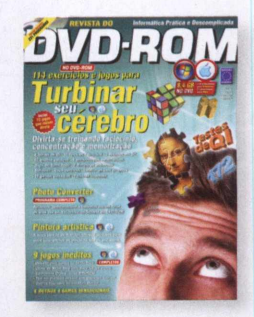

especialmente criados para você se divertir enquanto exercita a cabeça. Ao todo, são 4 testes de QI (quociente de inteligência), 13 tipos de

Paciência, 62 quebra-cabeças, 4 passatempos matemáticos, 3 desafios em três dimensões, 8 Mahjongs diferentes, 19 games clássicos, Sokoban para experts, Sudoku, palavras cruzadas, Lemmings com pinguins, entre outros. São 102 softwares para Windows e 12 para Mac OS.

Dos 4 testes de QI, um merece destaque. O Bergman IQ oferece 36 testes semelhantes aos da Mensa, organização que reúne apenas as pessoas mais inteligentes da população mundial. Basicamente, o teste é composto por polígonos e figuras. Ao final, o software mostra o número do seu QI. O dado é curioso e divertido até para comparar com os resultados dos amigos. Vale lembrar que, atualmente, para obter o valor real do seu QI, considera-se outros quesitos, como diversas características do próprio comportamento. Por isso, se quiser saber quanto mede realmente o seu QI, consulte um profissional capacitado.

No pacote, tem também o exclusivo jogo do Sabe-Tudo, desenvolvido pela Editora Europa. O software é perfeito para se divertir com toda a família. São mais de 500 perguntas diferentes de história, geografia e variedades. Vence quem conseguir responder corretamente o maior número de perguntas dentro do tempo estipulado.

Além dos exercícios e jogos para turbinar o cérebro, experimente a nova versão do ArtRage (para Windows e MAC). O software oferece recursos realistas de pincel para você pintar e bordar na tela do seu computador. Instale também o Photo Converter, software capaz de aprimorar, redimensionar e converter todas as suas fotos de uma vez só. Aproveite todos os 231 programas e os 8,4 GB do DVD.

Julio Wecchi

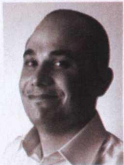

julio@europanet.com.br

### Se For 0 Caso, Reclame. Nosso Objetivo é a Excelência!

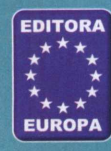

**Revista do DVD-ROM Rua MMDC, 121 Butantã, São Paulo/SP CEP 05510-900 Fax (11) 3038-5040**

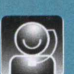

**Atendimento (11) 3038-5050 (São Paulo), 0800-8888-508 (outras localidades) Fax (11) 3038-5040 - Das 8h às 20h; sábados das 9h às 15h e-mail:**

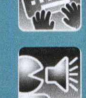

**Suporte Técnico (11) 3038-5070 Horário de atendimento de segunda à sexta das 10h às 12h e das 13h às 15h e-mail: suportciíüouropanet.com.br**

**Redação Fone (11) 3038-5079 Fax (11)3038-5040 e-mail:**

Publicidade<br>Fone (11) 3038-5097<br>Fax (11) 3819-0538<br>e-mail: <u>publicidade</u>

**Para entrar em contato com a Editora Europa**

Fones: 11113038-5050 S.io Paulo – SP

OU 0 8 00 8888-508

**Visite nosso site:** www.europanet.com.br

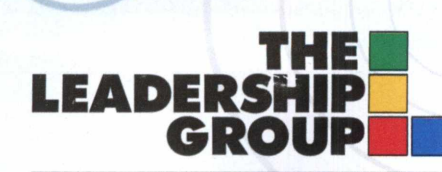

Leadership Goldship Noteship

# **Tecnologia, Qualidade e Versatilidade Confira o melhor som para você**

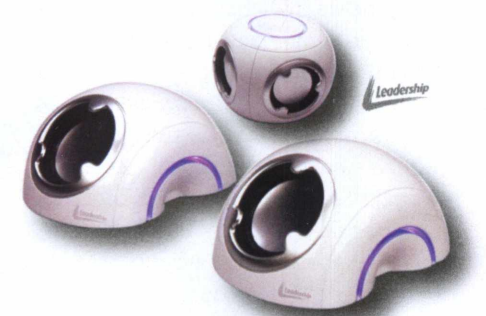

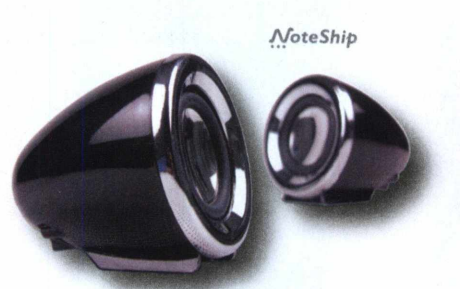

LEADERARTADERAR

SPEAKER WHITE BALL **NOTE SPEAKER** SPEAKER SPEAKER WHITE CRYSTAL SPEAKER PINK CRYSTAL

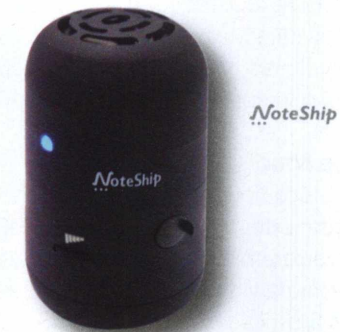

TRAVEL SPEAKER

G

CAIXA DE SOM SALSA

9

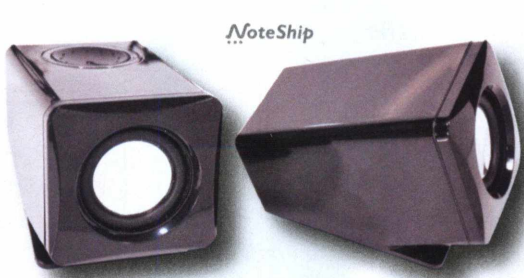

TWIN MINI NOTE SPEAKER SUPER MINI CAIXA

G

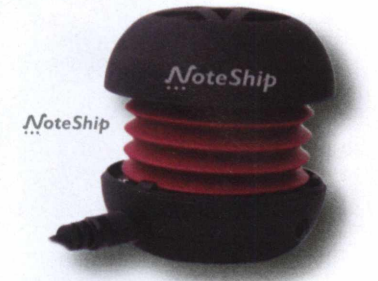

DE SOM PORTÁTIL

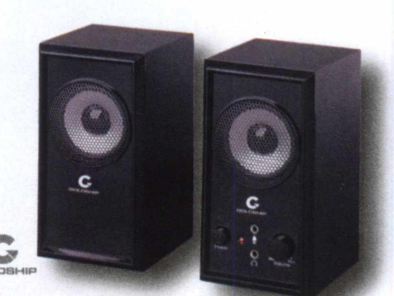

CAIXA DE SOM CAIXA DE SOM RERENGUE HIP HOP

 $\mathbf{C}$ 

CAIXA DE<br>SOM ROCK

□ @tlg\_leadership **s** theleadershipgroup Conheça nossa linha em **[www.leadership.com.br](http://www.leadership.com.br)** e nas melhores lojas do Brasil.

### MENU INICIAR 2>2>**CONTEÚDO**

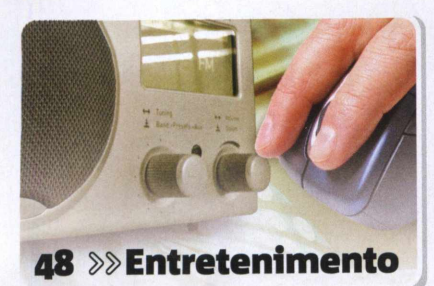

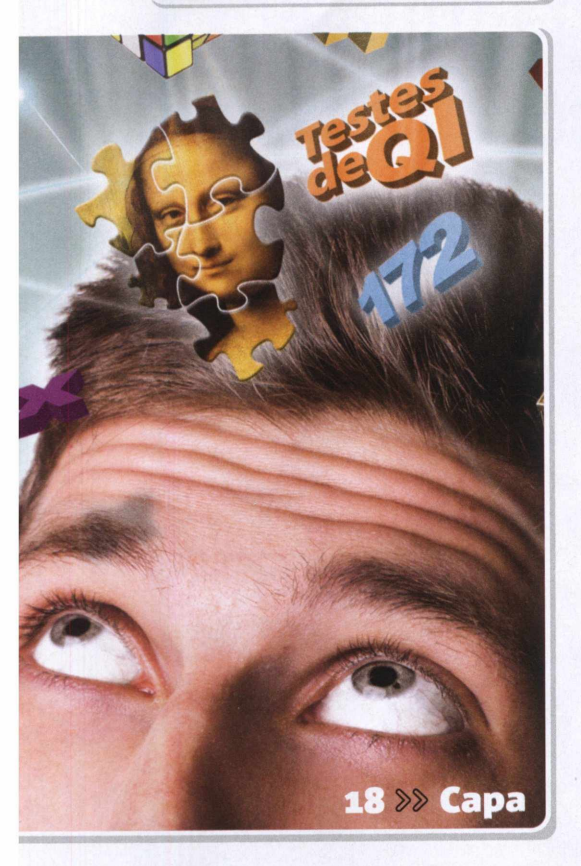

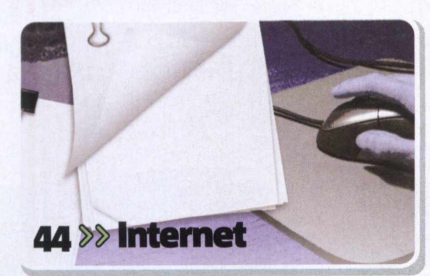

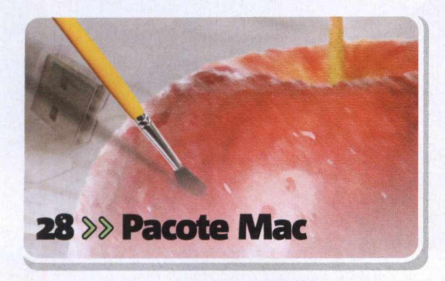

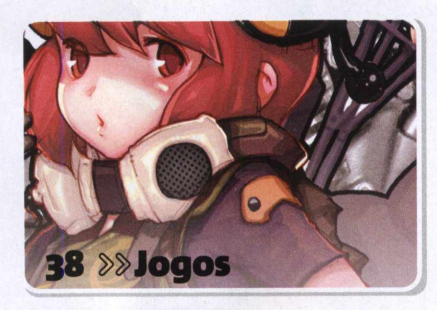

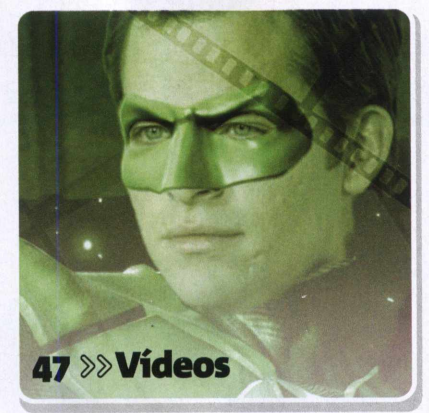

### **SUMÁRIO**

#### **Instruções**

Como funciona o DVD .............................8

#### **E-mails**

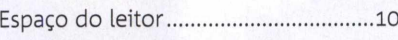

#### **Dica**

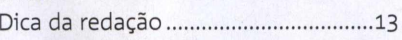

#### **Notícias**

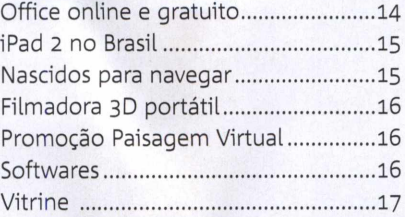

#### **Capa - Treine seu cérebro**

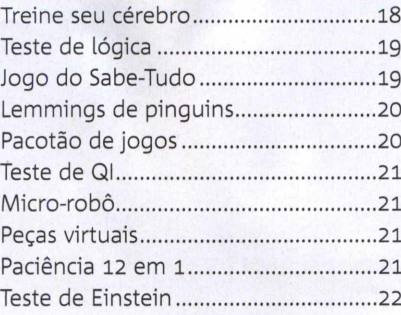

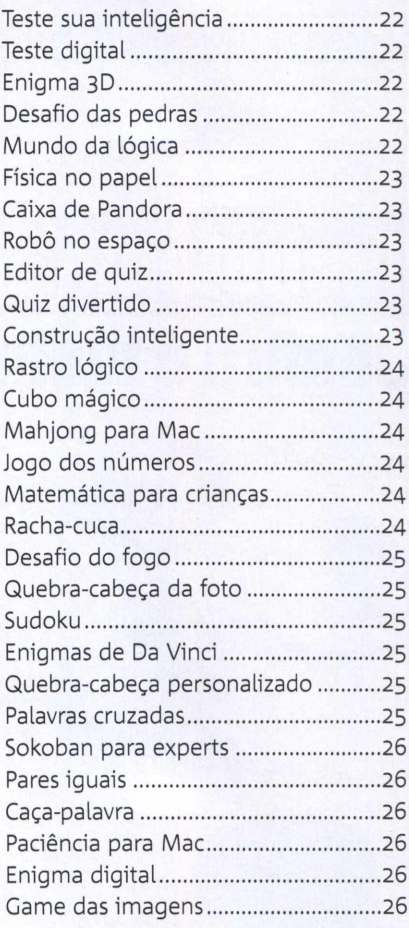

#### **Pacote Mac**

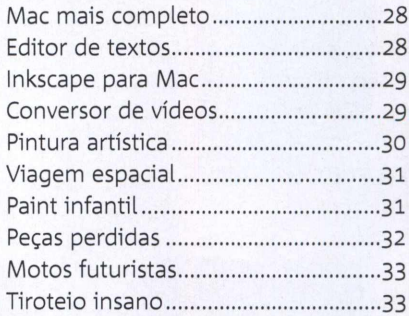

#### **Destaques**

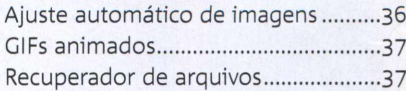

#### **Jogos**

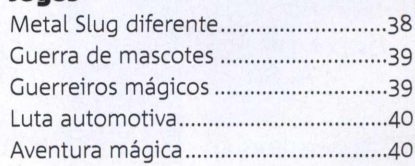

#### **Seu programa no DVD-ROM**

Se você desenvolveu algum programa legal e deseja divulgá-lo na Revista do DVD-ROM, entre em contato com a redação pelo telefone (**11**) **3038-5079** ou e-mail [dvdrom@euroDanet.com.br](mailto:dvdrom@euroDanet.com.br).

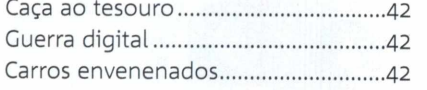

#### **Internet**

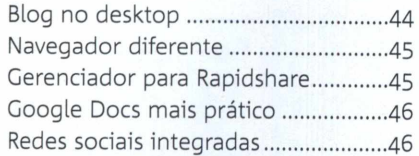

#### **Vídeos**

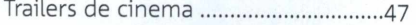

#### **Entretenimento**

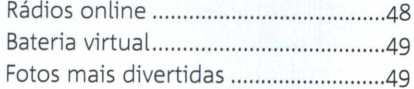

#### **Avançado**

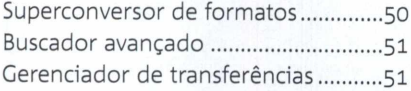

#### **Educacionais**

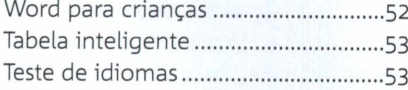

#### **Retrô**

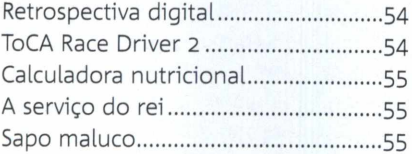

#### **Essenciais**

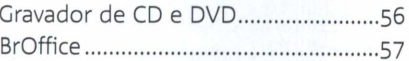

#### **índice eletrônico para Windows**

*»* Use 0 software índice DVD-ROM para Windows e descubra em qual edição saiu um determinado programa. Acesse *Essenciais* do disco, selecione *índice DVD-ROM* e pressione *Executar.* No campo *Nome do Programa,* digite 0 nome do item a ser procurado e pressione *Procurar.* **0** resultado será exibido na lista à direita. Clique em um dos itens e confira a edição. Caso queira filtrar mais a pesquisa, escreva a palavra-chave no campo *Descrição,* ou pressione 0 campo abaixo e selecione a

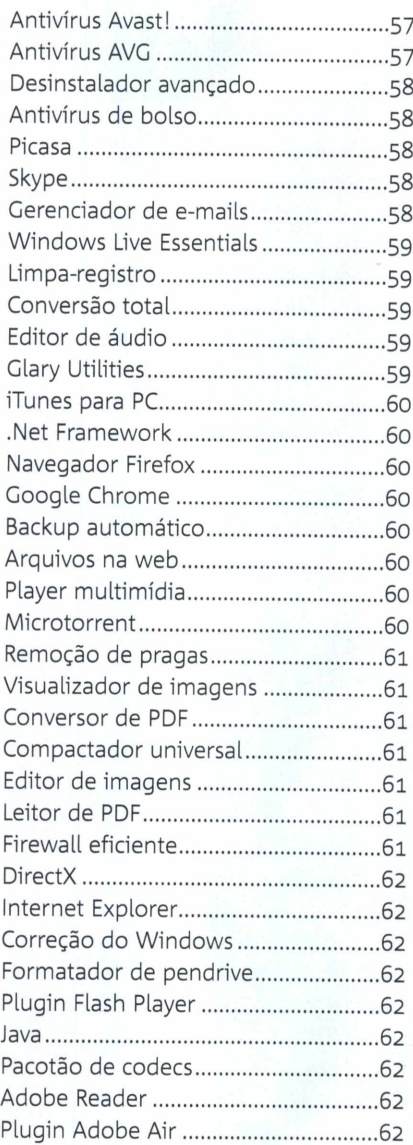

#### **Capinha**

Capa impressa do DVD-ROM..............65

edição a ser vasculhada. Aperte *ENTER* e veja os resultados. **0** índice eletrônico é atualizado a cada nova edição.

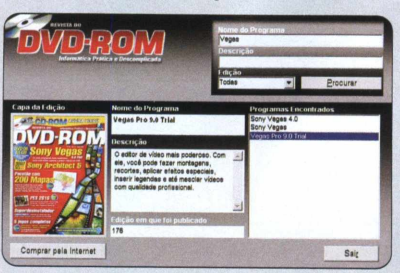

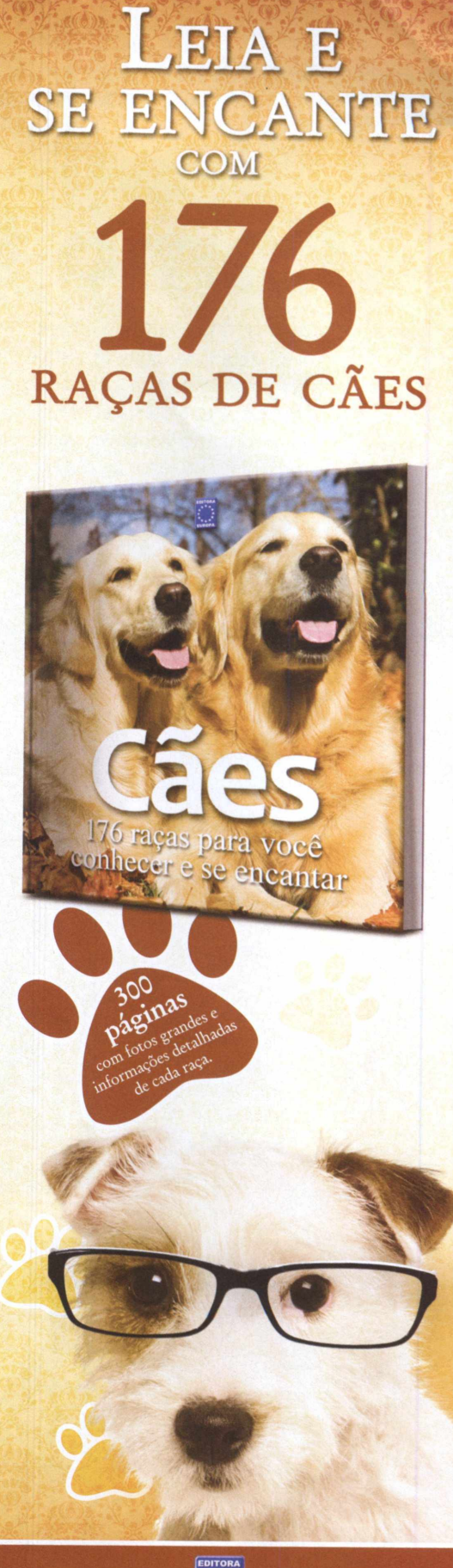

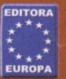

Compre pelo 11 3038-5050 (SP), 0800 8888 508 (demais localidades) ou pelo site www.europanet.com.bi

# <span id="page-7-0"></span>**Como funciona o DVD**

**OVD** funciona em mixed<br>equipados com XP, Vi<br>Windows 7 de 32 e 6.<br>ou Mac OS X 10.6 ou superior. DVD funciona em micros equipados com XP, Vista e Windows 7 de 32 e 64 bits, **Para rodar no Windows,** basta inserir o disco no leitor de DVD e

aguardar. Se a interface não aparecer, aperte o menu *Iniciar* do Windows e selecione *Executar.* Digite *D:/DVDROM* (ou a letra correspondente ao seu

drive) e aperte *OK.* Clique sobre uma das categorias, escolha o software e pressionar *Instalar, Copiar para o PC* ou *Executar.*

**Para rodar no Mac OS X,** após colocar o DVD no drive, na área de trabalho *[Mesa),* abra *DVD-ROM 192* e execute o arquivo *Mac.html.* A interface será aberta dentro do seu navegador de internet, como o Safari.

#### **Requisitos mínimos**

**22 Confira o que é preciso para aproveitar** os principais programas e jogos do DVD:

 $\begin{array}{c|c|c|c|c} s & & s & & s \\ \hline 4 & & 5 & 6 & \\ \end{array}$ 

• Computador com XP Vista ou Windows **7** de **(32** bits ou **64** bits), ou Mac OS X **10.6** • Leitor de DVD compatível com discos DVD-R DL, de dupla camada (**8,5** GB) • Processador de **1,6** GHz ou superior • Placa de vídeo **3**D de **256** MB

#### • **1** GB de memória RAM

#### **Interface para Windows**

Desliga ou liga o Clique em uma das som da interface categorias do disco do DVD-ROM para localizar 0 **DVD ROM** software desejado Fecha a interface **\_ TREINE SEU CEREBRO** Dúvidas no DVD-ROM? Aperte **DESTAQ UES** este botão e entre **ENTRETENIMENTO** em contato com 0 **vi** DEOS suporte técnico **INTERNET JO G O S** Loja Virtual. Com 0 **» a v a n ç a d o** micro conectado à internet, acesse 0 **EDUCACIONAIS** link *Visitar a Loja* **RETRO** *Virtual da Editora* **E S S E N C IA IS** *Europa* para conferir todos os produtos

CREDITO:

**SUPORTE** 

LOJA VIRTUAL

#### **Tipos de licença**

*»* **Completos:** softwares sem limitações de uso; **»» Freewares:** distribuição livre. Podem ter limitações ou não; *»* **Trials ou sharewares:** funciona por tempo determinado ou apresenta limitações de uso; *»* **Demos:** jogos ou softwares com recursos limitados; *»* **Betas:** programas em fase de desenvolvimento.

#### **Interface para Mac OS**

da Editora Europa

*»* Clique em uma das categorias do DVD e, depois, sobre o link de um programa. Para instalar ou copiar, clique no link em azul. Execute 0 arquivo selecionado (via navegador Safari) ou rode 0 arquivo "baixado" (em outros navegadores, como 0 Chrome). Arraste 0 software instalado para a pasta *Aplicativos [A),* da barra principal. Para mais informações, leia as reportagens da revista.

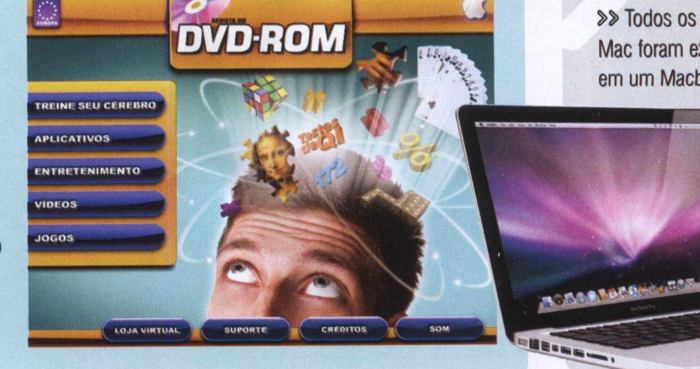

**Macbook Pro da redação**

SAIDA

*»* Todos os programas e jogos para Mac foram exaustivamente testados em um Macbook *Pro* equipado com

> processador Intel Core i**5** de **2,3** GHz, **4** GB de memória RAM e sistema Mac OS X **10**.**6**.**7**.

# **Recuperação** de **Dados**

**Diagnóstico e Orçamento Gratuitos**

**A Melhor Solução Para:** Formatação acidental, arquivos apagados (deletados), erros de leitura, corrompidos, inacessíveis, defeitos físicos, ataque de vírus, hackers, clones físicos, etc

#### **•HDs «Cartões Fotográficos «Mídias óticas «RAIDs**

### *Nossos serviços carregam muito mais tecnologia!*

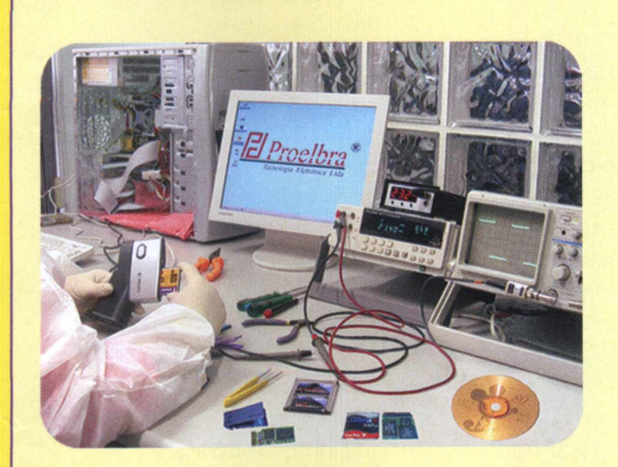

A Proelbra é a primeira empresa brasileira a produzir recursos tecnológicos por intermédio de um departamento próprio de engenharia.

Em constante atualização e sempre atenta às necessidades do mercado, está apta a resolver todos os problemas relacionados à perda de dados em qualquer sistema operacional ou tipo de mídia.

Como consequência, independente do grau de dificuldade, a Proelbra apresenta os maiores índices de resultados positivos do mercado na recuperação de dados.

### *Uma solução sob medida para as suas necessidades*

**A primeira tentativa de Recuperação de Dados poderá ser a sua única chance de sucesso!!**

Veja mais dicas em nosso Site

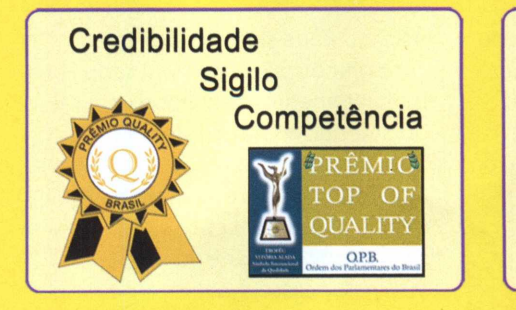

(sede própria) **0 mais equipado do país, melhor corpo técnico, engenharia própria**

**Laboratório**

Av. Rouxinol, 1041 - Cj 1503 - CEP 04516-001- Moema - S.Paulo - SP [www.proelbra.com.br](http://www.proelbra.com.br) [contato@proelbra.com.br](mailto:contato@proelbra.com.br)  Nextel: (11) 7737 9692 - ID: 55\*11\*25100 **(Urgência 24h)** m (Oxx11) **5052 8044 / 3473 8044**

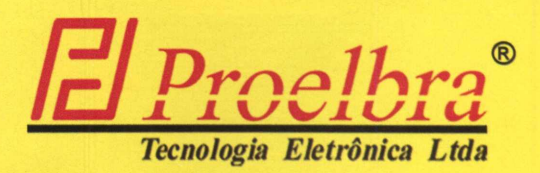

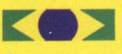

**Por Daniel Fosca Verri E-MAILS**

# **Espaço do leitor**

**Envie suas dúvidas, dicas e sugestões para a redação da Revista do DVD-ROM e confira a resposta nesta seção**

#### **TRANSFERÊNCIA DE MENSAGENS**

**Preciso transferir meus e-mails do Thunderbird, da Revista do DVD-ROM 188, para o Microsoft Outlook. Como faço? Luís de Paula e Sousa Neto por e-mail**

*»* Primeiro, será necessário converter as mensagens para o formato EML, compativel com o Outlook. Para isso, use o software IMAPSize, disponível na pasta *Suporte* do DVD desta edição. No programa, acesse o menu *Tools* e selecione *mbox2 eml.* Clique em *Select mbox files to convert.* Em *Arquivos do tipo,* indique *All files* e procure pelos dados do Thunderbird. Selecione os arquivos e dê *Abrir.*

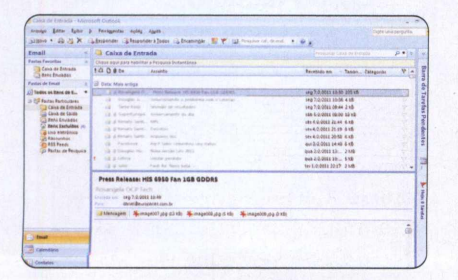

Depois, no campo abaixo, escolha uma pasta de destino e dê *Convert.* Aguarde o processo de conversão e abra a pasta de destino para visualizar os arquivos convertidos. Em seguida, execute o Outlook, selecione todos os arquivos e arraste-os para janela do programa. Depois, acesse o menu *Arquivo,* vá a *Exportar Mensagens* e exporte-as para o formato do Microsoft Outlook.

#### **GOOGLE NÃO FUNCIONA**

**Estou com um problemão no internet Explorer. Toda vez que clico em um link apresentado no resultado de busca do Google, abre uma página diferente do endereço. É virus? O que posso fazer para resolver o problema? João Carlos - por e-mall**

*»* Sim. Pode ser um vírus que contaminou o seu computador. Faça imediatamente uma limpeza geral no seu micro usando um bom antivírus, como o Avast da categoria *Essenciais* do DVD. Se o problema persistir, no Internet Explorer, abra o menu *Ferramentas* e vá a *Opções da Internet.* Acesse a aba *Avançadas,* clique no botão *Redefinir* e marque *Excluir configurações pessoais.* Todas as configurações e dados salvos do navegador, como históricos e senhas, serão apagados. Caso o problema persista, use outro

#### **Entre em contato**

*»* Dúvidas no Windows? Descobriu alguma dica legal? Dificuldade em usar algum programa distribuído pela revista? Quer aparecer nesta seção? Mande logo a sua mensagem para a **Revista do DVD-ROM** Sua resposta será publicada somente aqui. **E-mall:** [dvdrom@europanet.com.br](mailto:dvdrom@europanet.com.br)  **FAX:**(**11**) **3038-5040 Endereço:** Revista do DVD-ROM Rua MMDC, 121 - Butantã São Paulo/SP-**05510-900**

navegador, como Firefox ou Google Chrome, disponíveis na seção *Essenciais* do DVD-ROM.

#### **AUDACITY**

**Uso o software Audacity 1.3 em um computador com Windows XP. Não estou conseguindo gravar nenhum som do micro, como músicas de sites da internet. É algum problema de configuração? Socorro! Gilberto da Silva Pereira por e-mail**

*»* Sim. Para resolver o problema, primeiro, feche o programa Audacity. Vá ao menu *Iniciar* do Windows, acesse *Painel de Controle* e entre em *Sons e dispositivos de áudio.* Feito isso, na aba *Voz,* clique em *Volume,* que fica no campo *Gravação de Voz.* Em seguida, desmarque a opção *Sem áudio* de *Mixagem.* Pronto! Agora confira o resultado.

#### **Suporte técnico**

*»* Se tiver alguma dúvida sobre qualquer programa distribuído no DVD-ROM da revista, entre em contato com o Suporte Técnico da Editora Europa. **E-mail:** [suporte@europanet.com.br](mailto:suporte@europanet.com.br) **Telefone:** (**11**) **3038-5070 Horário de atendimento:** de segunda a sexta, das **10**h às **12**h e das **13**h às **15**h **Dúvidas mais frequentes:** [www.europanet.com.br/suporte](http://www.europanet.com.br/suporte)

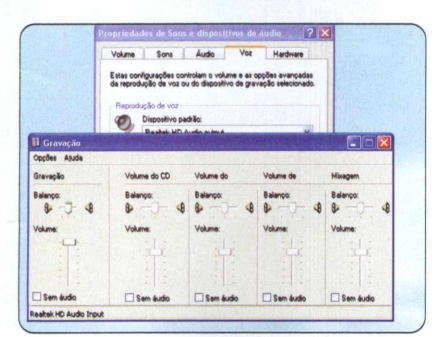

#### **REDE SEM FIO**

**Quero ampliar o sistema wireless da minha residência. Preciso captar o sinal de internet do meu roteador a uma distância de 200 metros. Tem como? Luciana Noronha Gaya por e-mail**

*»* O jeito mais simples (e barato) é substituir a antena do seu roteador sem fio por uma mais potente de, no mínimo, 18 dbi. Porém, se existirem muitas barreiras (paredes e janelas, por exemplo) entre o roteador e o computador, uma antena mais forte pode não resolver. Neste caso, é recomendável instalar um ou mais repetidores de sinal, também chamados de access points. Para mais informações e detalhes sobre instalação, entre em contato com uma assistência técnica especializada.

#### **PLUGIN DO MSN**

**Quando escuto uma música no Windows Media Player 12 e ativo o plugin** *O que estou ouvindo* **no MSN,**

**aparece somente o nome da primeira música no software de bate-papo. Além disso, ao trocar a canção, o nome da música anterior permanece no MSN. Existe solução? Felipe - por Orkut**

*»* Sim, basta adicionar suas músicas na biblioteca do Windows Media Player **12**. Para isso, vá a *Bibliotecas, Organizar, Gerenciar Bibliotecas* e selecione *Música.* Aperte *Adicionar,* escolha a pasta em que estão armazenadas suas músicas e dê *Abrir* e *OK.* Feito isso, o plugin deve funcionar normalmente.

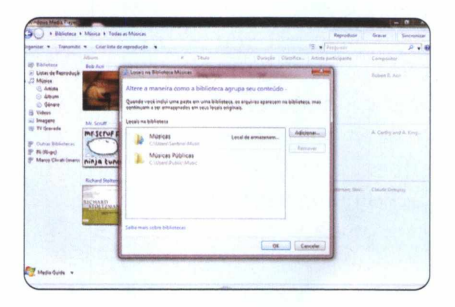

#### **MENSAGEM DE ERRO**

**Quando ligo ou reinicio o PC, surge a seguinte mensagem:** *Erro/disco. Pressione qualquer tecla para reiniciar.* **O que devo fazer para resolver o problema? Larrí Ângelo Santos de Sousa por e-mail**

*»* Provavelmente, ocorreu algum erro no disco rígido no momento da inicialização do Windows. Para tentar resolver o problema, será preciso formatar o HD e instalar o sistema operacional. Se estiver inseguro, consulte um técnico de confiança.

#### **DISQUETE?**

**Tentei formatar o meu HD, mas não consegui. A tela de instalação do Windows XP apresenta uma mensagem dizendo que não encontrou nenhum HD instalado. Porém, na tela de SETUP, da BIOS,**

#### **o computador reconhece o disco rígido. O que pode ser? Nicolas - por e-mail**

*»* Geralmente, isto ocorre quando o CD de instalação do Windows XP não encontra os drivers SATA do seu disco rígido. Neste caso, é preciso usar o disquete (sim, aquele antigo disco flexível) que acompanhou o seu computador para carregar esses drivers no inicio da instalação do XP. Com o disquete no micro, logo no inicio da tela de instalação do Windows, preste atenção quando aparecer a mensagem *Pressione F6 se quiser instalar um drive SCSI ou RAID de terceiros.* Neste momento, aperte a tecla F**6** para que seja possível instalar o HD SATA.

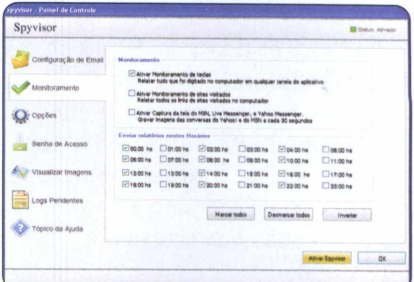

#### **PROGRAMA INVISÍVEL**

**Instalei o Spyvisor, programa que monitora secretamente as atividades do computador. Só que ele está invisível, ou seja, não abre nenhuma tela, não mostra nenhum ícone na barra de tarefas ou no menu** *Iniciar.* **Além disso, ele não aparece na lista do** *Adicionar ou remover programas* **do Painel de controle do Windows. Existe uma forma de excluir este programa invisível? Fábio - por Orkut**

*»* Para desinstalar o programa, basta pressionar as teclas *CTRL + ALT + SHIFT* + *M* e digitar a senha configurada no software, determinada por você. Feito isso, acesse *Opções* e clique em *Desinstalar* **»** **SS CARTAS** 

*o Spyvisor.* Na mensagem que abrir, aperte *Sim* e *OK.* Feito isso, o software será devidamente removido do seu computador.

#### **SOFTWARE DONAR MP3**

**Na edição 186 da Revista do DVD-ROM, saiu um programa chamado Donar MP3 Recorder. Ao instalá-lo em um PC com Windows** *7,* **não consegui fazer qualquer gravação. Será que é incompatibilidade com o sistema? Ruy de Jesus Marçal Carneiro por e-mail**

*»* Próximo ao relógio da barra de tarefas, há um ícone representado por um alto-falante. Com o botão direito do mouse, clique sobre ele e vá a *Dispositivos de gravação.* Pressione o botão direito sobre uma parte vazia da tela e selecione *Mostrar Dispositivos Desabilitados.* Clique com o botão direito sobre *Mixagem estéreo* e marque *Habilitar.* Caso a opção de *Stereo Mix* não apareça, será necessário instalar o drive original da placa de som (e não usar o que é instalado pelo Windows 7).

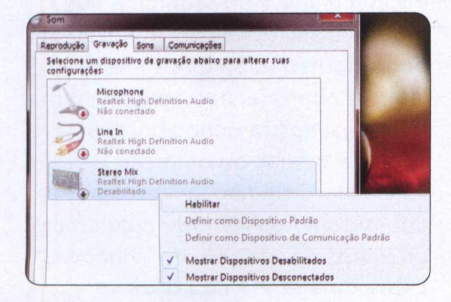

#### **SÍMBOLOS MALUCOS**

**Recebi um e-mail com um arquivo no formato XML. Ao carregá-lo em um editor de textos, surge um texto com símbolos malucos. Existe algum programa para abrir este formato? Gabriel Gomes - por e-mail**

*»* O formato XML (Extensible Markup Language, que significa linguagem de marcação extensível) é muito usado em páginas da web. Você pode tentar abrir o arquivo no seu navegador padrão de internet ou no Notepad ++ da categoria *Avançado* da edição 183 da Revista do DVD-ROM.

#### **MICROFONE NÃO FUNCIONA**

**Comprei um microfone e resolvi testá-lo no MSN. O problema é que a outra pessoa no software de bate-papo não me escuta. Existe alguma configuração a ser feita? Uso o Windows XP.** Wilson Marques - por e-mail

*»* Primeiro, verifique se o microfone está plugado corretamente no conector rosa da placa de som da CPU. Se estiver ok, vá ao *Painel de Controle* e acesse *Sons e dispositivos de áudio.* Na aba *Voz,* pressione *Volume,* do campo *Gravação de voz.* Confira se não está marcado *Sem áudio* da opção *Gravação* e se o volume não está muito baixo. Feito estes ajustes, teste novamente. Caso continue não funcionando, volte à aba *Voz* dentro de *Sons e dispositivos de áudio* e clique em *Testar hardware.* Feito isso, dê *Avançar* e aguarde o teste dos componentes. Fale ao microfone e cheque se é captado algum som. Se estiver tudo certo, dê *Avançar* duas vezes e *Concluir.*

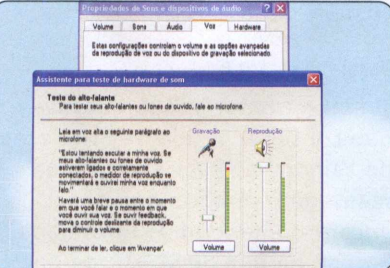

### **DVD-ROM ONLINE Ewitter**

 $\begin{array}{c} 11 \ \hline 3 \ \hline 4 \ \hline 5 \ \hline \end{array}$ 

#### Revista do DVD-ROM no Twitter

**0** Twitter [\(www.twitter.com](http://www.twitter.com)) é um dos maiores serviços de microblogs do mundo. Nele, você poderá interagir com a redação da Revista do DVD-ROM, conhecer outros seguidores, os internautas que acompanham 0 Twitter da revista e conferir as novidades da publicação. Siga pelo endereço twitter.com/revistadodvdrom e fique por dentro das novidades das próximas edições e informações sobre os principais programas do mês. Lembre-se também de seguir o Twitter da Editora Europa: twitter.com/editoraeuropa.

# orkut

#### DVD-ROM no Orkut

Se você é membro do Orkut, portal de relacionamentos, participe da comunidade da Revista do DVD-ROM acessando [http://tinyurl.com/orkutdvdrom.](http://tinyurl.com/orkutdvdrom) Lá, você pode entrar em contato com a redação, fazer sugestões, participar de enquetes, conhecer outros fãs e leitores, conferir dicas e macetes e até criticar. Aproveite e faça parte também das comunidades de outras publicações da Editora Europa.

# **facebook**

Amigo da DVD-ROM no Facebook

**0** Facebook [\(www.facebook.com](http://www.facebook.com)) é 0 maior site de relacionamentos do mundo. Se você é membro do portal, poderá entrar em contato com a redação da Revista do DVD-ROM, conhecer outros internautas e fazer sugestões. Para fazer parte do Facebook da revista, primeiro, acesse 0 seguinte endereço [http://tinvurl.com/facebookdvdrom.](http://tinvurl.com/facebookdvdrom) Adicione a Revista do DVD-ROM como seu amigo e pronto. Feito isso, acesse a página da DVD-ROM na comunidade pelo endereço http://tinyurl.com/paginadvdrom e pressione 0 botão *Curtir.*

*O*

Por Daniel Fosca Verri

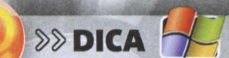

# Dica da Redação **Cobian Backup**

### **Faça cópias de segurança usando o Cobian Backup**

*»* Instalação: Acesse a categoria *Essenciais* do DVD, clique em *Backup automático* e dê *Instalar.* Selecione *PORTUCUES-BR* e dê *Próximo.* Marque *Eu aceito* e dê *Próximo* mais duas vezes. Selecione *Usar a conta de Sistema Local,* aperte *Próximo, Sim* e *Próximo* novamente. Aguarde o processo e aperte *Feito.* O programa irá abrir. Para carregá-lo outras vezes, acesse o menu *Iniciar* do Windows, *Programas* e clique em *Cobian Backup 10* duas vezes.

*»* Backup diário: No Cobian Backup, a ferramenta mais eficaz é a *incrementai.* Com ela, é possível fazer backups somente dos arquivos criados ou modificados após a data e a hora da cópia mais recente, sobrescrevendo apenas os dados antigos. Com isso, 0 processo fica mais rápido e ainda economiza espaço no disco rígido interno, no externo ou no pendrive. Confira como configurar o software para usar esta prática ferramenta.

**1** - Na tela principal do programa, clique no botão com o desenho de um relógio. Dê um nome para a tarefa e desmarque *Criar backups separados*

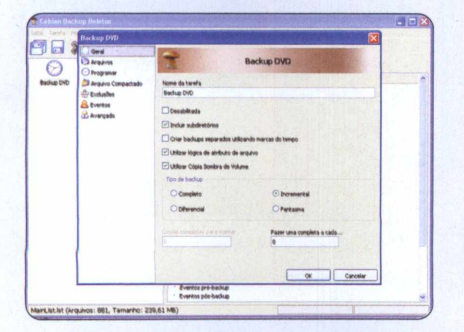

*usando marcas de tempo.* No campo *Tipo de backup,* escolha *Incrementai.* Com esta opção selecionada, somente o primeiro backup será completo, pois não existe um anterior.

**2** - No menu à esquerda, clique em *Arquivos.* Dentro de *Origem,* pressione *Adicionar* e escolha *Arquivos* se for efetuar o backup somente de alguns documentos. Para definir uma pasta inteira, selecione *Diretório.* Escolha os itens e dê *Abrir* ou *OK.* Em *Destino,* clique em *Adicionar, Diretório* e selecione a unidade do seu pendrive ou HD externo, por exemplo.

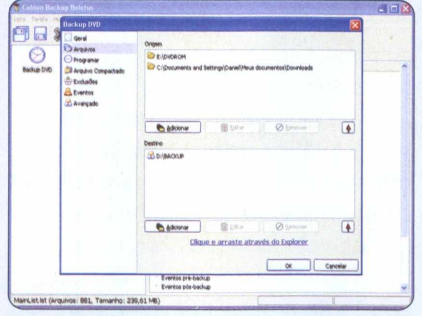

**3** - Em *Programar,* indique a periodicidade com que o programa irá efetuar este backup. Ele pode ser diário, semanal, mensal ou anual. Ainda existe a opção *Cronômetro* para determinar em minutos a frequência da gravação da cópia de segurança. Se preferir fazer por conta própria, selecione *Manualmente,* que fica dentro de *Tipo de programação.*

**4** - Caso queira que o arquivo de backup seja compactado, vá a *Arquivo Compactado* e selecione

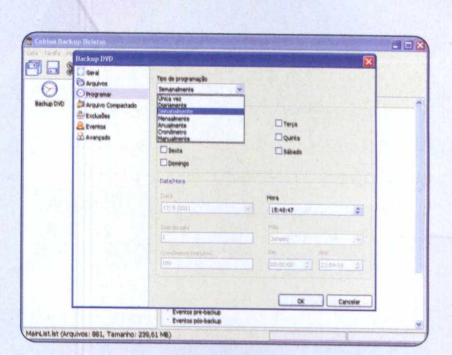

*Compactação Zip* dentro de *Tipo de compactação.* Dê *OK.* Para in iciar a cópia de segurança, selecione a atividade e clique sobre o botão com o desenho de um disquete. A ferramenta *incrementai* foi configurada. A partir daí, o sistema deve funcionar sozinho.

»» Backups múltiplos: A configuração padrão do Cobian Backup, em que cada cópia é feita gerando um arquivo diferente de acordo com a data e a hora da gravação, é mais segura. Porém, dependendo da quantidade e do tamanho dos arquivos, o processo poderá demorar muito e comprometer o espaço no HD ou pendrive. Para fazer backups múltiplos, clique no botão com o desenho de um relógio, dê um nome para a tarefa e verifique se somente a opção *Desabilitada* está desmarcada. Em *Tipo de backup,* marque *Completo.* Vá a *Arquivos,* selecione os arquivos ou pasta de origem e escolha o destino. Determine a periodicidade do backup no item *Programar* e o tipo de compactação em *Arquivo Compactado.* Dê *OK* e inicie o backup clicando sobre o ícone de disquete.

**Por** Gustavo Gusmão» **Fotos:** divulgação

#### NOTÍCIAS *»* **LANÇAMENTOS**

# $\begin{tabular}{|c|c|c|c|} \hline \rule{0.2cm}{.01cm} \rule{0.2cm}{.01cm} \rule{0.2$ Office online e gratuito

**versões gratuitas de Word, Excel, PowerPoint e OneNote**

# e gratuito **de gratuite de la pacote online conta compositat de Nord, Microsoft disponibiliza**

**Office em português para ser usado na web**

**AN credite: agora você po<br>
utilizar gratuitamente<br>
Word, o PowerPoint, c<br>
Excel e o OneNote. Os quatro** credite: agora você pode utilizar gratuitamente o Word, o PowerPoint, o fazem parte do Office Web Apps, novo pacote online em português de programas da Microsoft. Basta abrir o navegador, acessar o site http://skydrive.live.com/ e escolher um software para começar a usar.

O pacote online faz parte do Skydrive, serviço da Microsoft para armazenamento e gerenciamento de documentos e fotos na web. Os documentos criados com os programas do pacote são salvos em servidores virtuais. Assim, você pode acessá-los e editá-los em qualquer computador que esteja conectado à internet, inclusive em Macs. O Office gratuito ainda possibilita *compartilhar arquivos para* visualização e edição de terceiros.

Os programas do pacote são versões simplificadas das pagas. No entanto, todas as funções principais, como formatação de fontes, alinhamento de texto, criação de slides sofisticados, foram incluídas. Ainda é possível baixar documentos para editá-los fora do ambiente online, caso alguma das ferramentas de que você precise não esteja disponível nas versões gratuitas.

 $\frac{195}{125}$   $\frac{10}{125}$ 

O conceito de criação e edição de arquivos na web não é novo e já foi utilizado no Google Docs. No entanto, a grande vantagem do pacote da Microsoft está no visual. 0 Word, o PowerPoint e o Excel são baseados na interface *Ribbon,* presente nas versões do Office 2007 em diante. Ou seja, todos eles possuem visuais muito semelhantes aos das suas versões pagas, com menus e funções em seus devidos lugares.

0 Office Web Apps requer, além

de conexão com a internet, uma conta Windows Live ID para ser utilizado (vale a mesma do Windows Live Messenger, antigo MSN). Se não tiver uma, acesse o seguinte endereço <http://explore>. live.com/office-web-app e sigas corretamente as instruções. Todas as informações e formulários do site são em português.

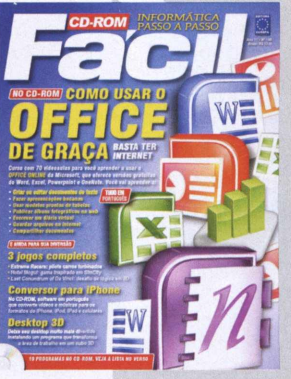

#### **Curso de Office Online**

*»* A edição 140 da *CD-ROM Fácil,* a irmã mais nova da sua Revista do DVD-ROM, traz um curso exclusivo para 0 Office Online. Com ele, você aprenderá a acessar e utilizar todas as funções desta versão virtual e gratuita do

pacote de programas da Microsoft. Para mais informações sobre a revista, acesse [www.europanet.com.br](http://www.europanet.com.br).

# **iPad 2 no Brasil**

#### **Apple lança oficialmente no Pais a segunda versão de seu famoso tablet**

**A Paragular de ablets da Apple começa a chegar ao Brasil. Duas vezes mais poderoso que a funda mais poderoso que a funda mais poderoso que a funda mais poderoso que a funda mais poderoso que a funda mais poderoso que a fu**  nova geração de tablets da Apple começa a chegar ao Brasil. Duas vezes mais seu antecessor, o iPad **2** vem equipado com um processador de dois núcleos, o A**5** de **1** Ghz. Ele também é mais fino e leve, com apenas **8,8** mm de espessura e cerca de 600 gram as, contra 13 mm e 680 gramas do iPad. O novo tablet conta com duas câmeras: uma frontal, para chats com video, e uma traseira, que grava em alta definição (**7 2 0**p). O iPad **2** chega às lojas brasileiras com versões de 16, 32 e 64 GB, com Wi-Fi ou Wi-Fi e 3G.

Os aplicativos compatíveis com o iPad *í,* como a loja de livros e revistas da Editora Europa, também funcionam no novo tablet. Quem comprar o i Pad **2** poderá aproveitar as edições digitais das

**SAMSUNG** 

o chrome

revistas *Computer Arts, VídeoSom, Playstation,* entre outras. Acesse [www.europanet.com.br/diqital.](http://www.europanet.com.br/diqital) **Preço:**  $R\$  1.650 (16 GB com Wi-Fi) a R\$ 2.300 (64 GB com 3G e Wi-Fi) **Para saber mais:** http://www.apple.com/br/ipad

#### **IQGO RÂPIPO**

#### **BRASIL CONECTADO**

Segundo um estudo feito pela Associação Brasileira de Telecomunicações (Telebrasil), o número de assinantes de serviços de banda larga aumentou em mais de 50%. Com isso, já são mais de 40 milhões de terminais de acesso à internet rápida em todo o território nacional.

#### **O FIM DE UMA ERA**

Godrej and Boyce, a última grande fábrica de máquinas de escrever do mundo, anuncia fim da produção. Localizada na índia, o fechamento das portas da empresa se por causa da baixa procura pelas antigas e obsoletas máquinas.

#### **"Papel" de alta r eso lu çã o**

Epson e E-link estão criando um papel eletrônico de 300 dpi. A nova geração possui a maior resolução já vista em e-papers, com 2.400 x 1.650 pixels. A criação deve permitir a leitura de livros eletrônicos com muito mais qualidade gráfica.

# **Nascidos para navegar**

#### **Google anuncia netbooks otimizados para navegação na web**

s Chromebor<br>
prometem le<br>
o conceito d<br>
computador móvel a s Chromebooks prometem levar o conceito de

novos patamares. Equipados com o sistema operacional Chrome OS, os novos netbooks da gigante Google terão muitas funções online.

Para fazer *login,* por exemplo, você deverá utilizar sua conta e senha do Gmail. Desse modo, tudo que salvar em um Chromebook ficará armazenado em servidores virtuais. Assim, você poderá acessar todo o conteúdo de seu "disco rígido" em qualquer netbook com Chrome OS.

Os primeiros modelos desses netbooks terão versões com conexões Wi-Fi ou 3G produzidos pela Samsung e pela Acer. Não há previsão de chegada ao Brasil.

**Preço médio:** US\$ 350 (Acer com W i-Fi) a US\$ 500 (Samsung com **3**G) **Para saber mais:** http://migre.me/4zGEv

**»**

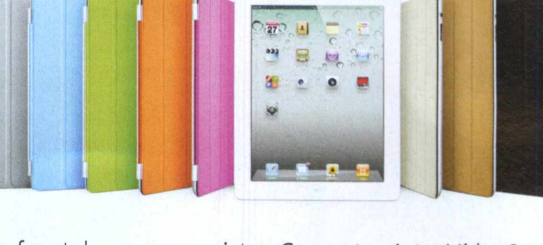

# **Filmadora 3D portátil**

**Sony lança modelo de bolso que faz vídeos em três dimensões**

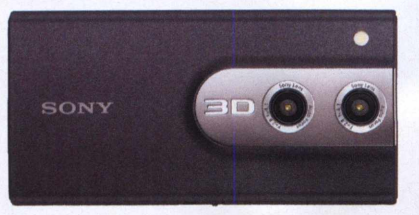

**C** uma filmadora de bolso bem om apenas **120** gramas e duas lentes, a Sony MHS-FS**3 3**D Bloggie é diferente. Além de videos **2**D de alta definição em 1080p, ela filma em **3**D.

O aparelho também fotografa em 5 megapixels, tem tela LCD 3D de 2,4 polegadas que dispensa o uso de óculos e conta com memória interna de **8** GB. A Bloggie 3D já pode ser encontrada nos Estados Unidos e deve chegar ao Brasil no segundo semestre de **2011**.

**Preço:** US\$ 250 **Para saber mais:** [http://miqre.me/](http://miqre.me/4zlai)**4** zlai

# **Promoção Paisagem Virtual**

**Conheça o felizardo que levou a placa de vídeo para casa**

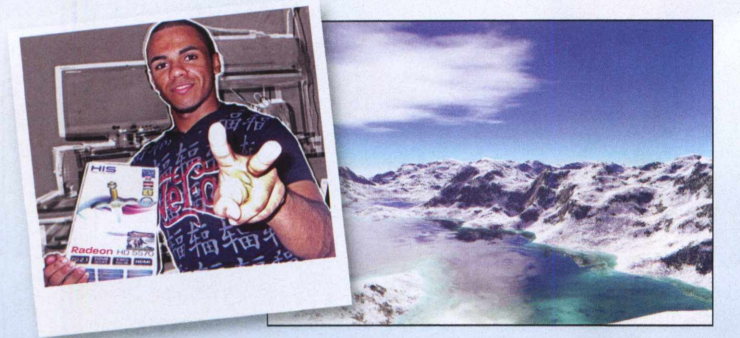

**Externé de Tiago Nascimento<br>En** *de Sousa***,** *da cidade de***<br>Valinhos, em São Paulo.** ste é Tiago Nascimento de *Sousa, da cidade de* Ele foi o ganhador do concurso Paisagem Virtual. À direita, você confere a

imagem que ele criou no Terragen da edição 186. Como prêmio, levou uma placa de video HIS HD 5570 e um ano de assinatura da Computer Arts da Editora Europa.

**»» Conheça os melhores jogos para PC que acabaram de sair do forno e já estão à venda**

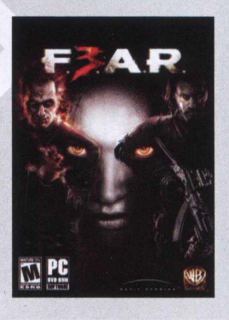

#### **F.E.A.R. 3**

 $\bullet$   $\blacksquare$ 

*»* A aterrorizante série de jogos de tiro em primeira pessoa está de volta. 0 terceiro F.E.A.R. marca a volta do vilão Paxton Fettel, agora como um fantasma. Junto com seu irmão, Point Man, e com 0 que restou do esquadrão F.E.A.R., ele precisa encontrar a temível Alma. **Desenvolvedor: Day 1 Studios Preço médio:** RS 100

 $\begin{pmatrix} 4 & 5 \\ 3 & 4 \end{pmatrix}$   $\begin{pmatrix} 5 & 96 \\ 5 & 16 \end{pmatrix}$  6

#### **The Witcher 2: Assassin of Kings**

*»* Lançado em 2007,0 RPG The Witcher foi aclamado pela crítica. A sequência, Assassin of Kings, continua a história do caçador Geralt de Rivia. Na pele dele, você deve investigar e descobrir quem foram os responsáveis pela tentativa de assassinato do Rei Foltest. **Desenvolvedor:** CD Projekt Red **Preço médio:** USS 50

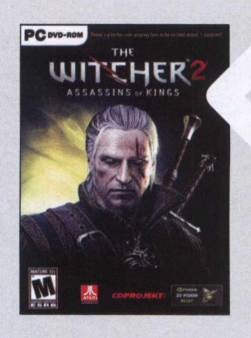

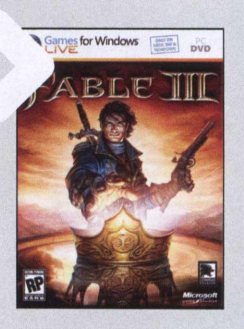

#### **Fable 3**

*»* Em Fable 3,50 anos se passaram desde os acontecimentos do anterior. Com a morte do rei de Albion, protagonista do segundo jogo, seu irmão Logan inicia um reinado de tirania. Expulso do castelo, cabe a você organizar a revolução para derrubar 0 malvado rei e assumir 0 trono. **Desenvolvedor:** Lionhead Studios Preço médio: R\$ 100

#### **The Sims Medieval**

*»* Misturando The Sims 3 com elementos de RPGs, esta versão medieval coloca os personagens em um povoado da Idade Média. 0 jogo conta com sistema de profissões para seus Sims e, como em um clássico RPG, você deverá evoluí-los completando *quests* (missões). **Desenvolvedor:** The Sims Studio Preço médio: R\$ 100

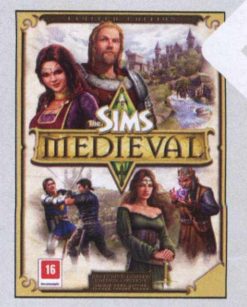

#### NOTÍCIAS » VITRINE

**Conheca alguns** acessórios e equipamentos que acabaram de chegar ao Brasil

#### **j Notebook 3D da Sony**

**>> 0 Sony Vaio VPC-F21F5B** tem um grande diferencial em relação a outros notebooks potentes: ele exibe imagens em 3D na sua tela Full HD de 16 polegadas. Além disso, conta com processador Intel Core I7 de última geração e placa de vídeo GeForce GT 540M de 1 GB. **Preço médio:** R\$ 10.000

**Para saber mais:** <http://www.sonv.com.br/vaio>

#### **2 Rato com memória**

**>>** Prático, o Mobile Memory Mouse é um mouse que também funciona como pendrive. 0 periférico da Microsoft é sem fio, e seu receptor de sinal, que pode ser ligado a portas USB 2.0, armazena até 1 GB de arquivos. Ele tem alcance de até 10 metros e funciona com duas pilhas AA.

**Preço médio:** R\$ 300 Para saber mais: http://migre.me/4Ae1e

#### **2 Headset para gamers**

• »2> Fabricado pela Razer, este headset foi feito especialmente para fãs de jogos de computador. Ele possui design ajustável e, segundo a empresa, oferece qualidade de som superior. Seu microfone conta com filtro de ruídos, o que diminui a interferência de sons internos durante a jogatina. **Preço médio:** R\$ 320

**Para saber mais:** <http://store.razerzone.com>

#### **4 Gravador externo**

.' *»* Compacto e fininho, o BD-01E é um gravador externo de Blu-rays. Ele tem cerca de dois centímetros de espessura e grava Blu-rays a uma velocidade de 6X, DVDs a 8X e CDs a 24X. 0 equipamento é alimentado via USB e também pode ser ligado ao computador via conexão SATA. **Preço médio:** R\$ 1.000 Para saber mais: http://www.elgin.com.br

#### **g Desenhos digitalizados**

*»* Uma ótima solução para aqueles que gostam de desenhar no computador. A mesa digitalizadora Bamboo Pen & Touch CTH661, da Wacom, tem resolução de 2.540 linhas por polegada, 190 X 130 mm de área para desenhar ou escrever, e uma saída USB para se conectar ao PC ou Mac.

**Preço médio:** R\$ 750 Para saber mais: http://www.wacom.com

#### **g Caixa de som do Batman**

*»* Apesar dos 2 watts RMS de potência, essas caixas de som dispensam pilhas e vão agradar aos fãs do cavaleiro das trevas. Elas são feitas de acrílico e possuem um LED que se movimenta conforme o som. As caixinhas são compatíveis com computadores e notebooks e alimentadas via cabo USB. **Preço médio:** R\$ 40

**Para saber mais:** <http://www.multilaser.com.br>

 $\circ$ 

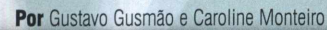

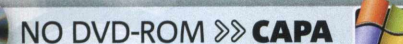

#### **São 114 exercícios e jogos completos para turbinar o seu cérebro**

cérébro

**Property and absorver of the property of the control of the control of the control of the control of the control of the control of the control of the control of the control of the control of the control of the control of** ara ter sucesso na escola ou no trabalho, é preciso estar com o cérebro afiado, pensar rápido no momento certo. Isso você pode conseguir treinando o cérebro diariamente. Para ajudar você, a Revista do DVD-ROM selecionou 114 programas completos compatíveis com Windows ou Mac.

São testes, exercícios e jogos inteligentes dos *mais* variados tipos feitos especialmente para trabalhar o que há de mais importante: memorização, raciocínio e concentração. Tem testes de Ql, desafios clássicos, como palavras cruzadas, Sudoku e Sokoban; e jogos em 2D e 3D, como o desafiante Floating Islands Game e o Pingus, versão moderna do famoso Lemmings dos videogames.

Para começar sua "malhação cerebral", aproveite o exclusivo Jogo do Sabe-Tudo. Desenvolvido pela

Editora Europa, ele oferece 500 perguntas diferentes sobre assuntos variados. Outro prato cheio são os testes de Ql (confira todos eles nas páginas 19 e 22). São exercícios com perguntas objetivas, associações de objetos, sequências de figuras, entre outros testes interessantes.

Além disso, o pacote conta com 72 jogos que rodam direto do DVD e dispensam instalação no computador. Todos estão divididos em Clássicos e Quebra-cabeças. Tem Tetris, forca, xadrez, resta-um, jogo da memória, Mahjong e muitos outros. Você vai turbinar o cérebro enquanto se diverte. Comece agora mesmo.

# <span id="page-18-0"></span>**Teste de lógica \***

**FICHA TÉCNICA » PROGRAMA** Bergman IQ **TIPO** Freeware **COMPATIBILIDADE** Xf? Vista e Windows 7 (32 e 64 bits) **ESPAÇO EM DISCO** 2,15 MB

#### **Responda aos 36 testes semelhantes aos da organização Mensa e confira o resultado**

Mensa e uma organização<br>
que reúne apenas os mais<br>
inteligentes da população<br>
mundial. Para se filiar, é necessário<br>
mimoiro realizer um toto de Ole Mensa é uma organização que reúne apenas os mais inteligentes da população primeiro realizar um teste de Ql e conseguir um resultado superior ao obtido por 98% das pessoas. Sabendo disso, nada melhor que um programa como o Bergman IQ. O software apresenta 36 questões para você responder, todas similares às aplicadas nos testes da Mensa. Assim, baseando-se em suas respostas, ele calcula seu quociente de inteligência.

Só não espere moleza: você deve responder todas elas em apenas uma hora. As questões são compostas por poligonos e figuras e oferecem oito diferentes alternativas, e apenas uma é a correta. Um verdadeiro desafio. Vale lembrar que o Ql indicado pelo programa serve apenas como curiosidade.

**COMO USAR: Para instalar o** Bergman IQ, vá à categoria *Treine seu cérebro,* na interface do DVD, e selecione *Teste de lógica.* Pressione *Instalar,* dê *Avançar* duas vezes e, por fim, *Concluir.* Vá a *Iniciar, Programas* e clique em *Bergman IQ* duas vezes para abrir o programa. Clique sobre o número da questão

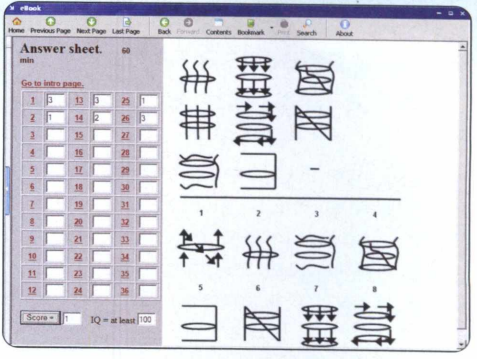

**Os 36 testes apresentam figuras e são bem desafiadores**

que você deseja responder para visualizá-la, juntamente com as oito alternativas. Digite o número da correta (de 1 a 8) no campo do lado direito do número da questão. Após responder a todos os 36 testes, aperte *Score* para obter o resultado.

# **logo do Sabe-Tudo** *<sup>m</sup>*

**FICHA TÉCNICA >> PROGRAMA** > Jogo do Sabe-Tudo TIPO > Completo COMPATIBILIDADE > XP, Vista e Win 7 (32 e 64 bits) > ESPAÇO EM DISCO > 3,01 MB

#### **São mais de 500 perguntas sobre geografia, história, quadrinhos e variedades**

esenvolvido pela Editora<br>
Europa, o Jogo do Sabe-Tud<br>
é diversão para toda a<br>
família. O programa oferece mais de esenvolvido pela Editora Europa, o Jogo do Sabe-Tudo é diversão para toda a 500 questões sobre os mais diversos temas, como geografia, história e variedades. E o melhor: você pode jogar com mais três pessoas, criando uma divertida brincadeira de perguntas e respostas. Como todo bom jogo do tipo, o software ainda dá as opções de pular a pergunta ou pedir ajuda à estrelinha. Mas não

desperdice: você só terá em mãos três de cada, e a sorridente estrela também erra. Veja a seguir como é fácil começar a jogar:

**COMO JOGAR:** Na categoria *Treine seu cérebro,* na interface do DVD, escolha *Jogo do Sabe-Tudo* e aperte *Instalar.* Clique em *Avançar* duas vezes e em *Concluir* para finalizar a instalação. No menu *Programas,* dentro de *Iniciar,* dê dois cliques em *Jogo do Sabe-Tudo* para executar o programa.

Em *Quantas pessoas vão jogar,* selecione o número (de um a quatro) de participantes do game. Aperte *Jogar,* digite o nome de cada um e dê *Jogar* novamente. Para responder a uma pergunta, apenas clique sobre a alternativa correta. Aperte *Pular Questão* para ir à próxima pergunta ou *Pedir Ajuda* para que a estrelinha "sopre" uma resposta.

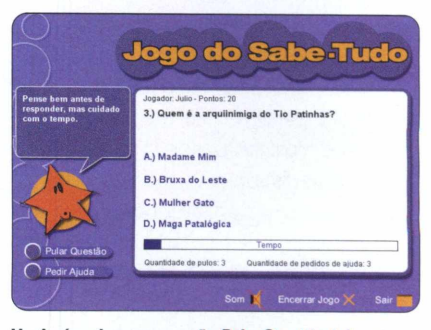

**Você só pode usar a opção** *Pular Questão* **três vezes**

 $\gg$ 

# **Lemmings de pinguins \*1**

FICHA TÉCNICA >> PROG. Pingus 0.7.2 TIPO Freeware COMPAT. XPVista e W7 (32 ou 64 bits) / Mac OS X 10.6 ou sup. ESPAÇO 21,6 MB (Win) ou 29,7 MB (Mac)

#### **Equipe os pinguinzinhos e tente levá-los à saída de cada uma das 22 fases**

**DESPENSIONAL SERVINDONS E MAC, Pingus é um versão<br>
nova e moderna de<br>
Lemmings. Lançado originalmente** isponível para Windows e Mac, Pingus é um versão nova e moderna de em 1991 para os primeiros PCs, o clássico marcou época. Cabia a você guiar os não tão inteligentes lemmings até o final da tela. Nesta versão atualizada, sua missão é a mesma. No entanto, em Pingus, as pequenas criaturas do original são substituídas por simpáticos pinguins. Equipe itens neles e transforme-os em escavadores, construtores, voadores, ou até mesmo

pinguins-bomba. Tudo para fazer com que eles alcancem a saida das **22** telas. Em cada fase, são exibidas do lado esquerdo as ferramentas necessárias para completá-la. Clique em uma e depois sobre um pinguim para equipá-lo. Para começar um novo jogo, basta selecionar *Story.* Escolha uma tela (inicialmente, apenas a primeira estará disponível), clique em *Enter* e dê *OK.*

**COMO INSTALAR NO WINDOWS:** Na categoria *Treine seu cérebro* da interface do DVD, selecione *Lemmings de pinguins* e clique em *Instalar.* Pressione *Next* duas vezes, *Install* e *Finish.* Para abrir o jogo, vá a *Iniciar, Programas e* dê dois cliques em *Pingus.*

**COMO INSTALAR NO MAC OS:** Entre na seção *Treine seu cérebro,* na interface do DVD, e selecione *Lemmings de pinguins.* Pressione *Instalar* e abra o arquivo selecionado na janela. Então, arraste o ícone *Pingus* para sua pasta *Aplicativos.* Na mesma pasta, clique em *Pingus* para rodar o jogo.

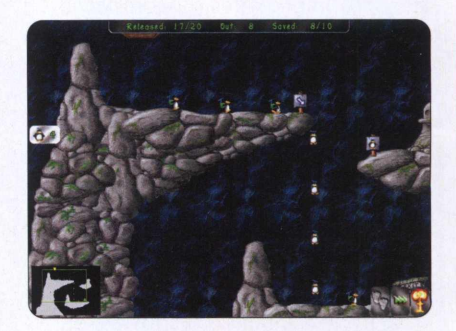

**É preciso descobrir um jeito de guiar os pinguins**

# **Pacotão de jogos •**

**FICHA TÉCNICA » PROGRAMA** Pacotão de Jogos **TIPO** Freeware **COMPATIBILIDADE** XF? Vista e Windows 7 (32 e 64 bits) **ESPAÇO EM DISCO** 91MB

#### **Confira este pacote de 72 jogos que rodam direto do DVD-ROM**

oloque sua cabeça para<br>
funcionar com esta coleção<br>
games selecionada pela<br> **Revista do DVD-ROM**. Ao todo, são oloque sua cabeça para funcionar com esta coleção de games selecionada pela 53 quebra-cabeças e 19 jogos clássicos para fazer você pensar e se divertir. O pacotão oferece jogos que exigem e treinam desde sua velocidade de raciocínio e sua memória a seu pensamento lógico. São Mahjongs, Tetris, quebra-cabeças com muitas peças, jogos da memória, *forcas, versões* virtuais de Genius, Sokobans, um labirinto e até

resta-um. Tudo para ajudar a turbinar seu cérebro. Para fazer com que todos os jogos rodem em seu computador, recomenda-se que você tenha instalado o DirectX, o Flash Player e o Java. Os três podem ser encontrados na categoria *Essenciais* do DVD.

**COMO USAR:** Na interface do DVD-ROM, vá a *Treine seu cérebro* e selecione uma das categorias: *53 quebra-cabeças* ou *19 jogos clássicos.* Clique sobre o jogo que deseja rodar e dê *Executar.* Para copiá-lo para o HD, aperte *Copiar para o PC.* O desafio será salvo em *C:\Revista do DVD-ROM ig2\Quebra-cabeças* ou *C:\Revista do DVD-ROM l92\Jogos clássicos.*

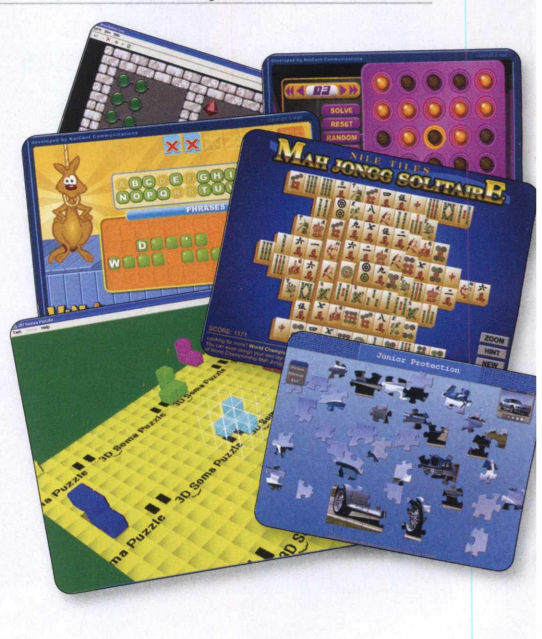

### <span id="page-20-0"></span>**Teste de Ql ÍP**

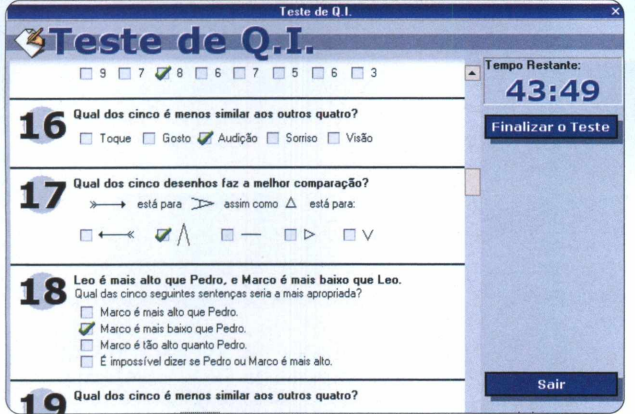

**T** ente responder às questões deste teste o mais rápido que puder.<br>1 O programa calcula seu quociente de inteligência baseado em sua idad<br>1 e no desempenho obtidos nos 60 desafios. Lembre-se de que este software **ente responder às questões deste teste o mais rápido que puder. 0 programa calcula seu quociente de inteligência baseado em sua idade não substitui um teste feito por profissionais capacitados.** Na categoria *Treine seu cérebro* da interface do DVD-ROM, selecione *Teste de Qle* clique em *Instalar.* Pressione *Avançar duas* vezes e *Concluir* para finalizar a instalação. Vá ao menu *Iniciar* do Windows, *Programas* e dê dois cliques em *Teste de Ql.* Em seguida, digite seu nome, escolha a idade e pressione *Iniciar teste.* Marque as alternativas clicando em seus respectivos quadradinhos e clique em *Finalizar o teste* e *Sim* para checar o resultado.

<span id="page-20-1"></span>**Peças virtuais ^**

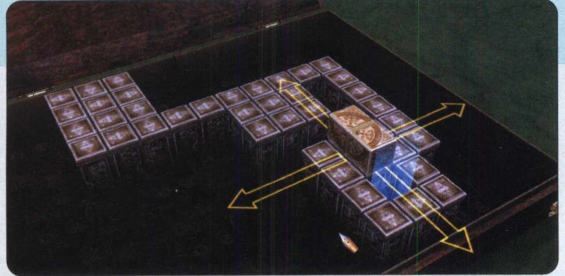

Conundrum é uma palavra em inglês que denomina um<br>Contra complexo, difícil de ser resolvido. Sabendo disso, **onundrum é uma palavra em inglês que denomina um encare o game Last Conundrum of Da Vinci e tente fazer com que a pecinha retangular encaixe no buraco azul. Role-a pelo tabuleiro como quiser, mas cuidado para não deixá-la cair.** Para instalar o programa, vá à categoria *Treine seu cérebro*, selecione *Peças virtuais* e clique em *Instalar.* Aperte *Next*, marque a opção *I accept the agreement,* dê *Next* mais duas vezes e, por fim, *Finish.* Vá ao menu *Iniciar* do Windows, *Programas, GameHitZone.com* e clique duas vezes em *Last Conundrum of Da Vinci.* Pressione *Start in fullscreen mode,* selecione *New Game,* digite seu nome e aperte *Continue* para começar a jogar. Use as setas direcionais do teclado para mover a peça pelo tabuleiro.

### Micro-obô 44

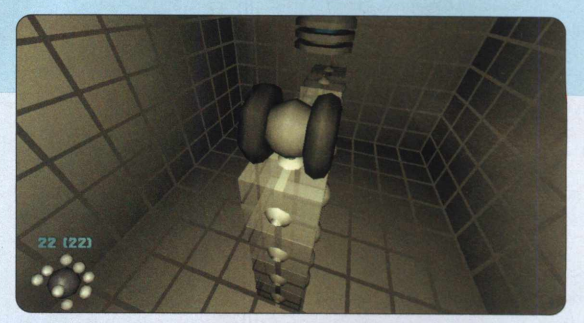

**U** se a cabeça e ajude o robozinho Kiki a encontrar a saída das<br>fases no game Kiki, the Nanobot. Movimente peças, atire<br>bolinhas e suba pelas paredes para resolver os desafios. Para instalar, **se a cabeça e ajude o robozinho Kiki a encontrar a saída das fases no game Kiki, the Nanobot. Movimente peças, atire** escolha *Micro-robô* dentro da categoria *Treine seu cérebro,* na interface do DVD, e pressione *Instalar* No Windows, pressione *Next* quatro vezes, *Install* e *Finish.* Em *Iniciar, Programas,* dê dois cliques em *kiki* para abrir o programa. Já no Mac OS, abra o arquivo selecionado e arraste o ícone *kiki* para *Aplicativos.* Nesta mesma pasta, clique em *Kiki para* iniciar. Em ambas as versões, selecione *New Game* e use as setas direcionais para mover o robozinho pela tela. A barra de espaço faz com que Kiki atire, enquanto *CONTROL* pula e *PAGE DOWN* altera a visão da câmera. Mantenha *SHIFT* pressionado para que ele empurre os objetos da fase.

### <span id="page-20-2"></span>**Paciência 12 em 1 ^**

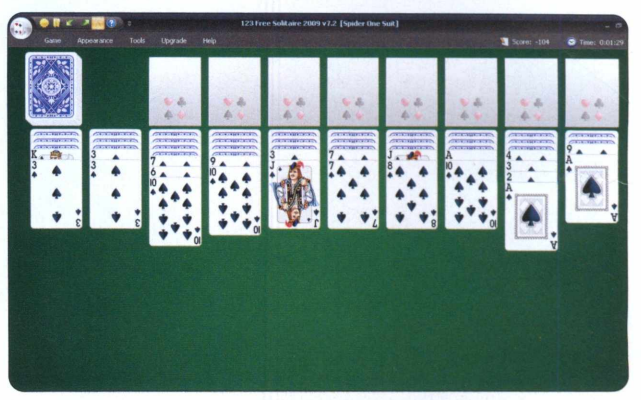

**U**m dos mais conhecidos e viciantes jogos do Windows agora tem<br>companhia. Além do Paciência que é instalado automaticamente no<br>sistema operacional, 123 Free Solitaire conta com mais de 11 variantes do **m dos mais conhecidos e viciantes jogos do Windows agora tem companhia. Além do Paciência que é instalado automaticamente no jogo. É só escolher uma delas e começar a pensar.** Acesse a categoria *Treine seu cérebro,* na interface do DVD, e clique em *Paciência 12 em 1.* Pressione *Instalare,* na janela do instalador, aperte *Next.* Marque a *opção I accept the agreement,* dê *Next* mais duas vezes, *Install* e *Finish.* Para rodar o jogo, vá a *Iniciar*, *Programas* e dê dois cliques em *123 Free Solitaire.* Escolha uma das 12 variantes de Paciência e aperte *OK*para começar a jogar. Caso queira trocar o tipo de jogo, vá a *Game* e clique em *Select a Solitaire.* Arraste as cartas clicando sobre elas e mantendo o botão esquerdo pressionado.

#### NO DVD-ROM >> CAPA

### **Teste de Einstein ^**

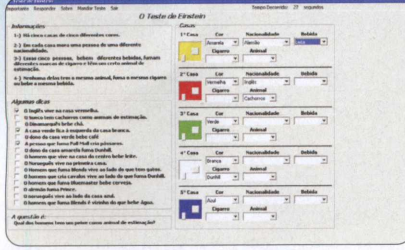

**0 produtor deste desafio afirma que apenas 2% da população consegue resolvê-lo. Tente e descubra se você faz parte desse pequeno grupo genial.** Para instalar o software, vá a *Treine seu cérebro* no DVD-ROM, acesse *Teste de Einstein* e dê *Instalar.* Em seguida, clique em *OK,* depois no desenho do computador, em *Continue* e *OK* novamente. Para acessar o teste, vá a *Iniciar, Programas* e clique em *O Teste de Einstein* duas vezes. Na interface, você verá as instruções, dicas e os espaços que devem ser preenchidos com as respostas. Quando finalizar, aperte o botão *Responder,* que fica na barra de menu, para saber se está tudo está correto. Boa sorte!

# **Teste sua <sup>p</sup>**

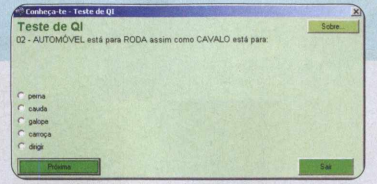

**Responda ao teste de 90 perguntas e sem tempo limite e veja o resultado calculado pelo programa.** Para fazer a instalação, acesse *Treine seu cérebro* na interface do *DVD,* vá a *Teste sua inteligência* e dê *Instalar.* Clique em *Avançar,* marque *Eu aceito os termos do contrato,* dê *Avançar* três vezes e *Instalar.* Para abrir o teste, vá a *Iniciar, Programas, segnas.net* e selecione *Teste de Ql.* Você poderá responder no tempo que quiser e deixar respostas em branco (consideradas erradas). Ao final das 90 perguntas, será apresentado o número de acertos e seu Qi estipulado pelo programa. É possível gravar o resultado no sistema.

### **Teste digital ♦**

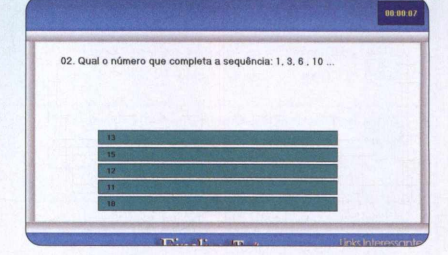

 $\begin{bmatrix} 4 & 3 & 5 \ 3 & 4 & 5 \end{bmatrix}$  ,  $\begin{bmatrix} 6 & -1 \ 6 & 6 \end{bmatrix}$ 

**São 50 questões para você responder e testar seus conhecimentos. Seu tempo máximo é de 45 minutos, sem opção de pausa. 0 software é em português.** Vá à seção *Treine seu cérebro* da interface do DVD-ROM, acesse *Teste digitate* dê *Instalar.* Clique em *Iniciar* e em *OK.* Para abrir o programa, vá a *Iniciar, vtg, qi2002e* selecione *QI2002.* Clique em *Iniciar o Teste.* Imediatamente, as perguntas aparecerão na tela uma por vez e você terá 40 minutos para responder a todas. Não há a opção de pular nem retomar para a questão anterior. No final, será dado o número de seu Q.l para você comparar com a pirâmide de resultado do programa.

### 3**D** *'~f~à*

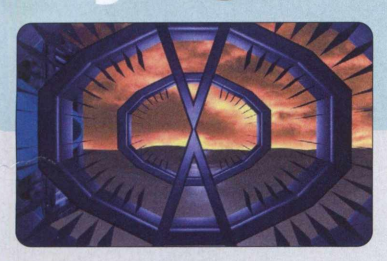

**Em In Cubation, você assume o papel de um homem preso em um labirinto cheio de mistérios. Rara sair de lá, resolva os enigmas e seja guiado nos corredores.** Na categoria *Treine seu cérebro,* dentro da interface do DVD, selecione *Enigma 3De* dê *Instalar.* Em seguida, pressione Next três vezes e *Close* para finalizar. Os movimentos são executados com cliques do mouse. Clique no lado esquerdo ou direito da tela para se virar, ou no canto superior para andar para frente. Interaja com os objetos clicando sobre eles. Para salvar seu progresso, aperte *ESC,* selecione *Save* digite um nome e dê *ENTER.*

### <span id="page-21-0"></span>**Desafio das pedras ^**

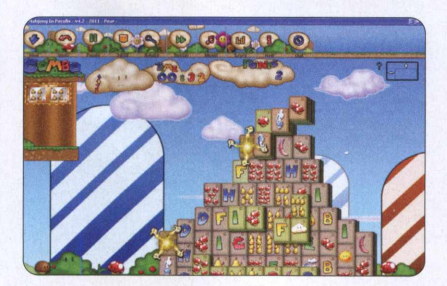

**Jogue mais de 250 variedades de Mahjongs com seis temas diferentes. Para cada desafio completado, medalhas são conquistadas e novos puzzles são habilitados.** Para instalar o jogo, entre na categoria *Treine seu cérebro,* na interface do DVD, selecione *Desafio das pedras* e clique em *Instalar.* Na janela de instalação, dê *OK, Próximo, Eu Concordo, Próximo* mais duas vezes e *Instalar.* Pressione *Terminar* para concluir a instalação. Vá a *Iniciar, Programas* e, em *Mahjong In Poculis,* selecione *Mahjong in Poculis.* Escolha uma categoria de Mahjong e clique sobre o quebra-cabeça desejado para começar a jogar.

# **da lógica <sup>p</sup>** 云

**Divirta-se completando as 30 fases neste game que exige agilidade e esperteza. O objetivo é fazer o homenzinho coletar a estrela de cada fase e chegar à bandeira preta e branca. Para isso, conte com a ajuda de plataformas, canhões e até abelhas.** Abra a categoria *Treine seu cérebro* do DVD, clique em *Mundo da lógica* e em *Instalar.* Dê *Avançar* duas vezes e *Concluir*. Para abrir, vá a *Iniciar, Programas e* clique em *FIG* duas vezes. Selecione um *World,* um *Planet* e um *Levei* para jogar. Clique nos objetos ou animais para interagir.

#### **Física**  $\overline{\mathcal{L}}$ mel

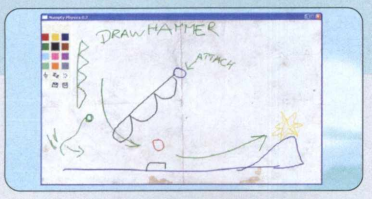

**Numpty Physics parece simples. Nele, é preciso levar a figura vermelha (quase sempre uma bolinha) até a estrela amarela. Para isso, você deve colocar a cabeça para funcionar e desenhar objetos que ajudem no cumprimento da tarefa. Tudo isso seguindo devidamente as leis da física.** Em *Treine seu cérebro*, dentro da interface do DVD, selecione *Física no papel* e aperte *Instalar.* Clique em *Avançar duas* vezes e *Concluir* para finalizar a instalação. No menu *Iniciar,* vá a *Programas* e clique duas vezes sobre *Numpty Physics.* Desenhe os objetos com o mouse. Aperte *ESC* para apagar as figuras na ordem em que foram desenhadas e *ff* para recomeçar a tela.

### **Caixa de** Pandora 40

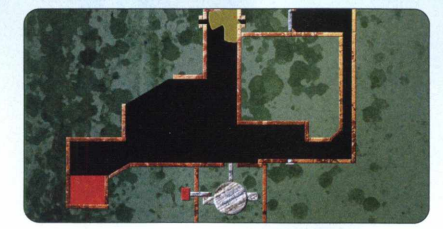

**Experimente este enigma às cegas, Pandora's GearBox é um quebra-cabeça que exige muita paciência e raciocínio. Uma bola branca, de pedra, deve chegar até o campo em vermelho. Para que o caminho seja liberado e a tarefa cumprida, você deve "enxergar" e manipular objetos dentro da escuridão quase total, contando apenas com um pequeno robô-sonar.** Selecione *Caixa de Pandora* dentro da categoria *Treine seu cérebro,* na interface do DVD, e pressione *Instalar.* Dê *Avançar* duas vezes e, por fim, *Concluir.* Vá a *Iniciar, Programas* e dê duplo clique sobre *Pandora's GearBox para* executar o jogo. Aperte o número da tela em que deseja jogar e use o mouse para mover os objetos de cor vermelha. Clique sobre o robozinho e depois sobre um local desejado para movê-lo.

### 30 56 50 no espaco

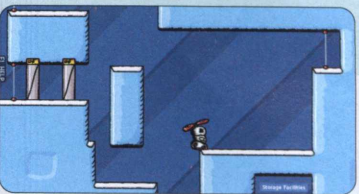

Ma

**Temporal conta a história de um robozinho problemático que já passou por dias melhores. No papel dele, você deve encontrar a saída da estação espacial. Rara isso, pense bastante, pois há muitos obstáculos e quebra-cabeças que precisam ser resolvidos na base da lógica e das habilidades do personagem enlatado.** Para instalar, vá à categoria *Treine seu cérebro,* na interface do DVD, selecione *Robô no espaço* e pressione *Instalar.* Dê *Avançar* duas vezes e, por fim *,Concluir.* Em *Iniciar,* abra o menu *Programas* e dê dois cliques em *Temporal* para começar a jogar. As setas direcionais movimentam o robozinho para os lados e o fazem voar depois que a função é habilitada.

### **Editor de quiz ^**

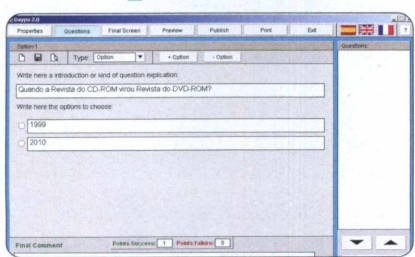

**0 Daypo permite que você crie testes para serem rodados no seu computador ou divulgados na internet. Com o programa, você pode até mesmo estabelecer a ordem das questões, a categoria, o tipo (múltipla escolha, associação...) e o modo de avaliação.** Acesse *Treine seu cérebro* no DVD-ROM, clique em *Editor de quize* dê *Instalar.* Escolha o idioma de instalação, clique em *Next* três vezes, em *Install* e *Finish.* Para abrir, vá a *Iniciar,* a *Programas* e aperte duas vezes *Daypo Test Online.* Para publicar seu quiz, clique em *Publish.* Você deve criar um pequeno cadastro online no site do produtor. Pronto, divulgue o seu teste para quem quiser.

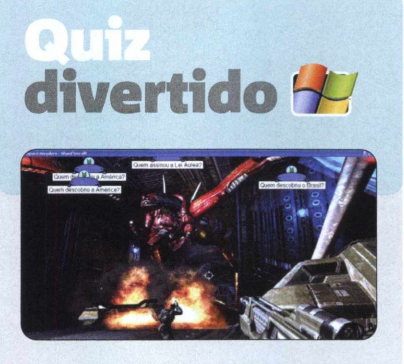

**Crie vários tipos de perguntas neste quiz digital. 0 software é excelente para treinar o raciocínio de crianças.** Para instalar, vá à seção *Treine seu cérebro* na interface do DVD, clique em *Quiz Divertido* e em *Instalar.* Dê *OK, Seguinte* duas vezes e *Instalar.* Aguarde a instalação e dê *Concluir.* Para abrir, vá a *Iniciar, Programas* e dê dois cliques em *Teach2000.* Em *Entrada,* crie as perguntas e respostas separadas por um = (igual) e clique em *Abaixo.* Na aba *Teste,* escolha, em *Tipo,* como vai respondê-las: *múltipla escolha, objetiva, Space Invaders,* entre outras.

### <span id="page-22-0"></span>**Construção** inteligente

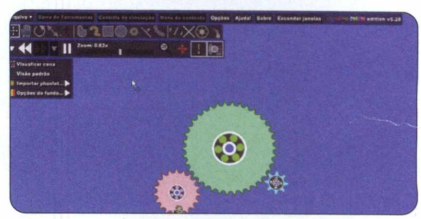

**Brinque e aprenda com esse simulador animado das leis da física. Em Phun, é possível desabilitar a lei da gravidade e a resistência do ar para ver como as coisas funcionariam caso elas não existissem.** Abra a categoria *Treine seu cérebro* do DVD, clique em *Construção inteligente* e em *Instalar.* Pressione *Next,* marque *I accept the agreement,* dê *Next \rês* vezes e *Install.* Aguarde o término da instalação e clique em *Finish.* Para abrir, vá a *Iniciar, Programas* e dê dois cliques em *Phun*. Para jogar em português, vá a *File, Change Language* e selecione *Português brasileiro.* Adicione novos objetos com os botões da *Barra de Ferramentas.* Aperte *Play* para ver a animação seguindo as leis da física. Em *Arquivo,* clique em *Abrir cena para* se divertir com cenários prontos.

 $\gg$ 

#### **NO DVD-ROM >>> APLICATIVOS**

### Radiro lógico

 $\overline{\phantom{a}}$ 

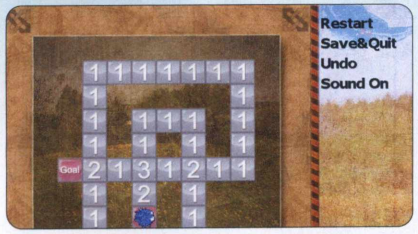

**Neste game, você deve escolher o caminho certo para chegar em** *Goal,* **mas somente depois de fazer todos os pisos sumirem. Tome cuidado para não ficar sem saída. 0 jogo possui um total de 80 telas.** Abra a categoria *Treine seu cérebro* no DVD-ROM, clique em *Rastro lógico e* dê *Instalar.* Feito isso, Escolha o idioma de instalação, dê *OK, Avançar,* marque *Eu aceito os termos do contrato,* clique em *Avançar* quatro vezes e em *Instalar.* Aguarde a instalação e dê *Concluir.* Em seguida, para iniciar o game, vá a *Iniciar, a Programas* e *Next Element Deluxe* duas vezes. Faça a mancha azul andar usando as setas do teclado. Os números do piso indicam a quantidade de vezes que você pode passar por cima deles.

### **Cubo** mágico **M**

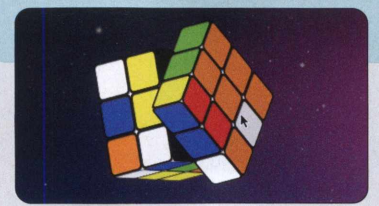

**Teste seu intelecto com esta versão virtual para Mac OS do famoso cubo mágico. Embaralhe bem os lados e misture as cores para depois tentar reorganizá-las.** Para instalar o Rubik, acesse a categoria *Treine seu cérebro,* na interface do DVD-ROM, e selecione *Cubo mágico.* Pressione *Instalar,* abra o arquivo *Rubik.wdgt.zip* e depois dê dois cliques em *Rubik.wdgt,* que estará na janela que surgir. Aperte *Instalar* e clique em *Manter (Keep)* para fixar o Rubik. Vá à sua *Dashboard* para acessá-lo. Gire o cubo clicando e arrastando com o cursor as fileiras do meio. Faça o mesmo com as das bordas para movê-las.

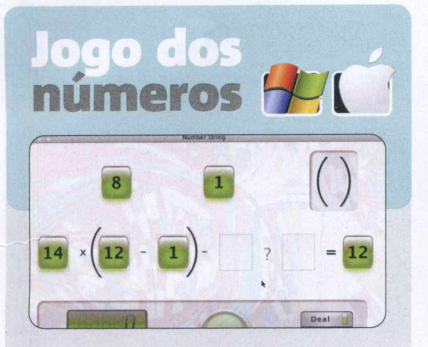

**Chegue ao resultado indicado apenas com os números dados neste jogo matemático.** Para instalar o desafio, na categoria *Treine seu cérebro,* selecione *Jogo dos números* e pressione *Instalar.* No Windows, clique em *Next,* marque *I accept the agreement,* dê *Next* três vezes, *Install* e *Finish.* Para abrir, vá a *Iniciar, Programas* e clique duas vezes em *Number String.* No Mac, abra o arquivo selecionado, dê *Agree* e arraste *Number String* para *Applications.* Clique em *Number String,* em *Aplicativos* para abrir. Em ambas as versões, aperte *Deal* ou *Check* para começar ou terminar. Coloque os números nos espaços. Selecione o sinal em *?.*

### **Matemática para crianças**

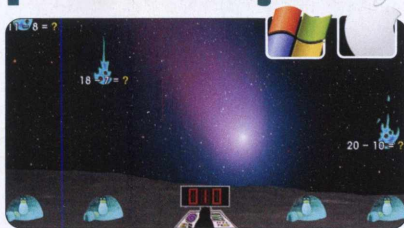

**Treine seu raciocínio neste divertido jogo que exige rapidez e conhecimento matemático. 0 objetivo é realizar as operações que caem do céu como meteoros para salvar os pinguins.** Para instalar no Windows, acesse *Treine seu cérebro* no DVD-ROM, vá a *Matemática para crianças* e clique em *Instalar.* Dê *I agree, Next* duas vezes e *Install.* Para abrir, vá a *Iniciar, Programas,* clique em *Tux of Math Command àuas* vezes e em *Fullscreen.* No Mac, vá à categoria *Treine seu cérebro,* selecione *Matemática para crianças,* aperte *Instalar,* abra o arquivo selecionado e arraste o ícone *tuxmath* para a pasta *Aplicativos.* Para abrir, clique em *tuxmath* na mesma pasta. Selecione *Play Alone,* o modo de jogo e, se necessário, uma tela. Digite o resultado das contas que caem do céu e dê *ENTER.*

### **M ahjong** para Mac

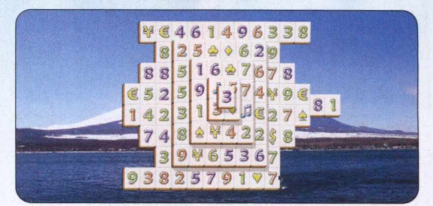

 $\begin{array}{c|cccc}\n& & & 5 & & & \nwarrow & & & \wedge \\
& 3 & & 4 & & 5 & & 6 \\
& & & & & & & & 5\n\end{array}$ 

**"Desafiador" é uma boa palavra para definir o quebra-cabeça chinês Mahjong. Nesta versão para Macs, as peças com ideogramas chineses ou figuras foram substituídas por números ou desenhos simples. Mas o objetivo é o mesmo: eliminar todas as pedras, de par em par.** Acesse a categoria *Treine seu cérebro* na interface do DVD e selecione *Mahjong para Mac.* Clique em *Instalar,* abra o arquivo selecionado e copie o primeiro ícone para sua pasta *Aplicativos.* Nela, clique em *MyMahj2D* para começar a jogar. Selecione uma peça que esteja em alguma das extremidades do quebra-cabeça e faça o mesmo com outra igual, também na extremidade, para que ambas desapareçam. Clique na folha branca, no menu superior, para começar um novo jogo.

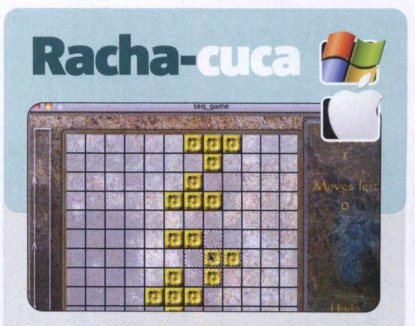

**Elimine todos os blocos amarelos da tela clicando sobre eles, dispondo de um número limitado de movimentos.** Para instalar, vá à seção *Treine seu cérebro* do DVD, acesse *Pacha-cuca* e clique em *Instalar.* No Windows, dê *Next,* marque *I accept the agreement, Next* mais quatro vezes, *Install e Finish.* Para abrir, vá a *Iniciar, Programas* e clique em *Sequential* duas vezes. No Mac, vá a *Treine seu cérebro,* selecione *Pacha-cuca,* aperte *Instalar* e dê dois cliques no arquivo *seq\_game.app.zip.* Leve o ícone *seq\_game* para a pasta *Aplicativos.* Para abrir, vá à mesma pasta e abra *seq^game.* Em ambas as versões, aperte *New Game* para começar. Clique sobre uma área para modificá-la.

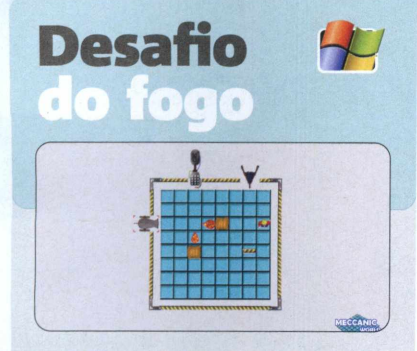

**Neste jogo, você deve pensar e clicar com o mouse rapidamente para destruir as caixas.** Para instalar, vá à seção *Treine seu cérebro* do DVD-ROM, acesse *Desafio do fogo* e pressione *Instalar.* Clique em *Next,* marque / *agree with the above terms and conditions,* dê Afetfduas vezes, *Sim* e *Start.* Aguarde a instalação, clique em *Nexte Exit.* Rara abrir, vá a *Iniciar, Programas, Piromaniac Puzzle Light Version* e selecione *Piromaniac Puzzle.* No game, clique em *New Game,* escolha urn *Save Number,* digite seu nome e tecle *ENTER.* Clique nas armas para atirar bolas de canhão, fogo ou água. Seja rápido para que interajam e formem novos elementos do game.

### <span id="page-24-1"></span>**Enigmas de ba Vlnci**

**Monte quebra-cabeças virtuais de diferentes telas de Leonardo Da Vinci em seu computador. São 11 obras do famoso pintor, entre elas Mona Lisa e A Última Ceia.** Para instalar o programa, vá a *Treine seu cérebro* no DVD-ROM, clique em *Enigmas de Da Vinci* e em *Instalar.* Dê OK, pressione *Next* quatro vezes e *Install.* Aguarde e dê *Finish.* Para abrir, vá a *Iniciar, Programas* e clique duas vezes em *The Da Vince Free Puzzles.* No software, escolha a obra que deseja montar. Arraste as peças pela tela com o mouse para montar o quebra-cabeça.

### <span id="page-24-0"></span>Quebra-1 cabeça da foto

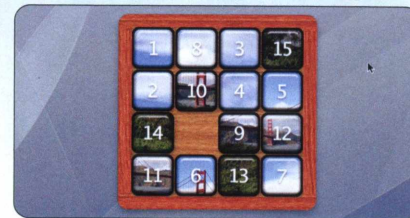

**Embaralhe sua cabeça com este simples e desafiador quebra-cabeça. Após ver a foto da ponte ser toda bagunçada, você deve remontá-la. Para isso, é só mover as pecinhas numeradas de 1 a 15, colocando-as em ordem crescente.** Para instalar o programa, vá a *Treine seu cérebro,* na interface do DVD, e selecione *Quebra-cabeça da foto.* Clique em *Instalar* e, na janela que aparecer, abra o arquivo selecionado. Leve o ícone da esquerda para a pasta azul bem ao lado, com um grande *A.* Abra sua pasta *Aplicativos* e clique em *puzzle* para jogar. Aguarde um instante até o programa embaralhar a foto e clique na tela. Arraste as peças para cima, para baixo ou para os lados clicando sobre elas e mantendo o botão esquerdo pressionado.

### Sudoku

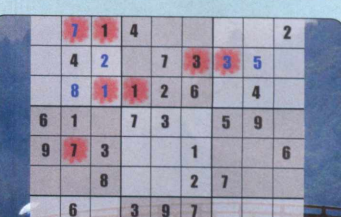

 $\overline{\mathcal{L}}$ 

**Exercite seu cérebro com esta versão de um dos quebra-cabeças japoneses mais famosos. Complete todos os espaços em branco com algarismos de 1 a 9, sem repetir o número na mesma linha, coluna ou quadro de nova casas.** Acesse *Treine seu cérebro* no DVD-ROM, clique em *Sudoku* e dê *Instalar.* Aperte *Next* cinco vezes e *Install.* Aguarde a instalação e dê *Finish.* Para abir, vá a *Iniciar, Programas, MyPlayCity.com* e clique duas vezes em *Sudoku - Eastern wisdom.* Na interface do jogo, clique em *New Game* e escolha um nível de dificuldade. Preencha clicando sobre o espaço vazio e escolhendo o algarismo. Se você escolher um número repetido, ele ficará indicado por uma mancha.

### **Quebra-cabeça personalizado**

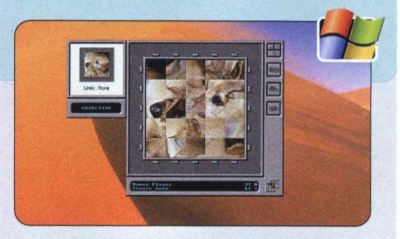

**Crie quebra-cabeças usando uma foto sua e teste sua memória nesse puzzle divertido.** Vá à categoria *Treine seu cérebro* do DVD-ROM, acesse *Quebra-cabeça personalizado e* clique em *Instalar.* Dê *Next* duas vezes, aguarde a instalação e dê *Finish.* Para acessar, vá a *Iniciar, Programas,* dê dois cliques em *Tilerama* e *OK.* Clique em *Play* duas vezes. Mova as linhas ou colunas de peças arrastando-as com o cursor. Vá a *Cfg., Graphics* e *Custom Picture.* Marque *Custom Picture Enabled,* clique em *Browse,* escolha a imagem que quer montar e dê *OK* duas vezes.

### <span id="page-24-2"></span>**Palavras cruzadas ^**

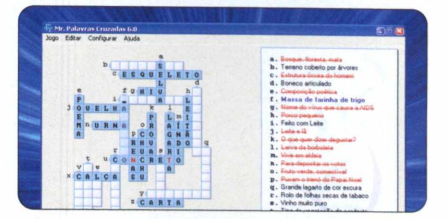

**Treine seu vocabulário e divirta-se com este gerador de palavras cruzadas. Ao final de cada desafio, você descobre quanto demorou para realizar o passatempo e uma lista de recordes é gerada para você conferir.** Para instalar o jogo, na interface do DVD-ROM, vá a *Treine seu cérebro,* selecione *Palavras cruzadas* e clique em *Instalar.* Marque *Eu aceito as condições de contrato de licença acima,* pressione *Próximo, Iniciar* e, por fim, *OK.* Para acessar o aplicativo, vá a *Iniciar, Programas, Mr. Palavras Cruzadas 6.0* e *Mr. Palavras Cruzadas.* Clique na dica que quiser resolver e digite a palavra. Você pode alterar a dificuldade do jogo em *Editar.* No mesmo menu, clique em *Exibir Solução* para ver as respostas ou em *Socorro* para receber ajuda.

 $\gg$ 

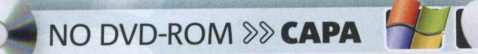

### Sokoban 44 **para experts**

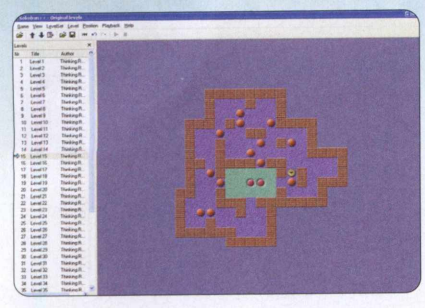

**Versão especial do Sokoban, tradicional puzzle japonês. São 50 telas de diferentes níveis de dificuldade.** Vá à categoria *Treine seu cérebro* do DVD-ROM, acesse *Sokoban para experts* e clique em *Instalar.* Dê *Nexte Install.* Aguarde a instalação e pressione *Close.* Para abrir, vá a *Iniciar, Programas* e clique em *Sokoban+ +* duas vezes. 0 objetivo do jogo é levar todas as bolinhas laranjas para o espaço verde. Elas são empurradas pela bola amarela. Utilize as teclas do teclado para fazer os movimentos. Tome cuidado para não ficar sem saída ou encurralar as bolinhas.

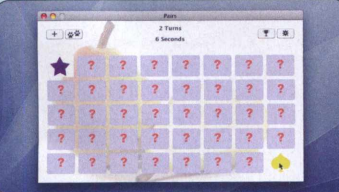

**Pairs é o clássico jogo da memória. O programa conta com três níveis:** *Easy* **(fácil), com 24 cartas;** *Medium* **(médio), com 32; e** *Hard* **(difícil), com 40.** Acesse a categoria *Treine seu cérebro,* na interface do DVD, selecione *Pares iguais* e clique em *Instalar.* Leve o ícone em forma de pera para a pasta *Aplicativos.* Dentro da mesma pasta, clique em *Pairs* para jogar. Pressione *Close* na janela que surgir. A seguir, aperte o botão *+,* no canto superior esquerdo da tela do jogo, e selecione uma dificuldade em *Difficulty Levei. Indique* um tema para as cartas em *Tile Type.* Dê *New Game* para começar.

### Cacapalavra <sup>4</sup>

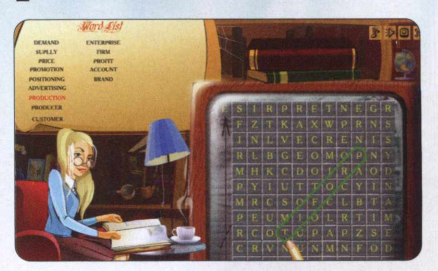

**Procure as palavras nesta versão em inglês do tradicional caça-palavras. O objetivo do jogo é encontrar todas elas no diagrama.** Acesse a seção *Treine seu cérebro* do DVD, clique em *Caça palavra* e em *Instalar.* Aperte *Next* duas vezes, desmarque as duas opções, dê *Next* mais quatro vezes, *Install* e *Finish.* Para jogar, vá a *Iniciar, Programas*, *MyPlayCity.com* e clique em *Word Game Deluxe* duas vezes. No jogo, pressione *Playe* escolha o modo do jogo: *Quest Game* (contra o tempo), *Sprint Game* (resolva no menor tempo possível) ou *Relaxing Game* (jogar sem compromisso). Para marcar uma resposta, clique sobre a primeira letra da palavra e arraste o lápis até o fim (na horizontal, vertical ou diagonal).

<span id="page-25-0"></span>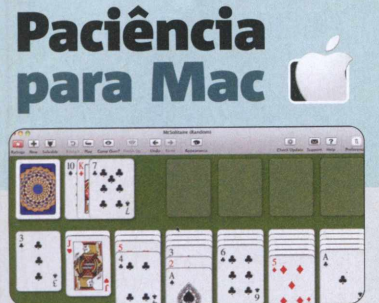

**Acabe com todas as cartas da mesa neste Paciência para Mac. Crie sequências de às (A) a rei (K), alternando entre as cartas de naipe vermelho e de naipe preto.** Em *Treine seu cérebro,* dentro da interface do DVD, selecione *Paciência para Mac* e clique em *Instalar.* Abra o arquivo *McSolitaire.dmg* e arraste o ícone *McSolitaire* para sua pasta *Aplicativos.* Na pasta, clique no mesmo ícone para iniciar o programa. Para jogar, basta arrastar uma carta e colocá-la sobre outra compatível. Clique sobre o baralho no canto superior esquerdo da tela para que novas cartas sejam mostradas e em *New* para começar um novo jogo.

### **Enigma digital**

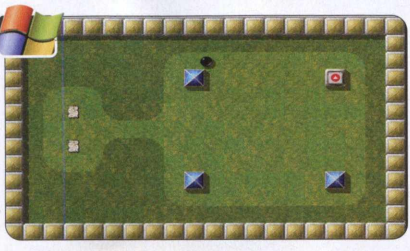

**0 software Enigma exige muita paciência. Com mais de 650 telas diferentes, cada uma com níveis dos mais complexos, você deve mover a bolinha preta para coletar itens, apertar botões ou desvendar segredos das fases.** Na categoria *Treine seu cérebro,* na interface do DVD, selecione *Enigma digital* e aperte *Instalar.* Dê dois cliques no arquivo selecionado e arraste o ícone representado por uma bola preta para sua pasta *Aplicativos.* Para acessar o jogo, vá a *Aplicativos* e selecione *Enigma.* Pressione *Iniciar jogo* e escolha uma das telas disponíveis para começar a jogar. Com o mouse, mova a bolinha preta pela tela para coletar os itens espalhados e apertar os botões nas paredes. Aperte as setas direcionais para a esquerda ou direita para regular a velocidade de movimento dela.

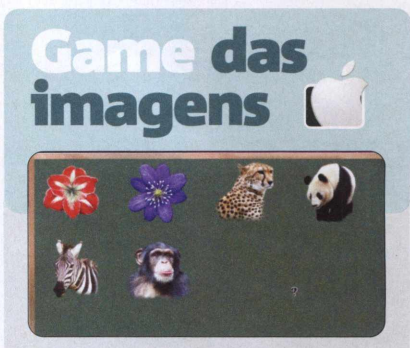

**Em Picture Puzzle, preste muita atenção na sequência em que são exibidas as imagens para depois tentar colocá-las na ordem. Isso tudo sem ultrapassar o tempo limite.** Selecione *Imagens em ordem,* na categoria *Treine seu cérebro* da interface do DVD, e aperte *Instalar.* Abra *PicturePuzzIe.dmg* e leve o ícone representado por uma caixa para a pasta azul (ela tem um grande *A).* Acesse *Aplicativos* e selecione *Picture Puzzle* para executar o programa. Clique em *Playe* aguarde todas as imagens serem exibidas. A seguir, arraste-as pelo quadro verde com o mouse e coloque-as na ordem em que foram mostradas.

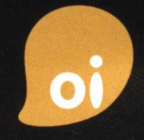

apresenta

# **VIDED GAMES LIVE**

# OUTUBRO 2011 Riø de Janèiro

Sucesso ABSOLUTO èm 2006, 2007, 2008, 2009 e 2010

Aguardem a **Maior** edição do **Melhor** festival de game music do mundo!

V I D E D G A M E S L I V E . C D M . B R VIDE OG A MESLIVE. COM

SAIBA MAIS EM..

**PATROCÍNIO CO-PATROCINIO REALIZAÇÃO**

GOVERNO DO **Rio de Janeiro**

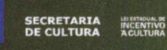

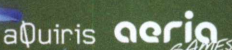

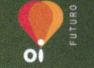

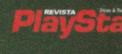

**APOIO PROMOÇÃO**

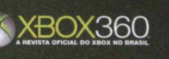

Por Julio Wecchi e Gustavo Gusmão

NO DVD-ROM >>> ESPECIAL MAC

#### **Incremente seu Mac com o pacote de programas da Revista do DVD-ROM**

s computadores da Apple<br>
começam a contar com u<br>
variedade cada vez maior<br>
de softwares. Por isso, a Revista do s computadores da Apple começam a contar com uma variedade cada vez maior DVD-ROM trouxe para você, além dos programas da matéria de capa, mais aplicativos, softwares de entretenimento e jogos. Tudo para

deixar seu Mac ainda mais completo. Na categoria *Aplicativos* do DVD, você encontrará um editor de textos com a cara do Word, o AbiWord. Nela, também está o Inkscape, consagrado editor de imagens vetoriais, que agora conta com uma versão para Mac. E, além deles, o HandBrake, que converte videos de diversos formatos para aqueles compativeis com iPods e iPhones.

No DVD, também foram incluidos programas para se divertir. O ArtRage, que leva para o Mac uma tela em

branco e pincéis de vários tipos, é um deles. Você também será levado para uma viagem pelos planetas de nosso Sistema Solar com o Celestia. E, quando não estiver visitando Júpiter, poderá deixar seu filho pintando e se divertindo com o TuxPaint.

Para fechar o pacote, mais três jogos: um demo do desafiador The Tiny Bang Story; uma batalha com as motos futuristas do filme Tron em The Armagetron; e Cube, um jogo de tiro em primeira pessoa insano com ação frenética e inúmeros inimigos.

# APLICATIVOS **Editor de textos**

**FICHA TÉCNICA » PROGRAMA** AbiWord 2.4.5 **TIPO** Freeware **COMPATIBILIDADE** Mac OS X 10.5 ou superior **ESPAÇO EM DISCO** 32,8 MB

#### **Conheça o AbiWord, poderoso software para editar seus documentos no Mac**

pesar de ter um sistema<br>
operacional poderoso e<br>
cheio de recursos, o Mac<br>
oferece um editor de texto muito pesar de ter um sistema operacional poderoso e cheio de recursos, o Mac OS básico. O AbiWord, leve e completo, soluciona esse problema. Ele conta não só com uma interface muito semelhante às dos editores de texto do Windows, como oferece funções e ferramentas praticamente iguais. O programa é em inglês e salva e abre arquivos em seu formato nativo, o

ABW, em DOC (do Word), RTF e ODT (BrOffice).

**COMO USAR:** Na interface do DVD-ROM, acesse a opção *Aplicativos,* selecione *Editor de textos* e pressione *Instalar.* Em seguida, dê dois cliques no arquivo *AbiWord-2.4.5- I0.2.dm g* e depois no *AbiWord* que surgirá em sua área de trabalho *(Mesa).* Arraste o ícone *AbiWord* para sua pasta *Aplicativos.* Para abrir o programa, acesse a pasta com um grande *A* na sua barra de tarefas e clique no ícone *AbiWord.*

No menu *File,* clique em *New*

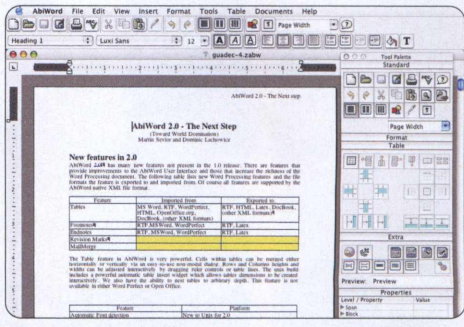

**0 AbiWord apresenta interface semelhante à do Word**

para criar um novo documento ou em *Open,* para abrir um já existente. Para salvar algum texto, basta selecionar *Save As,* no mesmo menu *File.* Escolha o formato desejado em *Save file as type* e aperte *Save.*

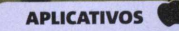

# **Inkscape para Mac**

**ESPACO EM DISCO** 290.4 MB **FICHA TECNICA >> PROGRAMA** > Inkscape 0.48.1 TIPO > Freeware **COMPATIBILIDADE** 

#### **Famoso editor de imagens vetoriais agora também nos computadores da maçã**

**January Consolidado nos PCs, o**<br> **January com textos expaço nos Macs. Com el você cria montagens com textos e<br>
figures de mais diverses tipes esp** á consolidado nos PCs, o Inkscape vem tentar conquistar seu espaço nos Macs. Com ele, figuras dos mais diversos tipos, cores e tamanhos. E o melhor de tudo: por serem vetoriais, elas não sofrerão perda de qualidade quando aumentadas ou diminuídas. O programa permite que você salve as imagens em SVG (formato próprio), PNG ou até mesmo PDF. Veja como é fácil utilizá-lo:

**APLICATIVOS** 

**COMO USAR:** Acesse *Aplicativos* na interface do DVD e clique em *Inkscape para Mac.* Pressione *Instalar* e abra o arquivo selecionado. Arraste o ícone *Inkscape* para a pasta *Applications* ao lado e aguarde. Para abrir o programa, acesse a sua pasta *Aplicativos* e clique em *Inkscape.*

Clique sobre os botões abaixo da lupa para criar figuras geométricas, como quadrados, círculos ou estrelas. Na folha em branco exibida na tela, arraste o cursor mantendo pressionado o botão esquerdo para criá-las. Aperte o icone com um *A* para escrever, clicando a seguir sobre o ponto onde você deseja começar a palavra ou frase. Clique sobre uma figura e escolha uma cor na barra

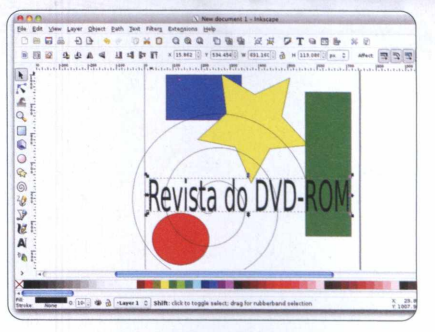

**Imagens vetoriais não perdem qualidade na ampliação**

inferior para colorir. Para salvar, acesse *File* e clique em *Save* As. Escolha o formato desejado, nomeie e clique em *Save.* No mesmo menu, selecione *Print* para imprimir. Lembre-se de que só serão impressas as figuras na área da folha.

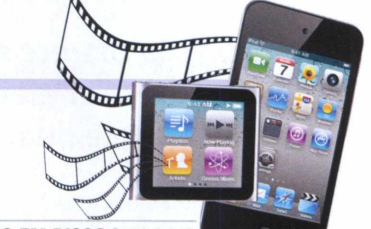

# **Conversor de vídeos**

**FICHA TÉCNICA » PROGRAMA** HandBrake 0.9.5 **TIPO** Freeware **COMPATIBILIDADE** Mac OS X 10.6 ou superior **ESPAÇO EM DISCO** 18,8 MB

#### **Converta seus arquivos em formatos compatíveis com iPhones e iPods**

São pouquíssimos os<br>
formatos de vídeo que<br>
rodam em iPods e iPhones.<br>
No entanto, o HandBrake, que está ão pouquíssimos os formatos de vídeo que rodam em iPods e iPhones. no DVD, converte arquivos de extensões como AVI e RMVB para MKV e M4V (MP4), formatos compatíveis com os aparelhos da Apple. O programa é muito simples de usar e já vem com alguns padrões de configurações para você escolher e converter. Confira as dicas de uso:

**COM O USAR:** Em *Aplicativos,* na interface do DVD, clique em *Conversor de vídeos* e aperte *Instalar.* Abra o arquivo que estiver selecionado e arraste o ícone *FlandBrake* para sua pasta *Aplicativos.* Acesse a mesma pasta e clique sobre o *HandBrake* para executar o programa.

Pressione o botão *Source,* que fica no canto superior direito, para escolher o vídeo que você deseja converter. Feito isso, aperte *Toggle Presets* para escolher algum dos padrões já definidos, próprios para cada aparelho da Apple listado no software (iPod, iPhone e iPad). Se preferir, selecione manualmente o formato para o qual você deseja

converter o arquivo (MP4 ou MKV). Em seguida, clique em *Browse,* ao lado do campo *File,* para selecionar a pasta de destino. Pressione *Start* para começar a conversão e aguarde até o final do processo.

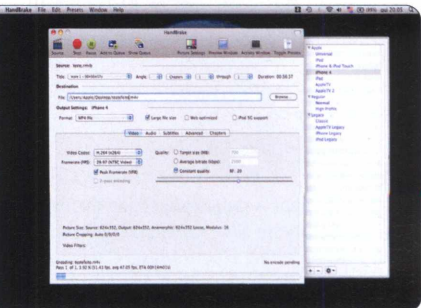

**A conversão do vídeo pode levar vários minutos**

#### **NO DVD-ROM**  $\gg$  **ESPECIAL MAC**

#### **INSTALAÇAO**

Na categoria *Entretenimento,* na interface do DVD, clique em *Artista no Mac* e pressione *Instalar.* Abra o arquivo *Artfíage 2.5 Starter Edition,pkg,* dê *Continuar* três vezes, *Agree* e *Continuar.* Aperte *Instalar, OK*e *Fechar.* Para abrir o ArtRage, vá a sua pasta *Aplicativos* e clique no ícone do programa.

**ENTRETENIMENTO** 

**\**

# <span id="page-29-0"></span>**Pintura artística**

FICHA TÉCNICA >> PROGRAMA ArtRage Starter E. 2.5 TIPO > Freeware com restrições COMPATIBILIDADE MacOS X 10.6 ESPAÇO EM DISCO > 14.5 MB

#### **Programa oferece recursos para você criar efeitos de pincel na tela do micro**

**Program**<br> **Proprimed**<br> **Proprimed**<br> **Proprimediately**<br> **Proprimediately**<br> **Proprimediately**<br> **Proprimediately**<br> **Proprimediately** nstale este software no Mac e brinque desenhando e pintando a tela do ArtRage, que está no DVD-ROM. Com pincéis, tintas, lápis, canetinhas e até gizes de cera, ele é

uma tela de pintura virtual para você soltar o Da Vinci que há em você. E tudo cheio de detalhes, a começar pelos vários tipos de papel.

O detalhamento não para por ai. Cada ferramenta também possui texturas próprias. As pinceladas, por exemplo, parecem ter sido feitas por um pincel de verdade, e o mesmo vale para os riscos de lápis,

canetinha e giz. Você pode definir a pressão em cada ferramenta para engrossar o traçado e, no caso do pincel e da canetinha, até a quantidade de tinta carregada.

No DVD, o software também está disponivel para Windows. Basta carregar a interface e acessar a categoria *Entretenimento.* Veja nos passos como é divertido pintar.

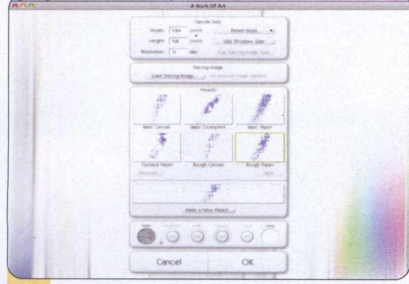

2 Ao abrir o programa, clique em *File* e selecione *New Painting.* Escolha o papel em *Presets*, entre áspero (*Basic Canvas*), *amassado [Basic Crumpled),* liso (*Basic Papei),* ondulado *[Cockled Pape/),* muito áspero (*Rough Canvad)* e cartão (*Rough Pape/).* Clique em *OK.*

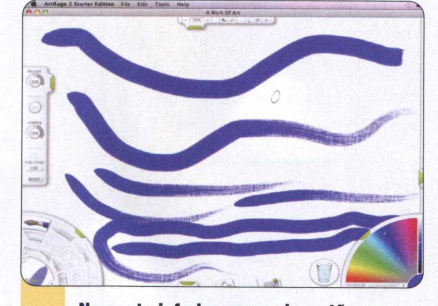

**y** No canto inferior esquerdo, estão as ferramentas. Logo acima, altere a pressão exercida por elas em *Pressure* (valores de 1 a 100). Com o pincel selecionado, clique em *Loading* para alterar a carga. Para fazer o mesmo com a canetinha, clique em *Wetness.*

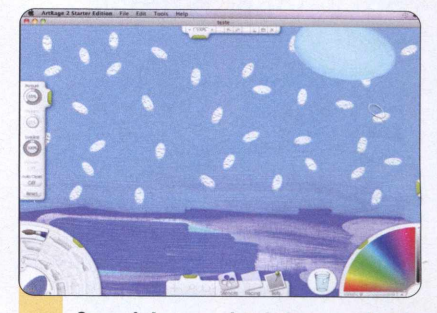

se você der uma pincelada em um local<br>ié pintode, a nonte de pincel ficaré já pintado, a ponta do pincel ficará "suja". Para limpar, clique no copo d'água ao lado da palheta de cores. Para salvar sua obra de arte, clique em *File* e selecione *Save Painting As.* Nomeie o arquivo e aperte *Save.*

ENTRETENIMENTO

# agem espacial

FICHA TÉCNICA >> PROGRAMA > Celestia 1.6 TIPO > Freeware COMPATIBILIDADE Mac OS X 10.6 ou superior > ESPACO EM DISCO > 69 MB

#### **Veja de perto os planetas de nosso Sistema Solar**

**Valgens interplanetarias ficam** pasta<br>
muito mais fáceis com o sobre<br>
Celestia. O programa exibe insta<br>
um mapa que mostra os oito planetas imed iagens interplanetárias ficam muito mais fáceis com o Celestia. O programa exibe que giram em torno do Sol, suas luas e até as suas respectivas órbitas. Para viajar e ver algum deles de perto, é só digitar o nome e clicar em um botão. Você ainda pode afastar a câmera para ter uma vista completa do Sistema Solar e brincar com o tempo.

**COM O U SAR:** Em *Entretenimento,* dentro da interface do DVD-ROM, selecione *Viagem espacial e* clique

em *Instalar.* Feito isso, abra o arquivo que estiver selecionado e arraste o ícone *Celestia* para sua pasta *Aplicativos.* Na pasta, clique sobre o mesmo ícone após a instalação para executar im ediatamente o programa.

No Celestia, vá ao menu *Location* e selecione *Co To Object.* Em *Object,* digite em português o nome do planeta ou lua que você deseja visitar e clique em *Co.* Com a rodinha do mouse, você pode se aproximar ou se afastar do astro, de modo a ver alguns detalhes da superfície ou suas luas. Em *Time,* pressione *Faster* para acelerar o tempo

ou *Slower* para reduzir. Para ver o efeito, digite *Sol* em *Go,* da janela *Go To Object,* e pressione o botão para viajar. Então, afaste a visão até conseguir visualizar a órbita dos planetas. É bacana.

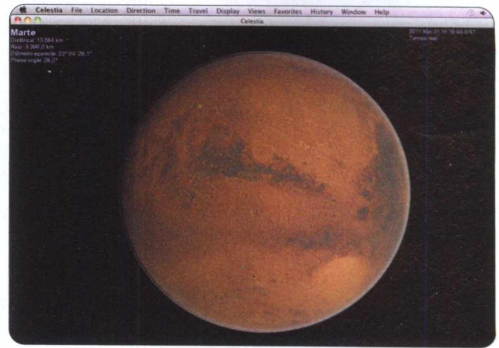

**Você pode ver dados do planeta no canto esquerdo da tela**

#### ENTRETENIMENTO

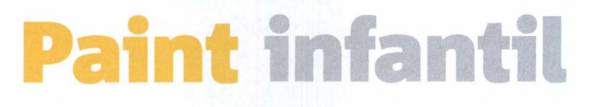

FICHA TÉCNICA >> PROGRAMA > Tux Paint TIPO > Freeware COMPATIBILIDADE Mac OS X 10.4 ou superior > ESPACO EM DISCO > 30.1 MB

#### **Software perfeito para as crianças se divertirem desenhando no Mac. Tem carimbos e efeitos**

s programas de desenho<br>
fazem muito sucesso com<br>
criançada. Com uma<br>
interface amigável e até sons, o Tux s programas de desenho fazem muito sucesso com a criançada. Com uma Paint deve fazer ainda mais. O software conta com ferramentas que vão desde o clássico pincel até carimbos de formatos diversos, para fazer os mais variados desenhos. Perfeito para deixar as crianças entretidas por um bom tempo.

**CO M O USAR:** Selecione *Paint Infantil* na categoria *Entretenimento,* na

interface do DVD, e clique em *Instalar.* Dê dois cliques sobre o arquivo *tuxpaint-03.21-macosx.dmg* e arraste o ícone *Tux Paint* para sua pasta *Aplicativos.* Nesta mesma pasta, clique em *Tux Paint* para abrir o programa.

No menu *Tools,* você escolhe a ferramenta que usará para desenhar. *Paint* são pincéis; enquanto *Stamps* são carimbos; *Lines,* linhas; e *Shapes,* formas geométricas. No menu do lado direito, escolha o formato do pincel ou carimbo. Clique em *Eraser* para selecionar a borracha. *New* cria

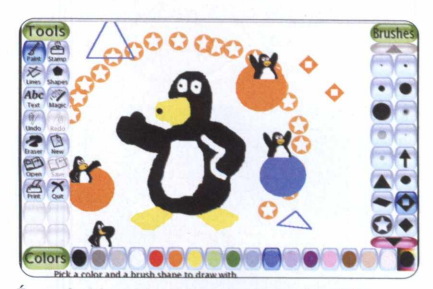

**É possível fazer desenhos simples e divertidos**

um documento em branco, deixando você escolher a cor do novo fundo. Para salvar, clique em *Save* e em *No, save a new file,* caso já tenha algum desenho salvo. Aperte *Open* para ver uma lista com todas as suas pinturas e dê dois cliques na que deseja abrir.

≫

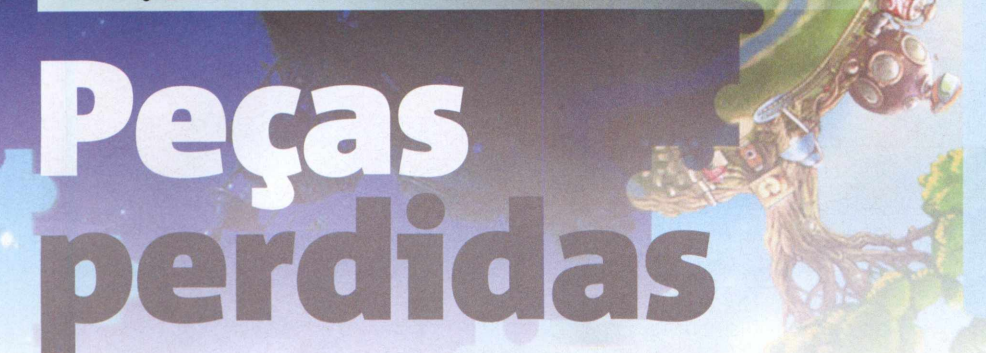

#### **INSTALAÇÃO**

*»* Na categoria *Jogos*, na interface do DVD, clique em *Peças perdidas* e pressione *Instalar.* Dê dois cliques sobre o arquivo selecionado e abra o *The Tiny Bang Story DEMO* que surgirá na área de trabalho *(Mesa).* Arraste o ícone para a pasta com um grande *A.* Para executar o jogo, acesse sua pasta *Aplicativos* e clique em *The Tiny Bang Story DEMO.*

FICHA TÉCNICA >> PROGRAMA > The Tiny Bang Story Demo TIPO > Demo COMPATIBILIDADE > Mac OS X 10.6 ou superior > ESPAÇO EM DISCO > 104,8 MB

#### **Game no estilo aponte e clique. Seu objetivo é encontrar peças de quebra-cabeças nas fases**

**JOGOS** 

**The Tiny Bang Story è o jogo**<br>
perfeito para quem está er<br>
busca de um verdadeiro<br>
desafio. O planeta foi totalmente he Tiny Bang Story é o jogo perfeito para quem está em busca de um verdadeiro "desmontado", como um quebra-cabeça, após um acidente

envolvendo um meteoro. Cabe a você encontrar todas as peças espalhadas pelos cenários do jogo, que são um show à parte. Eles parecem ter sido desenhados à mão, detalhe por detalhe.

O objetivo parece simples, mas não é. Algumas pecinhas estão em locais bem visíveis. No entanto, há algumas em lugares estratégicos, e outras que só surgem após você vencer alguns desafios.

Inicialm ente, o próprio jogo oferecerá ajuda, indicando com um grande mouse e uma seta onde você deve clicar e o que deve ser feito. Essa ajuda logo acaba, e você terá que descobrir por si mesmo o próximo passo. No entanto, os mosquitinhos azuis que voam pela tela não deixarão você sozinho. Junte muitos deles e eles indicarão peças esquecidas e itens, além de lugares nos quais você precisa clicar.

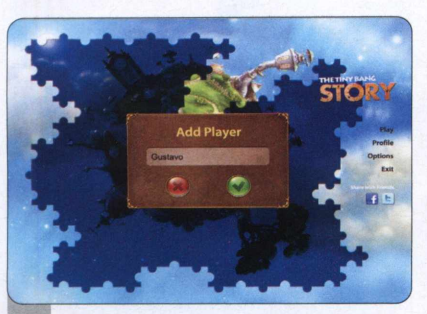

Ao abrir o jogo pela primeira vez, espere o filminho acabar e pressione *Play.* Digite seu nome no campo *Add Player* para criar seu perfil. Clique no botão verde para confirmar. Para fazer um novo perfil, dê **Profile,** aperte o botão *+ e* repita o processo.

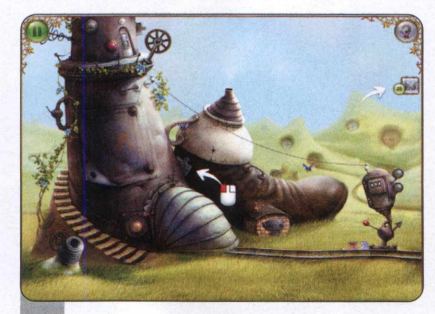

A primeira peça escondida na fase será indicada por uma seta, e você só precisa clicar sobre ela para recolhê-la. 0 número à direita (no caso, 25) indica a quantidade de peças escondidas na fase inteira. Siga as indicações da seta e do mouse para prosseguir.

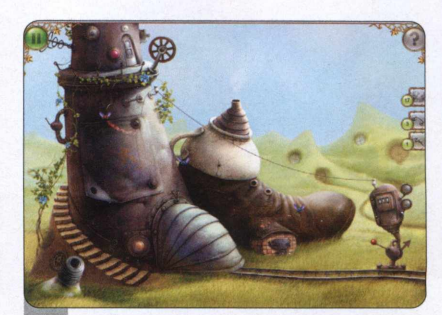

J

Quando o jogo parar de indicar locais, clique sobre os pequenos insetos azuis que começarão a aparecer para encher o ícone representado por um *?.* Pressione-o quando ele estiver totalmente cheio (azul por completo) para obter indicações de um inseto vermelho.

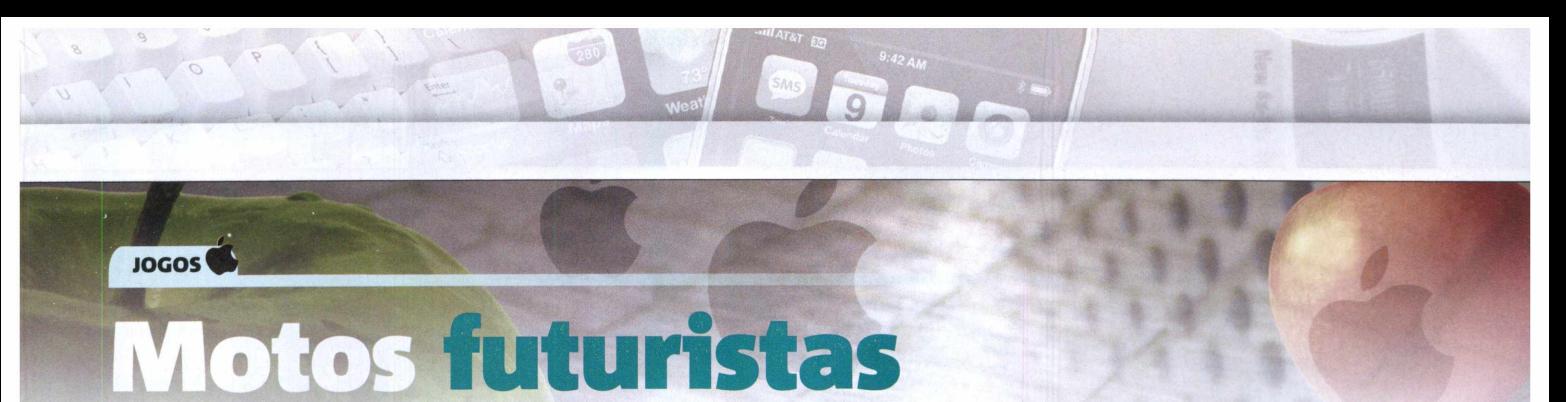

FICHA TÉCNICA >> PROGRAMA The Armagetron Advanced 0.2.8.3.1 TIPO Freeware COMPATIBILIDADE Mac OS X 10.6 ou sup. ESPAÇO EM DISCO 11,7 MB

#### **Pilote as motos de Tron e elimine seus adversários em alucinantes batalhas**

ma das coisas que ma<br>
chamam a atenção no<br>
Tron são as motocas<br>
futuristas que os personagens<br>
<sup>1</sup> ma das coisas que mais chamam a atenção no filme Tron são as motocas pilotam. No jogo Armagetron, você terá a oportunidade de pilotar uma delas. Sua moto deixa um rastro conforme se movimenta. Com ele, você deve fechar seus adversários, fazendo-os bater. É possivel adicionar vários jogadores controlados pelo computador para deixar a partida ainda mais divertida. Cada vitória dá

a você dez pontos. No entanto, se bater em sua própria parede, perderá três. Vence a partida o último a ficar vivo e sai vitorioso aquele que obter a maior pontuação ao fim de dez rodadas.

**COMO USAR:** Na interface do DVD. entre na categoria *Jogos,* selecione *Motos futuristas* e clique em *Instalar.* Abra o arquivo selecionado e arraste o icone com a moto amarela para sua pasta *Aplicativos.* Para executar o jogo, é só clicar em *Armagetron Advanced* dentro da mesma pasta.

Dê *ENTER,* clique em *Carne Setup* e, em *Al Players,* defina o número de jogadores controlados pelo

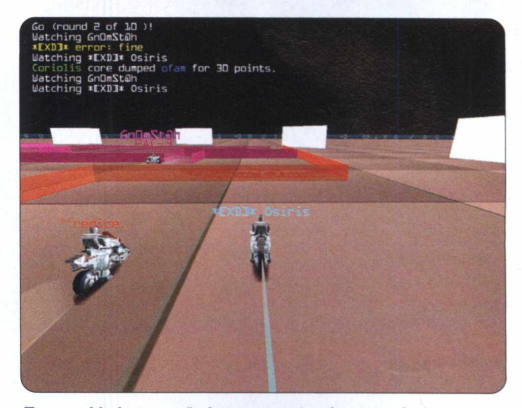

**Tome cuidado para não bater no rastro de sua própria moto**

computador que estarão na partida. Pressione a tecla *ESC* e selecione *Local Game* para iniciar a batalha. A tecla Z vira a moto para a esquerda e a X, para a direita.

**JOGOS** 

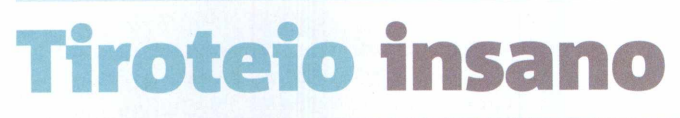

FICHA TÉCNICA >> PROGRAMA > Cube TIPO > Completo COMPATIBILIDADE > Mac OS X 10.6 ou superior > ESPAÇO > 32,2 MB

#### **Encare muitos inimigos neste jogo que dispensa conexão à internet**

**P P**doucos como Cube. Ele<br> **P**mantém um ritmo frenético<br>
do começo ao fim de uma partida, oucos jogos de tiro são loucos como Cube. Ele mantém um ritmo frenético com monstros atacando seu personagem por todos os lados com golpes e magias. Cabe a você derrotá-los, ao mesmo tempo em que se protege e luta para se manter vivo. No entanto, a tarefa não é das mais fáceis. As criaturas não param de aparecer, enchendo logo a tela, enquanto a munição é

escassa. Para ajudar você neste árduo desafio, coletes à prova de balas ficam espalhados pela fase e armas, como bazucas, estão lá para causar um dano muito maior.

**COM O USAR:** Selecione *Tiroteio insano* da categoria *Jogos,* na interface do DVD, e aperte *Instalar.* Dê dois cliques no arquivo *cube\_2005\_08\_29\_mac.dmg* e arraste a pasta *cube e o* ícone *Play Cube* para *Aplicativos.* Para abrir o jogo, clique em *Play Cube* dentro da pasta *Aplicativos.*

Dê *Play* e, quando o jogo abrir, pressione *ESC,* selecione *Singleplayer* e *Start SP map* ou *Start DMSP map.*

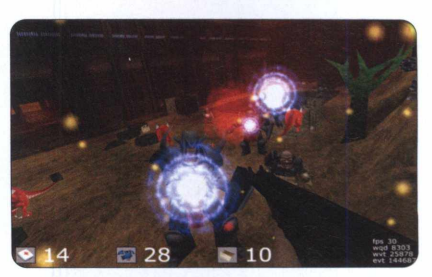

**Durante o jogo, os monstros não param de aparecer**

Clique sobre um mapa para começar a jogar. O mesmo pode ser feito durante a partida, caso queira trocar de tela. Aperte o botão esquerdo do mouse para atirar e o direito para pular. A rodinha do mouse troca de arma, enquanto as teclas *W, A, S* e *D* movimentam o personagem.

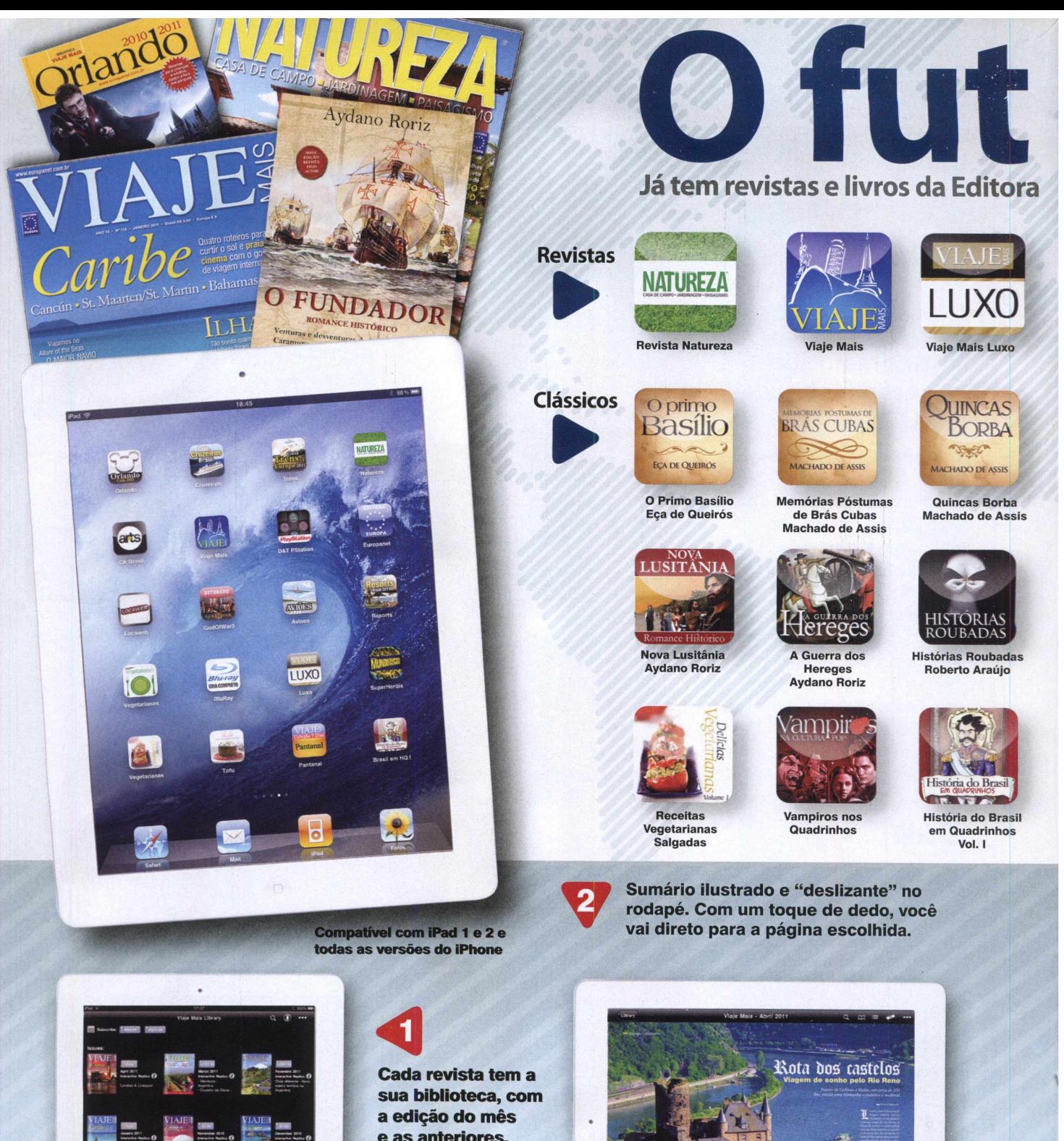

**e as anteriores. Você pode comprar apenas um exemplar ou fazer assinatura, semestral ou anual.**

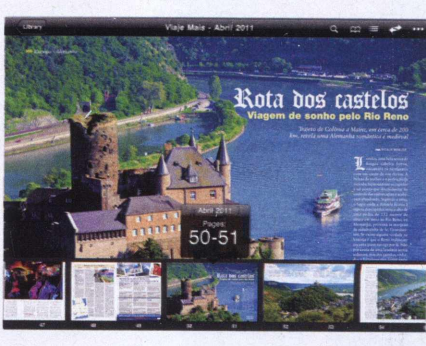

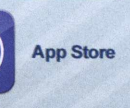

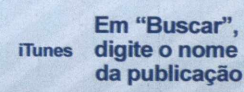

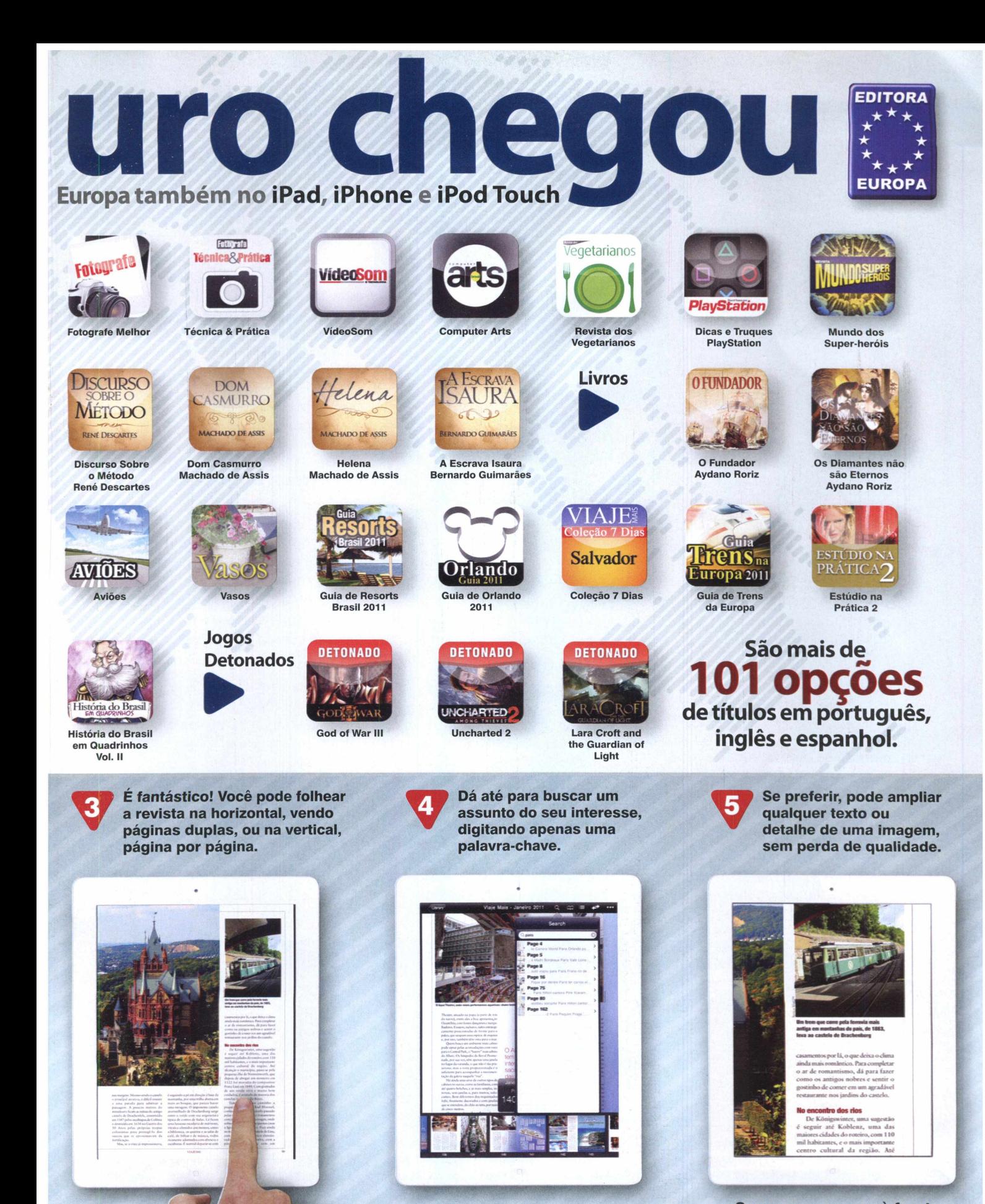

**O futuro chegou! [www.europanet.com .br](http://www.europanet.com.br)**

EDITORA **EUROPA** 

Sempre um passo à frente. **(11) 3038-5050 0800 8888 508**

**NO DVD-ROM**  $\gg$  **DESTAQUES** 

Por Gustavo Gusmão e Caroline Monteiro

#### Ashampoo® Photo Converter

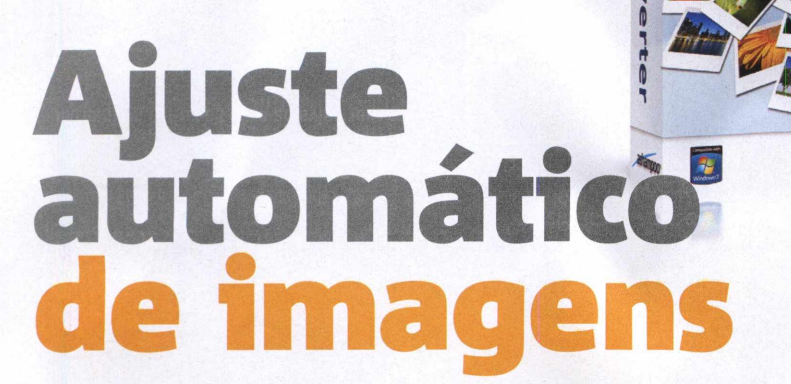

#### **INSTALAÇÃO**

*»* Na categoria *Destaques,* dentro da interface do DVD, selecione *Ajuste automático de imagens e* aperte *Instalar.* Clique em *OKe Avançar.* Marque *Eu aceito os termos de contrato* e pressione *Avançar* mais uma vez. Selecione *Instalação Customizada* e desmarque as três últimas opções. A seguir, aperte *Avançar* e *Concluir* para que seja carregada uma página de registro do Ashampoo em seu navegador. Para abrir o programa, vá a *Iniciar, Programas, Ashampoo* e entre duas vezes em *Ashampoo Photo Converter 1.0.1.* Na primeira vez que executar o programa, siga os passos do quadro *Chave de licença gratuita.*

FICHA TÉCNICA >> PROGRAMA Photo Converter 1.0.1 TIPO > Completo COMPATIBILIDADE > XP, Vista e W7 (32 e 64 bits) ESPAÇO EM DISCO > 20,5 MB

 $\mathsf{U}_i$ 

#### **Software completo que permite aprimorar e redimensionar muitas fotos de uma vez só**

hega de gastar cliques para editar imagens uma a uma. Com o Photo Converter, exclusivo para leitores da Revista do DVD-ROM, você pode fazer isso em diversas fotos de uma vez. Totalmente em português, o programa permite que você redimensione, converta imagens para formatos diversos e até mesmo as edite. Tudo isso com alguns poucos cliques e em uma só janela.

O software conta com ferramentas de edição das mais úteis. Por exemplo, caso você tenha tirado uma série de fotos muito

escuras ou com contraste ruim, pode tentar ajustá-las no próprio Photo Converter. Ainda é possivel aplicar alguns efeitos nelas, para deixá-las com aspecto borrado, realçá-las ou até adicionar uma borda em todas. Os ajustes mais

#### **Chave de licença gratuita**

*»* 0 Photo Converter 1.0.1 é um programa completo, mas requer uma chave de licença gratuita para funcionar por mais de dez dias. Uma página do Ashampoo abrirá em seu navegador logo após a instalação do programa (veja o quadro *Instalação).* Digite seu endereço de e-mail no campo *E-mail e* clique em *Enviar* Acesse o seu e-mail, procure pela mensagem *Registro (Passo 1)... siga o link deste e-mail para ir adiante,* abra e clique no primeiro link. Você será direcionado para uma página que

básicos, como girar, inverter, espelhar ou mesmo deixar tudo em preto e branco, também podem ser feitos com o programa.

Confira o quadro *Chave de licença gratuita* e o passo a passo abaixo com as instruções básicas.

mostrará sua chave de licença. Copie e cole-a em *Digite aqui seu código de licença,* da janela que abrirá quando você executar o programa pela primeira vez. Clique em *Ativar agora* e depois em *Continuar*

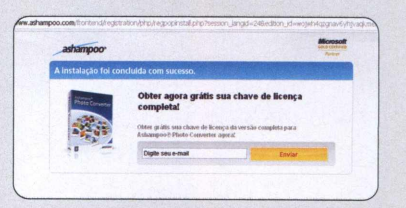

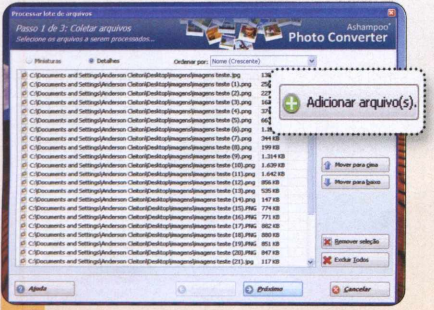

\_ Clique em *Iniciar o conversor.* Aperte 2 *Adicionar arquivo(s)* para escolher as imagens que deseja ajustar e pressione *Abrir.* Clique em *Próximo* para ser levado para a janela onde você determinará os ajustes. Depois, aperte *Próximo, OKe Terminar.*

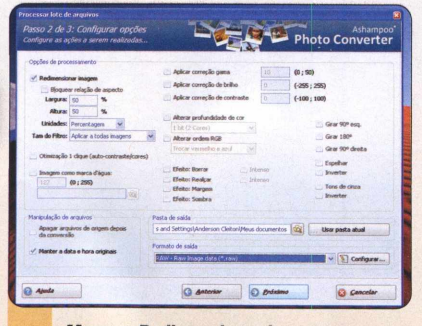

\_ Marque *Redimensionar imagem* para determinar um novo tamanho para elas. Coloque 50 e 50 nos campos *Largura e Altura,* por exemplo, para que fiquem com metade da dimensão original. Selecione um formato em *Formato de Saída* para converter todas elas.

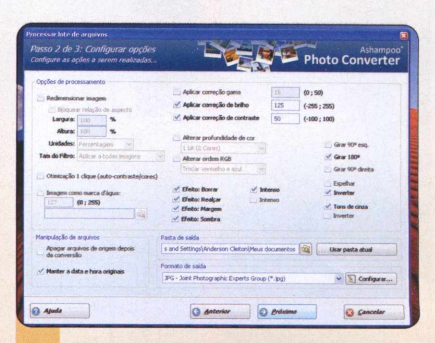

**3** Marque *Aplicar Correção* e determine um valor para ajustar cor, brilho e contraste das imagens. Para aplicar efeitos diversos, basta marcar as opções de *Efeito.* Com as opções do lado direito, você pode girar, inverter ou deixar todas as imagens em tons de cinza.

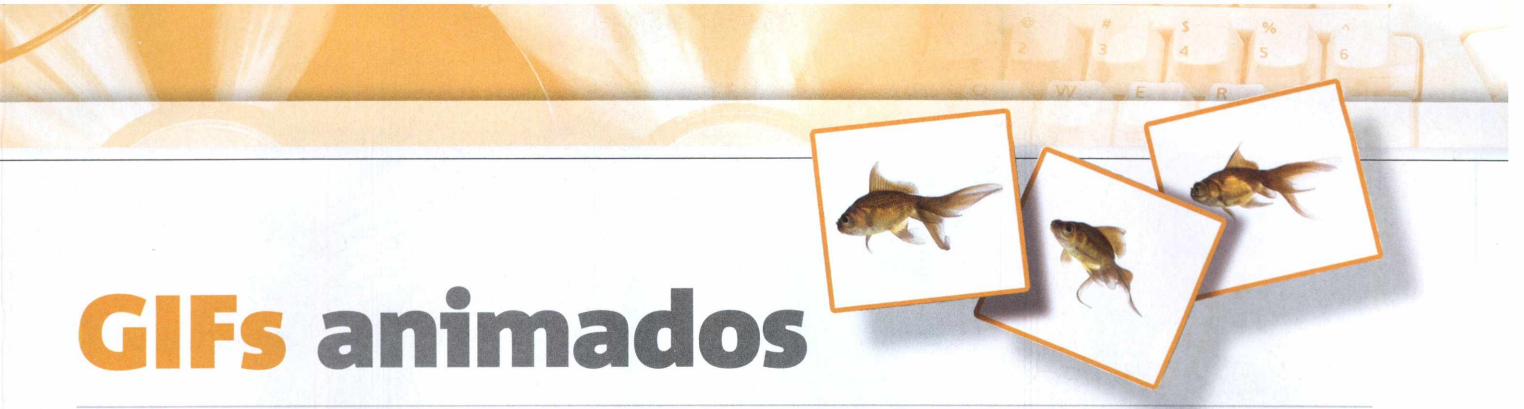

<span id="page-36-0"></span>FICHA TÉCNICA >> PROGRAMA > Movie to Animated GIF Converter TIPO > Freeware COMPATIBILIDADE > XP Vista e W7 (32 e 64 bits) > ESPACO > 253 KB

#### **Transforme videos em GIFs animados com um programa fácil de usar**

**SA SA SERVICE SERVICES CONVERTED SERVICES**<br>
SPONSIBLE CONVETER, que está no DVD, você<br>
Converter, que está no DVD, você<br>
SPONSIBLE CONVETER urpreenda seus amigos com fotos em movimentos. Com o Movie to Animated GIF pode transformar seus vídeos em GIFs animados e usá-los como fotos de redes sociais, assinaturas de fóruns, entre outras coisas. Vale lembrar que seus vídeos devem estar no formato WMV antes da conversão.

**COMO USAR:** Na interface do DVD, acesse *Destaques,* clique em *GIFs Animados* e em *Instalar.* Dê *Avançar* duas vezes e *Concluir.* Para abrir o

programa, vá a *Iniciar, Programas* e a *Movie to Animated GIF Converter* duas vezes.

Com o software aberto, clique em *File, Open Movie,* selecione o vídeo e dê *Abrir.* Se surgir a mensagem *Could not load video. The format may not be supported,* significa que o programa não aceita o formato de vídeo. Nesse caso, use o FormatFactory, da seção *Essenciais* do DVD-ROM, para convertê-lo para WMV, o mais compatível. Abra novamente o arquivo.

Se não quiser transformar todo o vídeo em GIF, escolha um trecho, utilizando os botões *{* e *}.* Selecione o momento inicial movendo o cursor pela linha do tempo e clique em *{.* Depois, defina o momento final e

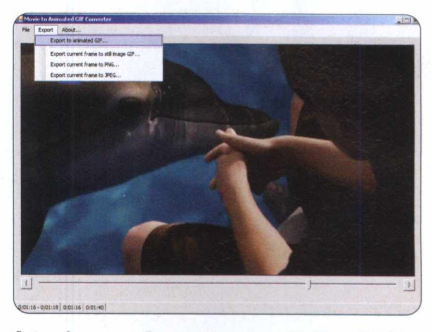

Antes da conversão, carregue apenas vídeos WMV

aperte *}.* O intervalo escolhido ficará indicado na parte inferior do programa. Para finalizar, vá a *Export,* selecione *Export to animated GIF,* escolha a pasta de destino e clique em *Salvar.* Na janela que abrir, marque *50%* (para reduzir a imagem) ou *10 0%.* Clique em *OK* e aguarde.

# **Recuperador de arqu**

FICHA TÉCNICA >> PROGRAMA > Undelete Wizard 1.0 TIPO > Freeware COMPATIBILIDADE > XP, Vista e W7 (32 e 64 bits) > ESPAÇO EM DISCO > 6.11 MB

#### **Programa promete recuperar arquivos deletados por acidente**

**TERNA de volta documentos**<br>
que você excluiu. O Undelet<br>
Wizard, que está no DVD,<br>
pode restaurar arquivos deletados, enha de volta documentos que você excluiu. O Undelete Wizard, que está no DVD, mesmo os removidos da lixeira. Para aumentar as chances de recuperação, antes de iniciar o processo, não faça novas instalações, não abra ou feche janelas e deixe o sistema livre de mudanças.

**COMO USAR:** Na interface do DVD, acesse a seção *Destaques,* vá a

*Recuperador de arquivos* e a *Instalar.* Dê *Next* três vezes, *Install,* aguarde a instalação e aperte *Finish.* Para abrir o software, clique em *Iniciar* do Windows, Programas e *Undelete Wizard* duas vezes.

Com o software aberto, na aba *Browse,* procure o documento excluído que quer restaurar. Eles são destacados com um X vermelho. Caso queira fazer uma busca detalhada, utilize a pasta *Search.* Você pode selecionar quantos arquivos quiser, marcando as caixas ao lado dos nomes. Vá até a aba

*Recover marked files,* escolha uma pasta de destino e clique em *Recover* para iniciar o processo de restauração. Aguarde.

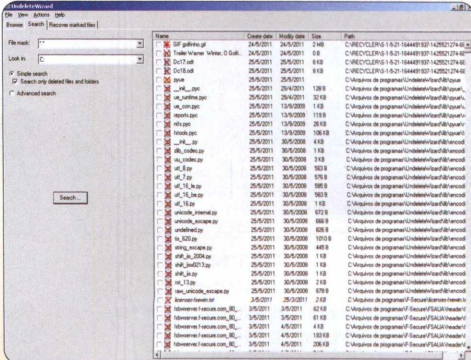

Use a ferramenta de busca para localizar arquivos por nome

#### **INSTALAÇAO**

*»* Na categoria *Jogos* do DVD-ROM, selecione *Metal Slug diferente* e clique em *Instalar.* Marque *I accept the terms of the License Agreement* e pressione *Next ires* vezes e *Install.* Dê *Next* de novo e *Finish.* Para acessar o jogo, basta dar dois cliques sobre o ícone *Metal Assault em* sua área de trabalho.

FICHA TÉCNICA >> PROGRAMA Metal Assault Open Beta TIPO Freeware COMPATIBILIDADE XP, Vista e Win 7 (32 e 64 bits) ESPACO EM DISCO 286 MB

#### **Divirta-se com jogadores do mundo todo nesta versão moderna do famoso Metal Slug**

 $\sqrt{2k}$ 

om personagens carismáticos e um modo multiplayer viciante, o clássico Metal Slug conquistou gerações. O game Metal Assault, que está no DVD, é inspirado no título de sucesso. Até parece uma versão atualizada dele. A grande diferença está no fato de permitir múltiplos adversários ao mesmo tempo, todos plugados na web. Você finalmente poderá jogar "Metal Slug" com pessoas do mundo todo.

No jogo, você escolhe uma das quatro opções de personagem para criar o seu, cada um com atributos próprios. As partidas são divididas em salas, com três modos de jogo diferentes. *Battle* são as salas de *PvP,* jogador contra jogador. Nas salas de *Mission,* cabe a você escolher e cumprir uma missão dada pelo jogo. Nas de *Co-op,* você deve cumprir os objetivos do mapa com a ajuda de outros jogadores.

Em Metal Assault, há também uma cidade virtual. Nela, ficam as lojas de equipamentos para comprar itens e acessórios para seu

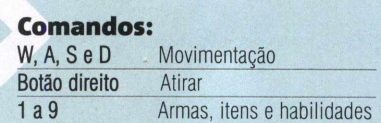

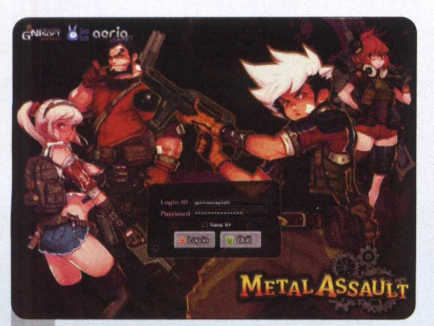

Ao abrir o jogo, aguarde a atualizaçã<br>
(se disponível) e clique em *Start*.<br>
Na tela inicial de Metal Assault, digite seu Ao abrir o jogo, aguarde a atualização (se disponível) e clique em *Start.* nome de usuário e senha em *Login ID* e *Password.* Clique em *Log in.* Selecione o servidor *USA fHERZ) e* dê *Connect.*

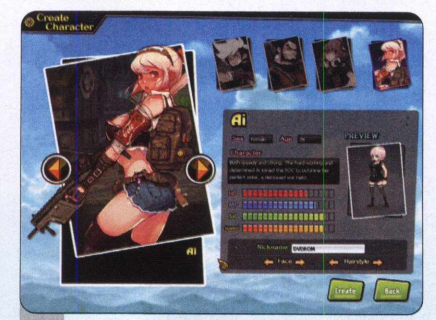

**De State de Seguinte, de criação de personagem, escolha um dos quatro disponíveis. Defina um rosto em** *Face* **e um**  Na tela seguinte, de criação de personagem, escolha um dos quatro corte de cabelo em *Hairstyle.* Dê um nome a ele em *Nickname.* Clique em *Create* para finalizar e ser levado para a tela de seleção.

personagem, e os NPCs (jogadores não-jogáveis) das missões.

Agora, veja a seguir como começar a jogar esta versão online do divertido Metal Slug.

#### **Cadastro gratuito**

*»* Para criar sua conta em Metal Assault, acesse <http://metalassault.aeriaaames.com/> e clique em *Login*, no canto superior direito da tela, e em *Register Now.* Preencha com seu nome de usuário o campo *Username,* coloque seu e-mail em *E-mail*, confirme-o no campo abaixo e defina uma senha em *Password.* A senha deve conter ao menos um caractere maiúsculo e um minúsculo. Informe sua data de nascimento em *Date of Birth e* digite o código exibido ao lado, em *Confirmation code.* Ao final, pressione *Sign Up and Play.*

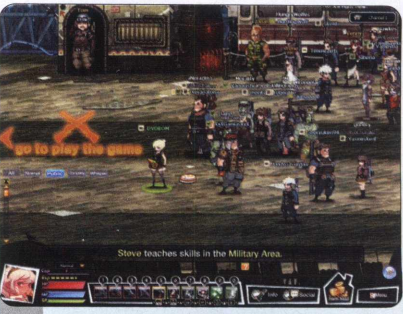

Clique em Go To Town e aperte Yes para começar o tutorial. Ao final, você será transportado para a cidade, onde ficam missões e lojas de itens. Siga para a esquerda até *Go to play the game.* Escolha uma sala com um modo de jogo e aperte *Ready gata* jogar.

Por Gustavo Gusmão

**NO DVD-ROM JOGOS** 

# <span id="page-38-0"></span>**Guerra de mascotes**

FICHA TÉCNICA >> PROGRAMA Warmux 11.04.1 TIPO Completo COMPATIBILIDADE XP Vista e Windows 7 (32 e 64 bits) ESPAÇO EM DISCO > 115 MB

#### **Exploda tudo e tente sobreviver neste Worms bem diferente**

**Marmux é um jogo**<br>
inspirado em Worms<br>
Armageddon.<br>
No entanto, nesta versão especial armux é um jogo inspirado em Worms Armageddon. (e completa), você não irá controlar as populares minhoquinhas cabeçudas fortemente armadas. No lugar delas, estão os mascotes de softwares, como Gimp, Thunderbird e Linux (representado pelo pinguim Tux). O conceito é o mesmo de Worms: em batalhas divididas por turnos, atinja seus inimigos usando um arsenal bem variado, como pistolas, metralhadoras, bazucas e mísseis.

**COMO JOGAR:** Na interface do DVD-ROM, acesse *Jogos, Guerra de mascotes* e clique em *Instalar.* Pressione *OK, Next* três vezes e *Install.* Aguarde, aperte *Next* mais uma vez e, por fim, *Finish.* Para rodar o jogo, vá a *Iniciar, Programas* e, em *Warmux,* selecione *Warmux* novamente. Escolha o time com o qual jogará clicando sobre a cabeça do personagem. Defina o número de equipes e seus respectivos números de integrantes clicando nas setas de *Número de Eguipes* (à esquerda da tela) e *Número de Personagens* (à direita). Selecione uma fase na parte inferior e

aperte o botão verde, em forma de V. As setas direcionais movimentam o personagem, a barra de espaço atira e *ENTER* pula. Com o botão direito você abre o menu de armas. Escolha uma com o botão esquerdo.

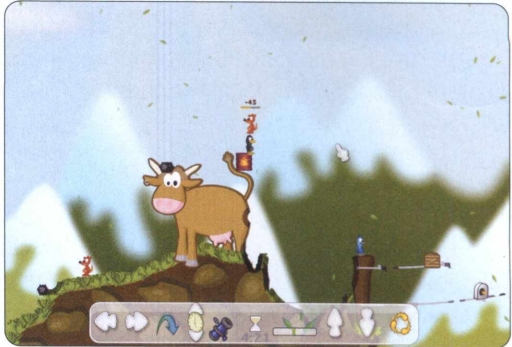

**No lugar das minhocas, há pinguins, raposas, pássaros...**

# <span id="page-38-1"></span>**Guerreiros mágicos**

FICHA TÉCNICA >> PROGRAMA > ASDA Story TIPO > Freeware COMPATIBILIDADE XP Vista e Windows 7 (32 e 64 bits) ESPACO EM DISCO > 1,92 GB

#### **Abuse da magia para derrotar adversários e torne-se o maior guerreiro de Omnibus**

**DESPACE STAR STORY ESTABLE STAR STORY. Você pode encarar and allow the ASDA Story. Você pode encarar** estrua monstros e jogue em parceria com milhares de adversários online em diversos desafios para ficar mais poderoso e desafiar outros oponentes mais fortes. O game conta com um sistema único de parceria, conhecido como *Soulmate*, que permite que um personagem auxilie o outro quando estiver desconectado da web.

**COMO JOGAR: Na categoria** *Jogos* do DVD-ROM, acesse *Guerreiros mágicos* e pressione *Instalar.* Aperte *Seguinte, Instalar* e, ao final, *Terminar.* Para abrir o jogo, entre no menu *Iniciar,* em *Programas, ONGAME* e em *AsdaStory* duas vezes.

Acesse o site <http://asda.onqame.com.br/> para se registrar e clique em

*Cadastre-se,* no canto esquerdo da tela. Preencha seus dados, marque *Li e aceito os termos de uso* e dê *Enviar.* Acesse seu e-mail, abra a mensagem *Confirmação de cadastro* e clique no link. Volte à tela do jogo e aperte

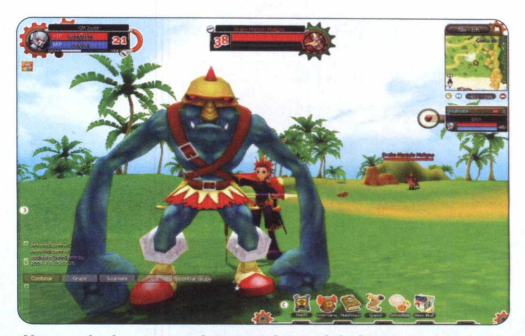

**No mundo do game, existem amigos e inimigos para interagir**

*Start.* Digite seu *ID* e senha e aperte *OK.* Escolha um servidor e um canal e dê *Conectar. Aperte Criar personagem.* Dê um nome, escolha o sexo, o signo e a aparência. Aperte *Criar.* Selecione-o e dê *Iniciar.*

# **Luta automotiva**

FICHA TÉCNICA >> PROGRAMA Mad Medley Battle TIPO > Freeware COMPATIBILIDADE > XP, Vista e Win 7 (32 e 64 bits) > ESPAÇO EM DISCO > 83.4 MB

#### **Pilote um poderoso jipe e destrua tudo em seu caminho**

ad Medley Battle coloca<br>
você no controle de um<br>
carro. Mas não de um<br>
veículo qualquer. Você pilota um jipe ad Medley Battle coloca você no controle de um carro. Mas não de um do exército, daqueles que aguentam qualquer parada. E o melhor de tudo: o jipão está equipado com armamento pesado. O objetivo é passar por cima, às vezes literalmente, dos inimigos para alcançar os checkpoints e cumprir as missões. Mas fique atento: os adversários parecem fracos, mas são inúmeros e atacam sem dó nem piedade. E cuidado para não ficar

preso nos obstáculos espalhados pela tela.

COMO JOGAR: Para instalar o Mad Medley Battle no seu computador, acesse a categoria *Jogos* na interface do DVD e clique em *Luta automotiva.* Pressione *Instalar* e *Next* duas vezes. Desmarque as duas opções e aperte *Next* mais quatro vezes, *Install* e, por fim, *Finish.* Para abrir o jogo, vá ao menu *Iniciar* do Windows, *Programas, MyPlayCity.com* e em *Mad Medley Battle* duas vezes.

No jogo, clique em *New Carne* e *Continue* para começar um novo jogo. Ao cumprir a missão, uma tela

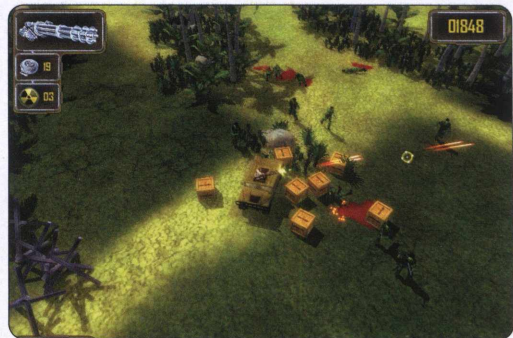

Sobreviva eliminando inúmeros inimigos que surgem na tela

parecida aparecerá. Pressione *Save Game* para salvar o seu progresso e *Continue* para ir para a próxima missão. As teclas *W, A, S* e *D* movimentam o carro, enquanto o botão esquerdo do mouse dispara a arma principal.

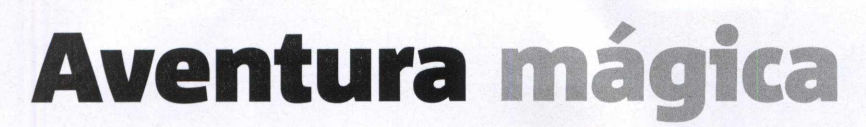

FICHA TÉCNICA >> PROGRAMA Eudemons Online TIPO Freeware COMPATIBILIDADE > XP Vista e Windows 7 (32 e 64 bits) > ESPACO EM DISCO > 3.13 GB

#### **Jogue este novo RPG e encare inimigos online de todos os tipos**

**ELECTE DANCE DANCE DANCE DANCE DANCE DANCE DANCE AN ABOVE CONTINUES CONTINUES CONTINUES AND A CONTINUES CONTINUES AND A CONTINUES OF CONTINUES AND A CONTINUES OF CONTINUES AND A CONTINUES OF CONTINUES AND A CONTINUES OF C** udemons é um RPG online que se passa em um distante mundo de fantasia, cheio de variadas. Cabe a você desbravá-lo com seu personagem, mas não sozinho. Além de pessoas de personagens controlados por jogadores do mundo todo, você contará com a companhia de duas Eudemons. Elas possuem poderes *próprios e ajudam no combate.*

COMO JOGAR: Em *Jogos* do DVD, clique em *Aventura mágica* e pressione *Instalar.* Aperte *Next,* marque / *accept the agreement* e dê *Next* mais três vezes. Dê *Install* e *Finish.* Para criar sua conta, acesse http://eo.91.com/index e clique em *Register.* Preencha os campos *Account ID, Password* e *E-mail Address,* colocando nome do usuário, senha e e-mail. Confirme a senha em *Confirm Password.* Digite seu nome em *Real Name* e um código de segurança à sua escolha em *Security Code.* Defina uma pergunta de segurança em *Security Question* e uma resposta em *Answer.* Para jogar, vá a *Iniciar, Programas* e *Eudemons Online* duas vezes. Clique em *ENTER* e

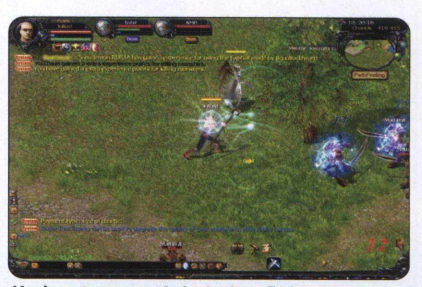

Você conta com a ajuda de duas Eudemons

aguarde a atualização. Escolha *Cities* e, a seguir, qualquer uma das cinco da lista. Preencha *Account* com sua *Account ID* e *Password* com sua senha. Aperte *ENTER.* Por fim, escolha uma das três raças, dê um nome a seu personagem e a suas Eudemons e clique em *Start.*

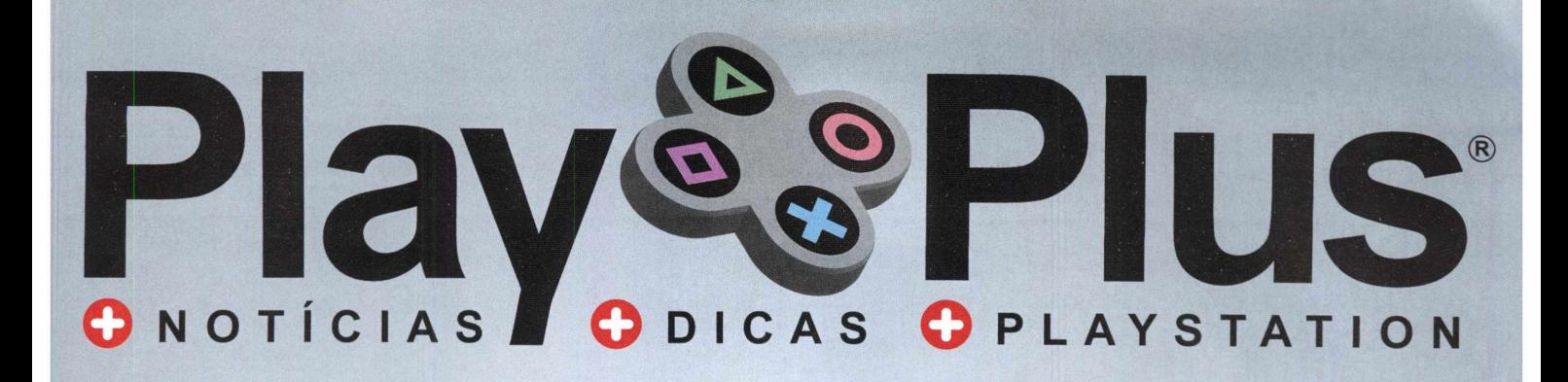

# O novo site da revista

**O Notícias O Análises** *O* **Troféus O Dicas O Garota Play O Galeria de imagens O Trailers**

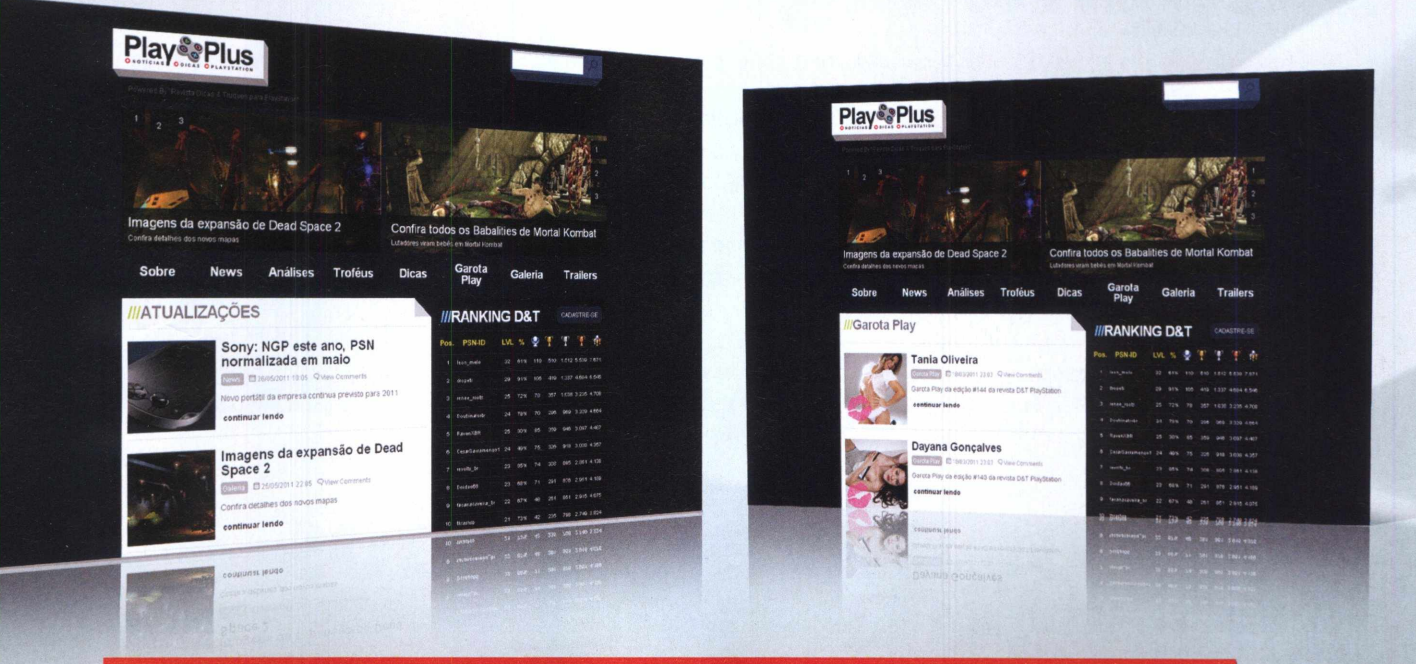

www.playplus.com.br

**Seja o prim eiro a saber as novidades do mundo PlayStation** Garantia de qualidade

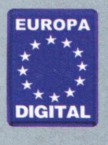

NO DVD-ROM »» **JOGOS**

# <span id="page-41-0"></span>**Caça ao tesouro**

FICHA TÉCNICA >> PROGR. > Azangara TIPO > Freeware COMPATIB. > XP, Vista e Windows 7 (32 e 64 bits) > ESPAÇO > 93,7 MB

**PERICA PERICA PERICA PERICA PERICA PERICA PERICA PERIPARA PERIPARA PERICA PERIPARA PERICA PERIPARA PERIPARA PERIPARA PERIPARA PERICA PERIPARA PERIPARA PERIPARA PERIPARA PERIPARA PERIPARA PERIPARA PERIPARA PERIPARA PERIPAR** repare-se para jogar uma mistura de aventura e quebra-cabeça. Em Azangara, mexicano, seu objetivo é coletar todas as pedras preciosas em templos cheios de desafios e perigos, como cobras, aranhas e até pisos móveis.

Para instalar o jogo, clique em *Caça ao tesouro* na categoria *Jogos* da interface do DVD. Pressione *Instalar e Next* duas vezes. Desmarque as duas opções, aperte *Next* mais quatro vezes, *Install* e *Finish.* Para jogar, dê dois cliques no ícone *Azangara* em sua área de trabalho e clique em *Play.* Na tela inicial, clique em *New Game* para começar um novo jogo. Selecione *Tutorial* e clique em *Start* para jogar o passo a passo.

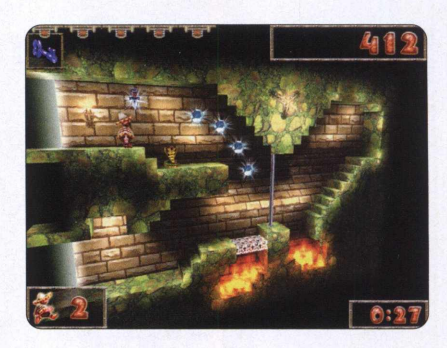

# <span id="page-41-1"></span>**Guerra digital**

FICHA TÉCNICA >> PROGRAMA > Theatre of War III - Korea TIPO > Demo COMPATIBILIDADE > XP Vista e Windows 7 de 32 bits > ESPAÇO EM DISCO > 1,6 GB

ontinuação da série de jo<br>
de estratégia em tempo<br>
Theatre of War. Esta terc<br>
sequência se passa na época da ontinuação da série de jogos de estratégia em tempo real Theatre of War. Esta terceira Guerra das Coréias. Neste demo, que dura uma hora, você é colocado no comando do exército americano ou do norte-coreano, e deve comandar suas tropas rumo à vitória.

Para instalar, acesse *Jogos, Guerra*

*digital* e clique em *Instalar.* Selecione a opção *Install,* marque / *accept the agreement,* pressione *Install* e aguarde. Pressione *Cancel, Yes* e *Finish.* Dê *Finish* outra vez. Clique duas vezes sobre o icone *Theatre of War 3 Korea Trial.* Aperte *Play Now, Play* e selecione *Game.* Escolha *Tutorial Mode* ou *Campaings* para jogar no modo campanha com americanos.

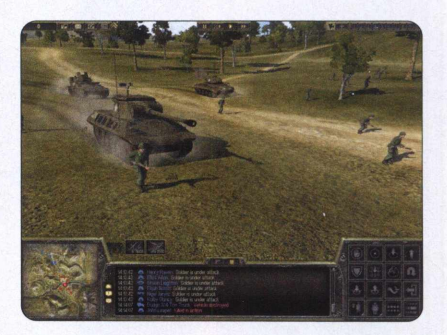

# <span id="page-41-2"></span>**Carros envenenados**

#### FICHA TÉCNICA >> PROGRAMA Crazy Racing Cars TIPO Freeware COMPATIBILIDADE XP Vista e Windows 7 de 32 bits ESPAÇO EM DISCO 46,6 MB

razy Racing Cars é velocida<br>
pura. No controle de apena<br>
dois possantes, você deve<br>
vencer em mais de 40 pistas para razy Racing Cars é velocidade pura. No controle de apenas dois possantes, você deve habilitar 12 novos veículos.

Acesse a categoria *Jogos* do DVD e clique em *Carros envenenados.* Pressione *Instalar, Next* duas vezes e desmarque as duas opções. Aperte *Next* quatro vezes, *Instalar* e *Finish*

para concluir a instalação. Dê dois cliques no ícone *Crazy Racing Cars* em sua área de trabalho para jogar. Na janela do jogo, clique em *Start* e em *New Player.* Digite seu nome e aperte *OK.* Em *Quick Race,* selecione um carro e uma pista para começar a correr. Em *Tournament,* selecione um carro, uma dificuldade e um torneio para disputar.

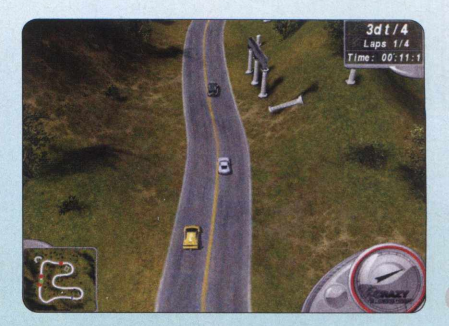

# SUCESSO EM<br>PORTUGAL E NO BRASIL UMAVISAO DIVERTIDA DOS PRIMEIROS ANOS DO BRASIL

Aydano Roriz

ROMANCE HISTÓRICO<br>Venturas e desventuras de Tomé de Sousa, Caramuru e Garcia d'Ávila para fundar, na<br>Bahia, a primeira capital do Brasil

**"Um romance delicioso sobre as aventuras dos primeiros portugueses em terras do Brasil", como disse o jornal** *Diário de Notícias,* **de Lisboa. Os originais do livro foram finalizados em 1 9 9 9 e renderam várias edições no Brasil e em Portugal. Após 12 anos e m uita pesquisa, uma nova edição, revisada pelo autor, está sendo lançada para contar ainda melhor essa fascinante história que, apesar de sua im portância, ainda á pouco conhecida pela maioria dos brasileiros.**

#### A Saga da Invasão Holandesa no Brasil

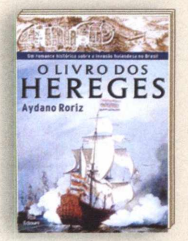

**ВОПОВА ЕUROP** 

Adano Roriz

0 Livro dos **Hereges** 

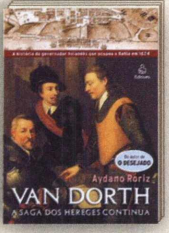

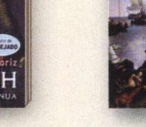

Van Dorth A Guerra dos Hereges

 $Here$ 

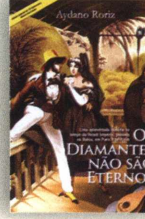

**REVISTA PELO autor**

Os Diamantes não São Eternos

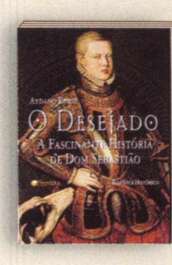

**Outros Romances do Mesmo Autor** 

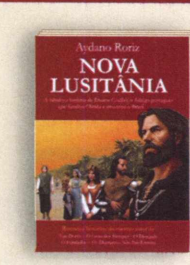

0 Desejado Nova Lusitânia

**DITORA ★ ★ E U R O P A**

### **NAS MELHORES LIVRARIAS**

Pelos telefones **3 0 3 8 -5 0 5 0 (S P ), 0 8 0 0 8 8 8 8 5 0 8 (dem ais localidades)** Ou no site [www.europanet.com.br.](http://www.europanet.com.br) Também disponível para iPad e Kindle

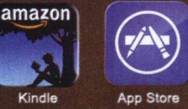

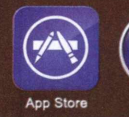

**No Kindle ou iPad em "Buscar" digite Aydano Roriz**

#### NO DVD-ROM >> INTERNET

#### **INSTALAÇAO**

*»* Na categoria *Internet* do DVD-ROM, clique em *Blog no desktop* e pressione *OK.* Selecione *Português (Brasil)* e aperte *OK,* Avançar três vezes e *Instalar*. Clique em *Avançarmos* uma vez e, por fim, *Terminar.* Para abrir o programa novamente, vá a *Iniciar, Programas,* e dê dois cliques em *Zoundry Raven.* Avançar três vezes e *insigual*. Terminar.<br>
Avançar más uma vez e, por film, Terminar.<br>
Para abrir o programa novamente, vá a<br>
Iniciar, Programas, e dê dois cliques<br>
em Zoundry Raven.<br>
FICHA TÉCNICA » PROGRAMA > Zoundry Ra

#### **Crie ou edite posts de seu blog direto da área de trabalho**

**Para quem não sabe, blocata**<br> **P** são espécies de diários<br>
virtuais. Neles, publican<br>
diversos tipos de textos, como ara quem não sabe, blogs são espécies de diários virtuais. Neles, publicam-se poemas, resenhas e noticias, além de fotos e vídeos. O Zoundry Raven, que está no DVD-ROM, é perfeito para facilitar o trabalho dos blogueiros. Com ele, você pode criar, editar, publicar e gerenciar

todos as suas postagens diretamente do desktop, sem precisar abrir o navegador.

O programa é muito simples de usar e é compatível com os serviços de blog mais conhecidos, como Blogspot e WordPress. Você pode criar novos posts e editar outros já publicados. Sua grande vantagem está na possibilidade de salvar tudo o que você fez antes de publicar os arquivos na internet. E o melhor: essa função fica habilitada até mesmo quando não há conexão à internet.

Para fazer um blog de graça, leia o quadro *Crie um blog.* Depois, confira as instruções de uso.

#### **Crie um blog**

*»* Criar um blog é ainda mais simples que usar o Zoundry Raven. Primeiro, entre no site <http://pt-br.wordpress.com>, do serviço de blog WordPress, um dos mais conhecidos. Clique em *Registrar,* na parte de cima da página, preencha os campos e aperte *Sign Up.* Abra o endereço de e-mail que você cadastrou e clique no link da mensagem do WordPress.com.

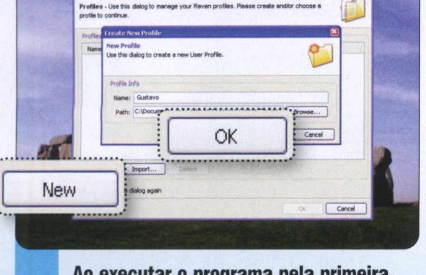

) programa p vez, será aberta uma janela para criar um perfil. Clique em *New* e digite o seu nome em *Name.* Pressione *Browse* para escolher uma pasta no computador onde serão salvas as postagens. Aperte *OK* duas vezes.

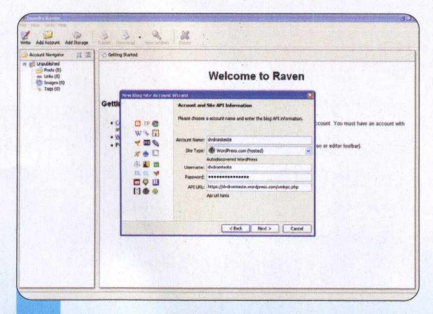

Clique em Add Account para cadastrar um blog. Preencha com o endereco dele o campo *Blog URL* e aperte *Next*. Coloque seu nome de usuário em *Account Name,* a senha em *Password e* dê *Nexte Finish.* Caso você não tenha um, veja o quadro *Crie um blog.*

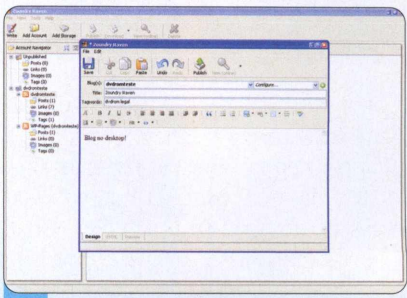

Para criar um post, clique no botão Write e selecione o endereco que você cadastrou no campo Blog(s). Para editar algo já postado, clique duas vezes sobre a postagem na barra lateral. Ao terminar, aperte *Publish* ou *Save* para salvar e postar depois.

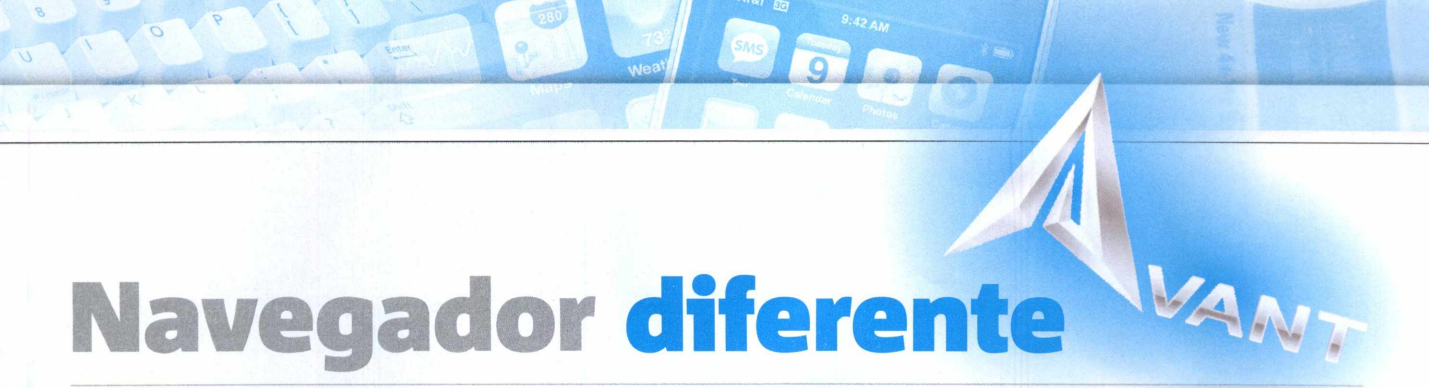

<span id="page-44-0"></span>FICHA TÉCNICA >> PROGRAMA > Avant Browser 2011 Beta 11 TIPO > Freeware COMPATIBILIDADE > XP, Vista e W7 (32 e 64 bits) > ESPACO EM DISCO 8,37 MB

#### **Browser alternativo com interface diferente e recursos únicos**

**MANUSION ESTABLEM**<br>
1997 possua aspectos exclusivos.<br>
1997 possua aspectos exclusivos. esmo com tantos navegadores diferentes por aí, é difícil encontrar O Avant Browser é um desses poucos. Ele permite a você salvar remotamente, em um servidor na internet do próprio navegador, suas configurações, favoritos e canais de notícias (RSS). Assim, você pode tê-los à mão em qualquer computador que tenha o Avant instalado e conexão à web. O navegador possui também uma função para dividir a tela e pode ser minimizado ao lado do relógio.

**COMO USAR:** Para instalar o Avant Browser, na interface do DVD-ROM, selecione *Navegador diferente* na categoria *internet* e clique em *Instalar.* Em seguida, pressione *Install,* aguarde a extração dos arquivos e dê *Finish.* Para abrir o navegador sempre que quiser, clique duas vezes sobre o icone *Avant Browser,* que está em sua área de trabalho.

Ao abrir o browser, uma pequena janela será exibida no canto superior direito. Clique em *Assinar* e cadastre seu e-mail e uma senha para poder salvar suas configurações, favoritos e canais RSS. Aperte o botão do lado esquerdo de *Arquivo* e escolha *Sincronizar* para salvar. Agora, em

outro computador com o *Avant,* é só preencher os campos *Endereço de e-mail* e *Senha* e clicar em *Login* para carregar todas as suas configurações pessoais salvas. Clique em *Split View* para dividir ou juntar a tela do navegador e no botão ao lado do X para minimizá-lo ao lado do relógio.

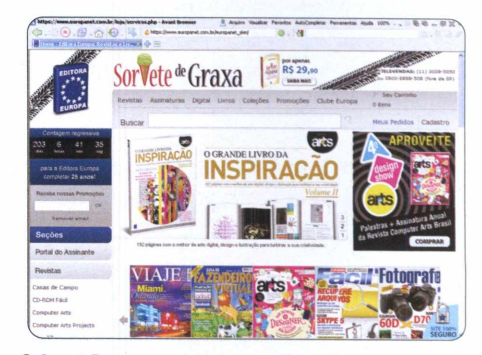

**0 Avant Browser salva os seus Favoritos na internet**

# **Gerenciador para Rapidshare**

FICHA TÉCNICA >> PROGRAMA > Mipony v1.2.3 TIPO > Freeware COMPATIBILIDADE > XP, Vista e Windows 7 (32 e 64 bits) > ESPAÇO EM DISCO > 7.66 MB

#### **Monitore, pause e retome downloads do Rapidshare e de outros portais**

aixar arquivos pelo portal<br>
Rapidshare ou por qualquer<br>
site de armazenamento de<br>
dados é simples. Mas há um grande aixar arquivos pelo portal Rapidshare ou por qualquer site de armazenamento de inconveniente: para quem não paga pelos serviços, não é possível pausar os downloads para continuar quando bem entender ou realizar mais de uma transferência sequencialmente e de forma automática. O programa Mipony do DVD pode ajudar bastante. Ele é compatível com o Rapidshare, MegaUpload, 4Shared...

**COMO USAR:** Entre na categoria *Internet* na interface do DVD-ROM, escolha *Gerenciador para Rapidshare* e clique em *Instalar.* Em seguida, dê *OK, Seguinte,* marque *Eu aceito os termos do Contrato de Licença* e aperte *Seguinte* outra vez. Desmarque a última opção e aperte *Seguinte, Instalar* e *Terminar.* Para abrir o programa, vá a *Mipony,* em *Programas,* no menu *Iniciar,* e dê *Mipony.*

Para iniciar um download, vá a *Adicionar Links.* Cole no campo superior o endereço do site referente ao arquivo que você deseja baixar. Clique em *Detectar Links* para o

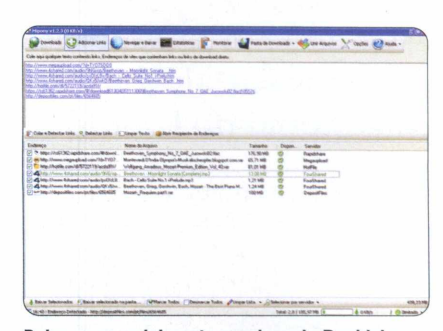

**Baixe sequencialmente arquivos do Rapidshare**

programa exibir o arquivo no campo inferior. Selecione-o e clique em *Baixar Selecionados* para começar. Em *Downloads,* você pode gerenciá-lo, pausando-o e continuando de onde parou quando quiser. Basta pressionar os comandos apresentados.

NO DVD-ROM >> INTERNET

# <span id="page-45-0"></span>Google Docs mais prático

FICHA TÉCNICA >> PROGRAMA iGoSyncDocs 2011 Beta TIPO Freeware COMPATIBILIDADE XP Vista e Windows 7 (32 e 64 bits) ESPACO EM DISCO 3,81 MB

#### **Com poucos cliques, transfira arquivos entre o seu PC e o Google Does**

iGoSyncDocs funciona como um gerenciador de documentos, planilhas ou apresentações salvas em seu computador ou no Google Docs. Com poucos cliques, o programa transfere arquivos do micro diretamente para o serviço do Google e vice-versa. Tudo isso sem precisar abrir seu navegador. Para usá-lo, no entanto, você precisa de uma conta no Gmail.

**COMO USAR:** Na interface do DVD, vá à categoria *Internet,* selecione

*Google Doc mais prático* e clique em *Instalar. Aperte Avançar duas vezes e Concluir.* Para abrir o programa, vá a *Iniciar, Programas* e clique duas vezes em *iGoSyncDocs*.

Preencha os campos solicitados e dê Login. Para fazer o upload de

#### **Crie uma conta do Gmail**

*»* Acesse o site [www.amail.com](http://www.amail.com) e clique em *Criar uma conta.* Preencha os campos e pressione *Aceito. Criar minha conta.* Selecione *Mensagem de Texto* ou *Chamada* de Voz para receber o código de verificação em seu celular ou telefone, respectivamente. Preencha o campo com o número mais DDD e pressione o botão. Digite o código recebido e clique em *Verificar* para finalizar.

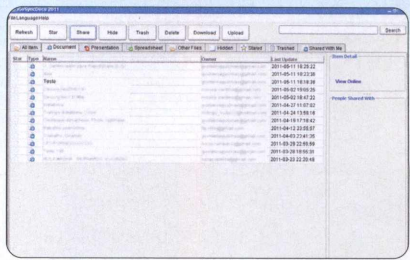

**Clique em** *Download* **para baixar o documento**

algum arquivo de seu computador, clique em *File* e selecione *Upload.* Procure o texto, planilha ou apresentação que você deseja sincronizar e clique em *Open.* Para baixar, selecione o documento, aperte *Download, Yes* e *Download.* Ele será salvo na pasta *C:/Documents and Settings/Nome do usuário.*

# <span id="page-45-1"></span>**Redes sociais integradas**

FICHA TÉCNICA >> PROGRAMA > Yoono 7.6.5 TIPO > Plugin COMPATIBILIDADE > XP Vista e Windows 7 de 32 e 64 bits > ESPACO EM DISCO > 2.83 MB

#### **Navegue em seus perfis de redes sociais com este plugin do Firefox**

anter-se atualizado pelo Twitter, Facebook ou qualquer outra rede social ficou ainda mais fácil. Com o Yoono, plugin para Firefox, você pode verificar tudo o que está acontecendo nas redes sociais e ainda atualizar seus perfis. Tudo isso sem precisar acessar os respectivos sites. O plugin é compatível com Twitter, Facebook e outras redes.

**COMO USAR: Para instalar o Yoono,** acesse *Redes sociais integradas,* na

categoria *Internet,* dentro da interface do DVD, e clique em *Copiar para o PC.* Abra a pasta *C:\Revista do DVD-ROM I 92\lnternet* e arraste o arquivo *yoono\_Jirefox\_765-xpi* para a janela do Firefox. Clique em *Instalar agora* e *Reiniciar agora.*

Para configurar o Yoono, clique no botão laranja *Alternar a barra lateral do Yoono.* Pressione o primeiro e o quarto botões da coluna para abrir uma aba no Firefox. Nela, adicione e configure a exibição de seus perfis nas redes sociais desejadas. Para o Twitter, por exemplo, digite seu nome de usuário e senha nos dois campos e aperte *Sign In.* Volte para a aba de configurações e, no campo *Selecione*

*uma visualização,* escolha uma opção. Finalize clicando em *Concluído.* Para exibir as atualizações enquanto navega, clique no primeiro botão da coluna. Adicione redes sociais clicando na chave de fenda e em *Adicionar rede social.*

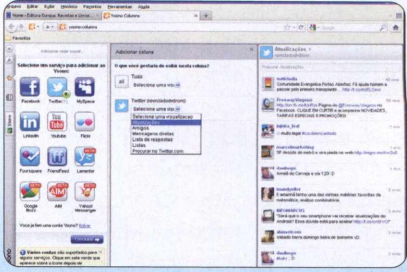

O Yoono integra Twitter, Facebook e YouTube

**Por** Caroline Monteiro

### NO DVD-ROM **>>>** viDEOS

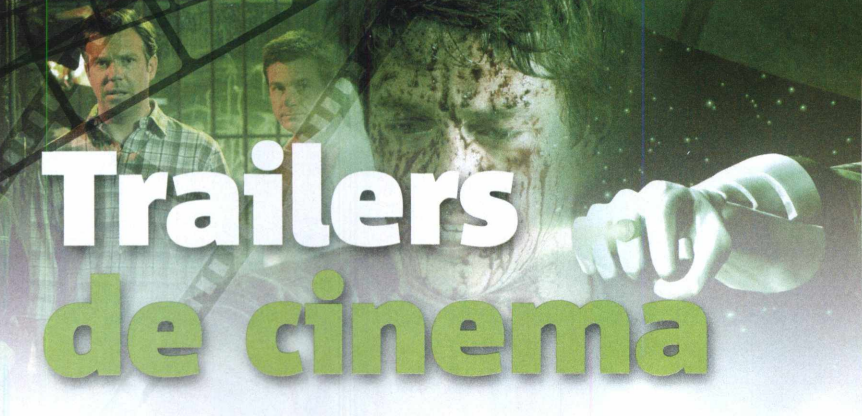

#### **Acesse a categoria** *Vídeos* **do DVD-ROM e assista aos trailers selecionados pela redação**

redação selecionou quatro<br>
trailers para você assistir<br>
agora mesmo no<br>
computador. O destaque é para o redação selecionou quatro trailers para você assistir agora mesmo no novo trailer do Lanterna Verde (versão dublada e legendada). O longa conta a história de Hal Jordan (Ryan Reynolds), um humano escolhido pela Tropa das Lanternas Verdes para lutar contra um inimigo que promete destruir o mundo. Com efeitos especiais de qualidade, o filme deverá ser assunto nas rodas de adultos e crianças. Outro trailer é o de Premonição 5. Nesta sequência, a morte parece estar cada vez mais perto e imbatível. O último vídeo escolhido pela Revista do DVD-ROM é o da comédia Quero Matar Meu Chefe. Cada um dos trailers conta com

legendas em português ou é dublado e tem excelente definição de imagem. Isso significa que você pode assistir a todos os vídeos em tela cheia, no Windows ou no Mac. Você só precisa acessar a interface do DVD-ROM, clicar na categoria Vídeos, escolher um dos trailers e pressionar Abrir.

#### Instalação do K-Lite Mega Codec Pack

*»* Opção disponível somente para PC. Antes de instalar o pacote, abra o *Painel de controle,* entre em *Adicionar ou remover programas* e remova quaisquer outros pacotes de codecs que estejam instalados no seu computador. Feito isso, na categoria

#### COMO ASSISTIR NO PC

»» Acesse a categoria *Vídeos* na interface do DVD-ROM, escolha um dos dois itens e pressione *Abrir,* imediatamente, o player padrão do Windows irá abrir e reproduzir o arquivo. Se ocorrer algum problema na execução, instale o *Pacotão de codecs* - leia o quadro *Instalação do K-Lite Mega Codec.* Isso deve resolver. Se o problema persistir, tente usar o VLC, player disponível na categoria *Essenciais do* DVD. Caso queira copiar o vídeo para o seu computador, feche o player e, na interface do DVD, pressione *Copiar para o PC.* Após o processo, o arquivo será gravado na pasta *C:\Ftevista do DVD-ROM 192\Vídeos\.* Entre no diretório e clique duas vezes sobre o vídeo desejado.

#### COMO ASSISTIR NO MAC

*»* Os trailers de cinema disponíveis na seção *Vídeos* do DVD também podem ser reproduzidos em computadores Mac, da Apple. Ao colocar o DVD-ROM no drive, aguarde alguns segundos e, na área de trabalho, clique duas vezes em DVD-ROM 192. Abra o arquivo *Mac.html* para carregar a interface dos programas para Mac. Acesse a categoria *Vídeos,* escolha um dos dois itens e pressione *Abrir.* Imediatamente, o player padrão do sistema irá abrir e reproduzir o arquivo, ou transferir o vídeo para o iTunes, que irá tocá-lo logo em seguida.

> *Essenciais* na interface do DVD-ROM, entre em *Pacotão de codecs* e clique em *Instalar.* Na janela que surgir, pressione *Next* seis vezes e aperte *Install.* Após a cópia dos arquivos, aperte *Finish.* Agora reinicie o seu computador para atualizar e carregar as novas configurações. Pronto, o seu micro está preparado para rodar os trailers de cinema.

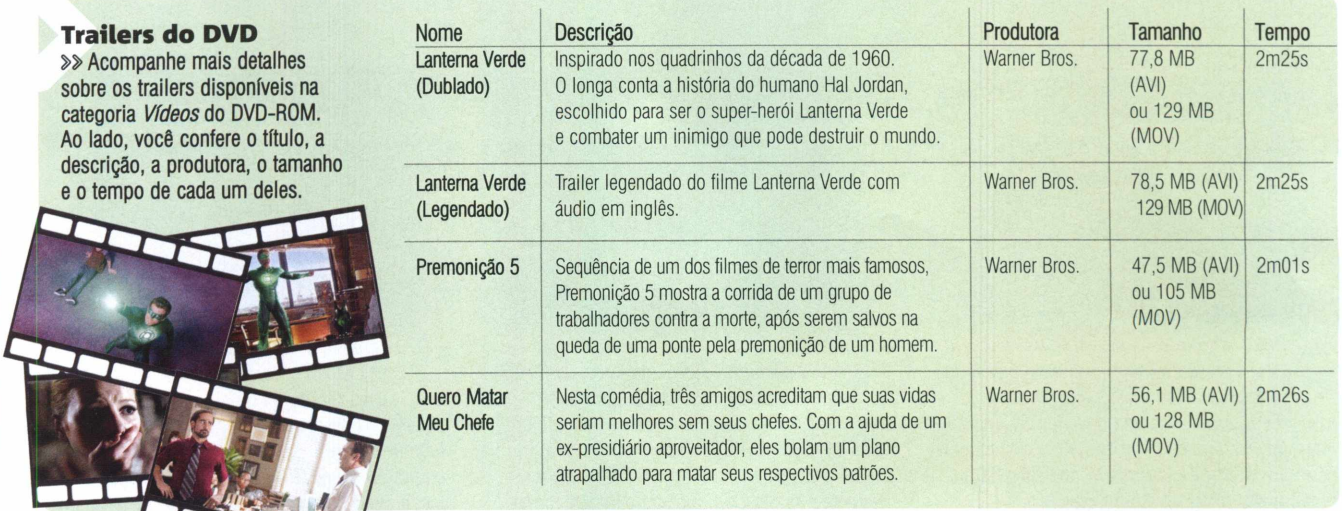

**o**

Por Gustavo Gusmão

#### NO DVD-ROM >> ENTRETENIMENTO

# Rádios onli

#### **INSTALAÇÃO**

*»* Na categoria *Entretenimento* na interface do DVD, selecione *Rádios online* e pressione *Instalar*. Aperte Next duas vezes e marque a opção / *accept the terms in the license agreement.* Clique em Next mais três vezes e em *Install.* Desmarque as duas opções e clique em *Finish.* Para abrir o programa, dê dois cliques sobre o ícone *Nexus Radio* em sua área de trabalho.

FICHA TÉCNICA >> PROGRAMA > Nexus Radio v5.3.3 TIPO > Freeware COMPATIBILIDADE > XP, Vista e Win 7 (32 e 64 bits) > ESPAÇO EM DISCO > 11,1 MB

#### **Ouça e grave músicas de 11.900 estações de rádio do mundo todo**

Instale o Nexus Radio no seu F<br>
e sintonize agora mesmo rádio<br>
Il do planeta interno. O program<br>
requer acesso à internet e possui nstale o Nexus Radio no seu PC e sintonize agora mesmo rádios do planeta inteiro. O programa um acervo gigantesco de emissoras, todas divididas por gêneros musicais, que vão do rock ao tango. Ainda é possível buscar a rádio por nome, caso você queira ouvir em seu computador a programação das brasileiras Transamérica e Kiss, ou mesmo da africana Yakala FM. Assim, você poderá encontrar uma que toque apenas aquilo de que você gosta.

Com o Nexus Radio, você também pode procurar por uma música ou banda que você queira ouvir na hora. E, como nos bons e velhos tempos da fita cassete, é possível gravar a programação ou a música que está sendo tocada, para

#### **Cadastro online e gratuito**

*»* Ao abrir 0 programa, cadastre-se preenchendo os campos de *Create a free account.* Coloque 0 seu nome e senha em *Username* e *Password,* confirme a senha em *Confirm Password.* Preencha com seu e-mail 0 campo *E-mait,* informe a data de seu aniversário em *Date of Birth* e 0 sexo em *Sex{male* para homem, *female* para mulher). Em *Country* e *City,* coloque seu país e cidade. Coloque alguma informação simples a seu respeito nos dois campos *Profile* e uma breve descrição em

depois ouvir quando quiser. O formato salvo é o popular MP3.

No entanto, para ser usado, o programa exige um cadastro online, rápido e gratuito. Confira no quadro como fazê-lo e depois veja como utilizar o Nexus Radio.

*About Me.* Defina seu gênero favorito em *Favorite Genre* e clique em *Create Account.*

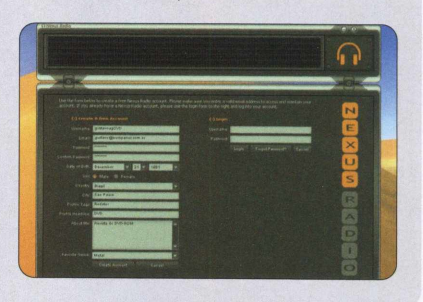

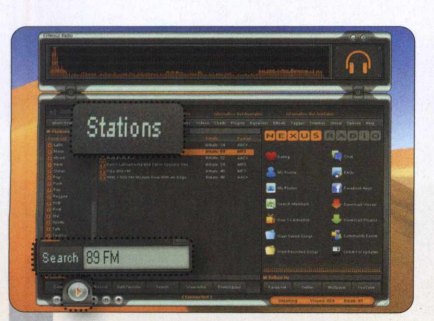

Para procurar por uma rádio, vá a *Stations.* Caso queira ouvir alguma específica, digite **0** nome no campo *Search e* tecle *ENTER.* Aguarde **0** resultado e selecione a emissora desejada (se estiver na lista). Para tocar, basta clicar no botão *Play.*

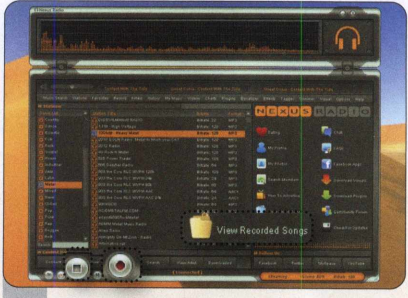

Clique em um dos gêneros da *Genre List* para procurar emissoras por gênero. Aguarde a lista, selecione uma rádio e clique em *Play.* Aperte *REC* (a bolinha vermelha) para gravar e *Stop* para terminar. Clique em *View Recorded Songs* para conferir suas gravações.

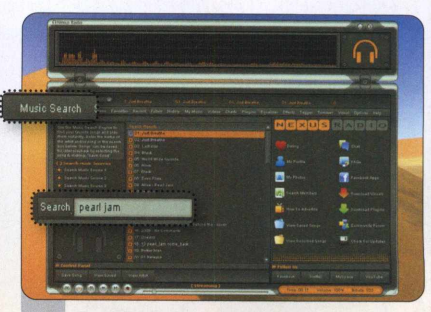

Em *Music Search,* digite **0** nome de uma banda ou música em *Search* e dê *ENTER.* Os resultados serão mostrados na coluna do meio. Selecione **0** item desejado e clique em *Play.* 0 processo de gravação é **0** mesmo: *REC* para gravar, *Stop* para terminar.

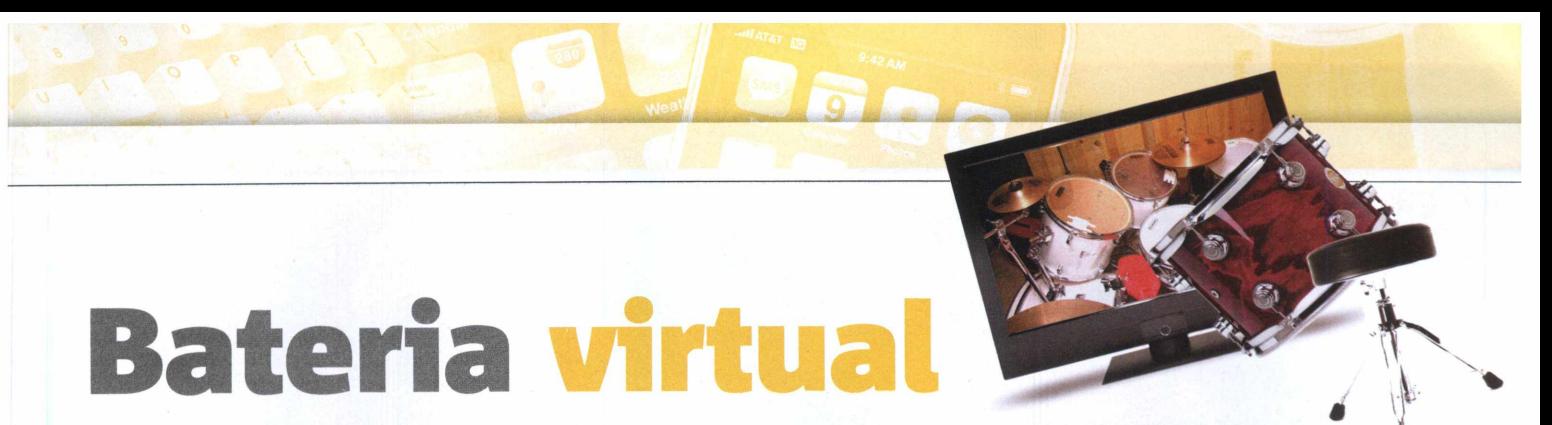

<span id="page-48-0"></span>FICHA TÉCNICA » PROGRAMA » Dany's Virtual Drum 2 Beta 3 TIPO » Freeware COMPATIBILIDADE » XP, Vista e W7 (32 e 64 bits) » ESPAÇO EM DISCO » 100 MB

#### **Divirta-se na frente do computador com esta bateria virtual**

hega de acordar a viz<br>
Com o Dany's Virtual<br>
que está no DVD, voc<br>
tocar bateria na tela do PC, hega de acordar a vizinhança. Com o Dany's Virtual Drum, que está no DVD, você poderá controlando o volume das suas caixinhas de som. O programa exibe todo o conjunto de tambores, bumbos e pratos para tocar como e quando quiser. Para "tirar um som", é só pressionar as letras de seu teclado ou clicar sobre o instrumento desejado. Ainda é possivel adicionar uma música de fundo para você tentar acompanhar. Veja como usar o programa:

COMO USAR: Para instalar o Dany's Virtual Drum, acesse a categoria *Entretenimento* do DVD e clique em *Bateria virtual.* Pressione *Instalar* e *Next* duas vezes. Marque a opção *I agree with the above terms and conditions,* aperte *Next* mais duas vezes, *Start* e, para finalizar, *Exit.* Vá a *Iniciar, Programas, Dany's Virtual Drum 2 (Beta 3)* e selecione *Dany's Virtual Drum* para abrir o programa.

Para começar a tocar, selecione o primeiro retângulo, com o desenho da bateria. Escolha a primeira opção de comandos, *Red,* para acessar a tela do instrumento. As letras da fileira superior do teclado controlam os pratos, enquanto as do meio e as inferiores batem bumbos e pedais. Clique em *Load musical track* (a pasta

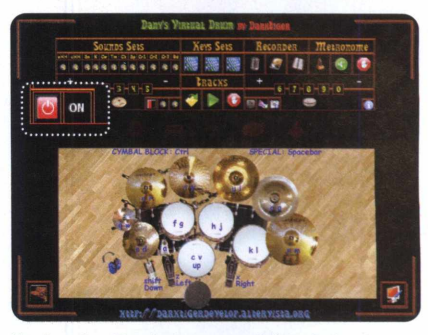

Você pode até colocar uma música de fundo

amarela com a seta verde) e selecione um arquivo de música em seu computador para colocar uma trilha de fundo. Aperte o botão verde para tocar e o vermelho, logo ao lado, para parar. Para sair do programa, aperte *ESC* até aparecer a tela com as opções *Yes* e *No.* Clique em *Yes.*

# <span id="page-48-1"></span>**Fotos m ais divertidas**

FICHA TÉCNICA >> PROGRAMA > Imagelys Picture Styles 7.1.0 TIPO > Freeware COMPATIBILIDADE > XP, Vista e W 7 (32 e 64 bits) > ESPAÇO EM DISCO > 952 MB

#### **Use este software para aplicar efeitos bacanas em suas fotos preferidas**

plicar efeitos especiais<br>
suas fotografias usand<br>
Imagelys Picture Styles<br>
do DVD é muito fácil. Bastam plicar efeitos especiais em suas fotografias usando o Imagelys Picture Styles alguns clique e pronto. O programa oferece diversos efeitos para transformar suas fotos em pinturas, desenhos ou mosaicos e até mesmo deixá-las pixeladas.

COMO USAR: Em *Entretenimento* do DVD, selecione *Fotos mais divertidas* e clique em *Instalar.* Pressione *Next,*

marque / *agree with the above terms and conditions* e dê *Next* mais três vezes. Pressione *Finish.* Para ativar o software, clique em *Activation* e envie uma mensagem para activation.ips7@imagelys.com com o assunto *Activation Code.* Você receberá uma mensagem com a chave do programa. Copie e cole-a no campo *Free Activation Key codes* e aperte *OK* duas vezes.

Dê dois cliques sobre o ícone *Imagelys Picture Styles.* Clique em *Close* na primeira janela e, a seguir, na pasta amarela para escolher uma foto de até 1.600 X 1.600 pixels. No menu *Effects,* selecione *Apply Effects* para modificar a imagem. Na coluna da direita, ficam os tipos de efeito aplicáveis. Na da esquerda, você pode modificar a intensidade deles na foto. Ao terminar, clique em *OK.* Para salvar, vá a *File, Save As,* dê um nome ao arquivo e clique em *Salvar.*

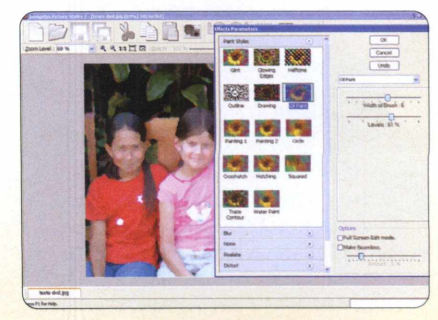

Transforme suas fotos em pinturas coloridas

#### **NO DVD-ROM » AVANÇADO**

**Ik**

#### **INSTALAÇAO**

Por Daniel Fosca Verri

»» Com o *PC* conectado à internet, acesse a interface do DVD-ROM, vá a *Avançado* e selecione *Superconversor de formatos.* Conforme o tipo do seu sistema operacional, escolha 32 ou 64 bits e pressione *Instalar.* Aperte *Next, I agree* e dê *Next* mais duas vezes. Marque *Não Instalar Velocidade Do PC* e clique em *Install.* Aguarde o término da instalação e aperte *Finish.* Para abrir o software, acesse o menu *Iniciar*, *Programas e* selecione *MediaCoder* duas vezes.

#### FICHA TÉCNICA >> PROGRAMA MediaCoder 2011 TIPO Freeware COMPATIBILIDADE XP, Vista e Windows 7 (32 e 64 bits) ESPAÇO 99,2 MB

#### **Conversor multimídia permite ajustar tamanho de tela, codecs de áudio, entre outros recursos**

**A alegación de contrário dos**<br>
conversores comuns, o<br>
recursos avançados. Além de alterar o contrário dos conversores com uns, o MediaCoder apresenta o formato (ou extensão) de arquivo, o software permite ajustar qualidade de vídeo, codec de áudio do vídeo, resolução e qualidade de imagem, entre outras vantagens.

O melhor de tudo é que, caso você não tenha conhecimentos específicos sobre codecs, por exemplo, o MediaCoder possui um assistente que permite criar parâmetros padrão para o programa aplicar a todas as conversões de seus arquivos.

Para usar o assistente, basta clicar no botão *Wizard,* que fica na parte superior da tela, e ir a *Generic Configuration Wizard.* Lá, é possível determinar todos os parâmetros de saída de áudio ou vídeo. Apesar de o assistente estar

em inglês, ele é bastante intuitivo. Na dúvida, use as opções padrão.

\$ 4

% 5

Outro recurso interessante é um player multimídia integrado ao MediaCoder. A ferramenta permite assistir ou ouvir os arquivos antes da conversão de formatos.

Acom panhe o passo a passo abaixo e aproveite todos os recursos deste programa completo. Depois, você saberá como converter qualquer arquivo de áudio para MP3 ou vídeos para formatos mais populares, como AVI ou WMV. Confira.

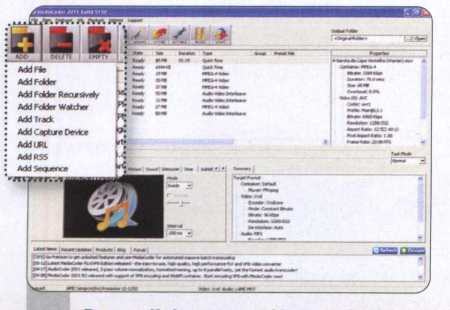

Para adicionar um vídeo ou áudio, pressione *Add,* selecione *Add File,* procure pelo arquivo e aperte *Abrir.* Já para incluir uma pasta inteira, vá a *Add,* escolha *Add Folder Recursively,* selecione a pasta desejada e dê *OK.*

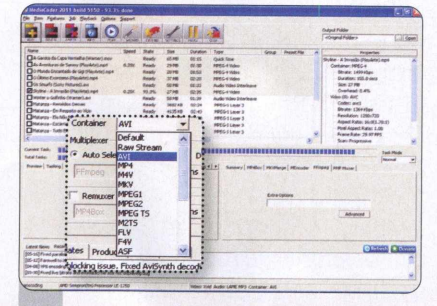

**Para converter um vídeo, selecione-o na lista e, nas abas abaixo, clique em<br>
<b>Container.** Escolha o formato desejado. Caso Para converter um vídeo, selecione-o na lista e, nas abas abaixo, clique em queira alterar a qualidade do vídeo, vá à aba *Video* e, em *Video Bitrate,* selecione uma opção. Quanto menor **0** número, pior a qualidade.

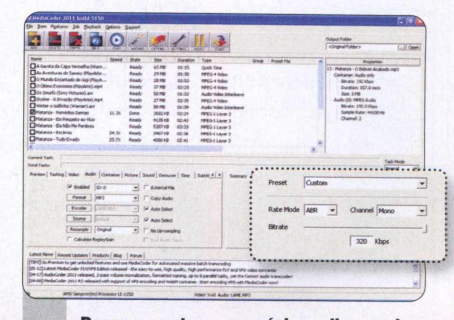

**Para converter uma música, clique sobre ela na lista, vá à aba** *Container* **e altere para** *Default***. Em** *Audio***, determine a qualidade**  Para converter uma música, clique sobre ela na lista, vá à aba *Container* e altere da música movendo a barra *Bitrate.* Dentro de *Channel,* você pode escolher a quantidade de canais de som que terá a canção.

# <span id="page-50-0"></span>**Buscador avança**

FICHA TÉCNICA » PROGRAMA » Super Finder 1.6.3.2 TIPO » Freeware COMPATIBILIDADE » XP, Vista e Win 7 (32 e 64 bits) **» ESPAÇO EM DISCO »** 5,32 M<del>E</del>

#### **Procure rapidamente por arquivos, pastas e programas em seu PC**

Super Finder e um<br>
excelente buscador de<br>
arquivos. Ele possui vários<br>
recursos avançados que permitem a Super Finder é um excelente buscador de arquivos. Ele possui vários você refinar a busca. É possível delimitar o tamanho dos arquivos, a data de modificação ou criação, e até pesquisar somente arquivos ocultos, compactados ou de sistema, por exemplo.

COMO USAR: Em Avançado na interface do DVD-ROM, acesse o item *Buscador avançado* e pressione *Instalar.* Na tela que aparecer,

aperte *Seguinte,* marque *Aceito o contrato* e dê *Seguinte* mais cinco vezes. Aguarde o processo de instalação e aperte *Concluir.* O programa irá iniciar automaticamente. Para carregá-lo outras vezes, vá ao menu *Iniciar, Programas, FSL* e selecione *Super Finder XT* duas vezes.

Ao carregar o software pela primeira vez, selecione o idioma *Portuguese (Brazil)* e dê *OK.* Depois, um assistente irá auxiliá-lo na configuração da aparência do programa. Para realizar uma pesquisa simples, acesse a aba *Pesquisar por,* digite o nome do arquivo, o local de busca e clique em *Pesquisa.* Já para refinar a procura, vá

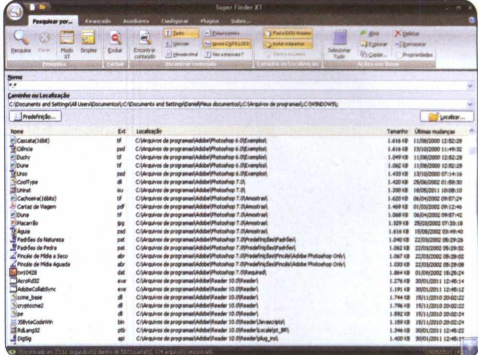

Procure por arquivos ocultos, do sistema, pacotes ZIP..

à aba *Avançado e* habilite as opções desejadas (*Data e hora, Tamanho do arquivo* e *Atributos),* configure-os, volte à aba *Pesquisar por,* determine onde o programa irá pesquisar os arquivos e dê *Pesquisar.*

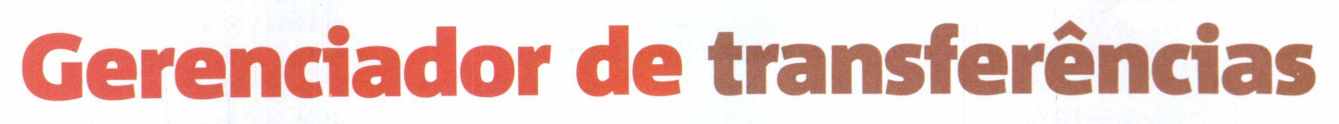

FICHA TÉCNICA >> PROGRAMA > Ultracopier 0.2.0.15 TIPO > Freeware COMPATIBILIDADE > XPVista e Windows 7 (32 e 64 bits) > ESPAÇO EM DISCO > 6,57 MB

#### **Software monitora a cópia e recorte de todos os arquivos do micro**

**P** arquivos. O Ultracopier, que está no rograma ideal para quem precisa de segurança na hora de mover ou copiar muitos DVD, gerencia todas essas transações de maneira prática e simples.

COMO USAR: Na interface do DVD, acesse *Avançado* e selecione *Gerenciador de transferências.* Conforme o seu Windows, escolha entre as versões de 32 ou 64 bits, e pressione *Instalar.* Aperte *OK,*

*Avançar,* marque *Eu aceito os termos do Contrato* e dê *Avançar* mais quatro vezes. Pressione *Instalar* e *Concluir.* O programa irá iniciar. Para carregá-lo outras vezes, vá ao menu *Iniciar, Programas,* e selecione *Ultracopier.*

Para mover um arquivo ou pasta, clique com o botão direito sobre o ícone de disquete, vá a *Add copy/moving* e selecione *Add move.* Pressione *More* e aperte o sinal de mais, que fica no canto esquerdo da tela. Escolha *Openfile(s)* para mover arquivos ou *Open folder* para pastas. Em *Openfile(s),* selecione os arquivos que deseja mover, dê *Abrir,* clique sobre a pasta de destino e aperte *OK.* Caso tenha escolhido *Open folder,*

escolha a pasta que deseja mover, pressione *OK,* selecione o diretório de destino e dê *OK* novamente. Para copiar arquivos, clique com o botão direito sobre o ícone de disquete, aperte *Add copy/moving,* escolha *Add copy* e repita o passo.

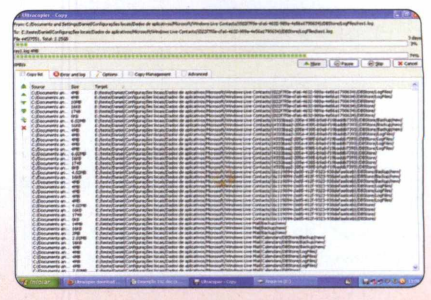

Software perfeito na hora de copiar arquivos da rede

#### NO DVD-ROM >> EDUCACIONAIS

#### **INSTALAÇÃO**

Por Gustavo Gusmão

» » Acesse a categoria *Educacionais* na interface do DVD e selecione *Word para crianças.* Pressione *Instalar para* abrir a janela de transferência. Nela, aperte *Avançar* duas vezes e *Concluir.* Para abrir o programa, vá a *Iniciar, Programas* e clique em *ApertaLetra.*

# <span id="page-51-0"></span>**Word para crianças**

FICHA TÉCNICA >> PROGRAMA > ApertaLetra 1.0 TIPO > Freeware COMPATIBILIDADE > XP, Vista e Windows 7 (32 e 64 bits) ESPAÇO EM DISCO > 2,84 MB

#### **Conheça um editor de textos simples e colorido, feito para crianças**

ditores de texto são os<br> **E** programas mais usados.<br>
No entanto, softwares como<br>
Nord (do Office) ou Writer (do ditores de texto são os programas mais usados. BrOffice) não possuem uma interface muito amigável, especialmente para crianças. Mas o ApertaLetra, que está no DVD-ROM, é diferente. Com um visual colorido e botões que apresentam desenhos em vez de palavras, o programa é um editor de textos simplificado. próprio para os pequenos.

Mesmo com menos funções, o software possui todas aquelas mais necessárias e as deixa bem visíveis na tela. As ferramentas de formatação de fonte e alinhamento, por exemplo, ficam localizadas no lado direito. Outras funções, como

as de *Novo, Abrir, Recortar* e *Copiar,* são representadas por desenhos de fácil entendimento.

Outro aspecto interessante desse editor de textos está no modo de salvar os arquivos. Eles são salvos no formato RTF. No entanto, as velhas pastas são substituídas por desenhos, e a criança deve escolher um para usar como uma espécie de diretório principal. Veja só como é simples utilizar o ApertaLetra:

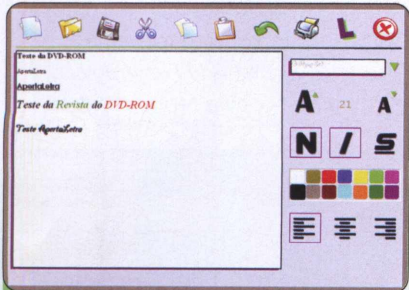

As ferramentas de formatação de fonte e alinhamento de texto estão todas do *lado direito da tela. Na* parte superior, os desenhos são, respectivamente, *Novo, Abrir, Salvar, Recortar, Colar, Copiar, Voltar* e *Imprimir.* Clique em *Novo para* começar.

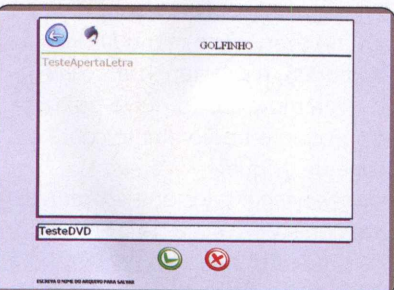

Aqui, selecione um local para salvar o arquivo. Cada desenho representa uma "pasta". Dê dois cliques sobre o que deseja utilizar, digite um nome para o arquivo e aperte o botão verde. Para abrir o arquivo dentro do programa, aperte *Abrir* e acesse a pasta.

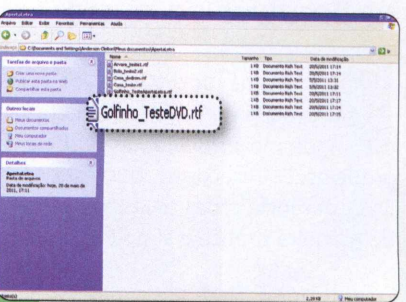

Já para abrir os textos em outros programas, acesse *Meus documentos* e abra o diretório *ApertaLetra.* Os arquivos, em RTF, recebem o nome do desenho escolhido seguido daquele utilizado para nomeá-los. É possível abri-los com o Writer, por exemplo.

# <span id="page-52-0"></span>**Tabela inteligente**

FICHA TÉCNICA >> PROGRAMA > QPeriodicTable 0.46 Beta TIPO > Freeware COMPATIBILIDADE > XPVista e Win 7 (32 e 64 bits) > ESPACO EM DISCO > 20 MB

#### **Tenha informações valiosas de cada elemento químico com esta tabela periódica**

*m .jl~ L*

**Example dois cliques dois cliques dois cliques, você descobrirá<br>
<b>ELE** do GPeriodicTable. Com<br> **ELE dois cliques, você descobrirá** ntender os elementos quím icos fica mais fácil com o QPeriodicTable. Com diversas informações, como a familia, a massa e o número atômico de cada componente da tabela periódica. Ainda dá para "viajar pelo tempo" e ver como era a tabela do ano de 1600 até 2009, ou conferir em que estado fica cada elemento em determinada temperatura (em Kelvin). O programa é em inglês.

**COMO USAR: Para instalar, acesse** *Educacionais* da interface do DVD e selecione *Tabela inteligente.* Pressione *Instalar* e, na janela de instalação, clique em *Avançar* duas vezes e *Concluir.* Vá a *Iniciar, Programas* e clique sobre *QPeriodicTable.*

Clique em *Overview* para ter uma visão geral da tabela periódica. Dê dois cliques sobre um elemento para visualizar informações. *Name* é seu nome em inglês e *Symbol* é o símbolo com o qual é representado na tabela. *Atom number* e *Mass* representam número atômico e massa (em unidade de massa), respectivamente. *Family* é a família a qual pertence - os *nonmetals* são os a metais; *alkaline earth metais,* os metais alcalinos terrosos; *transition metais,* os de

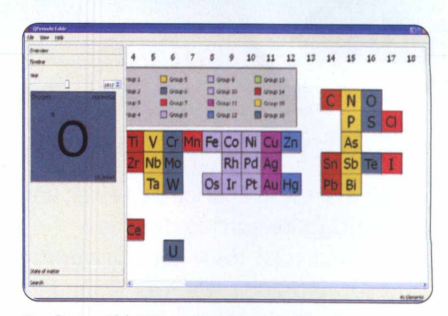

**Em** *State of Matter,* **confira 0 estado dos elementos**

transição; *other metais,* os metais; *halogens,* os halogênios; e *noble gases,* os gases nobres. Clique em *Timeline* ou *State of Matter* e movimente a barra para visualizar a tabela em diferentes anos ou checar o estado (sólido, liquido, gasoso ou desconhecido) dos elementos em diferentes temperaturas.

# **Teste de Idiomas**

FICHA TÉCNICA >> PROGRAMA > OpenTeacher 2.0 TIPO > Freeware COMPATIBILIDADE > XP Vista e Windows 7 (32 e 64 bits) > ESPAÇO EM DISCO > 28.7 MB

#### **Uma mãozinha na hora de praticar seu inglês ou qualquer outra língua**

**A A Prender uma língua<br>
envolve memorização<br>
de palavras e expressõe<br>
Com o OpenTeacher, essa tarefa** prender uma língua envolve memorização de palavras e expressões. pode ficar mais fácil. O programa é um criador de testes voltado especialmente para idiomas. Com ele, você elabora um bom número de questões e respostas, definindo a lingua de cada uma delas. Depois, pode realizar o teste e praticar, até que as palavras fiquem fixas em sua cabeça.

**COMO USAR:** Na interface do DVD, entre na categoria *Educacionais,* selecione *Teste de idiomas* e clique em *Instalar.* Pressione *Next* cinco vezes, *Install* e *Finish* para concluir a instalação. Para abrir o software, vá a *Iniciar, Programas, OpenTeacher* e selecione *OpenTeacher.*

Em *Question Language,* digite o idioma da pergunta. No campo *Answer Language,* defina o da resposta. Digite no campo em branco maior uma pergunta relacionada à palavra, frase ou expressão que você deseja memorizar. Ao lado dela, coloque um = (igual) e escreva a resposta. Clique em *ENTER* para incluí-las no teste e repita o processo

para adicionar mais perguntas e respostas. Vá à aba *Teach Me* para praticar. Digite a resposta no campo *Translation* e dê *Check* para conferir o acerto ou o erro. Repita quantas vezes precisar para memorizar.

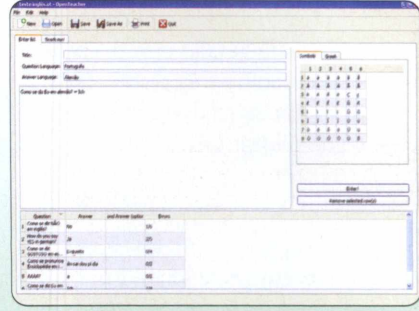

**Ótimo programa para aumentar 0 seu vocabulário**

 $\circ$ 

### NO DVD-ROM »» **RETRÔ**

**ERNADO ESTADA EN 2015 EN 2016 EN 2016 EN 2016 EN 2016 EN 2016 EN 2016 EN 2016 EN 2004, ele foi durant anti-**<br> **E** Lançado em 2004, ele foi durant antista é sua chance de testar um jogo de corrida dos mais realistas: ToCA Race Driver 2. considerado um dos mais bem-feitos simuladores da época. Com gráficos muito bons, mesmo para os padrões de hoje, o jogo coloca à sua disposição três máquinas, sendo uma clássica, uma de luxo e outra pronta para corridas.

Confira também a Calculadora Nutricional 2008. Desenvolvida pela Editora Europa, o software oferece um banco de dados invejável quando o assunto é dieta. Você pode conferir, por exemplo, quanto tempo de exercício deverá fazer para queimar as calorias daquela feijoada de domingo.

Dois jogos completam o pacote deste mês: The Black Knight e Frogger. No primeiro, você assume o controle de um cavaleiro em um reino de súditos devedores. O segundo é uma versão 3D do clássico Frogger. Nela, você deve ajudar o sapinho a atravessar a rua.

Se você é daqueles que adoram viajar pelo túnel do tempo, não deixe de participar agora mesmo da seção *Retrô.* Envie sua sugestão de software para a redação da **Revista do DVD-ROM.** O e-mail é dvdrom(aeuropanet.com.br.

# <span id="page-53-0"></span>**ToCA Race Driver 2**

FICHA TÉCNICA >> PROGRAMA > ToCA Race Driver 2 Demo TIPO > Demo COMPATIBILIDADE > XP, Vista e W7 (32 e 64 bits) ESPAÇO EM DISCO > 186 MB

#### **Pilote um dos carrões deste clássico e realista jogo de automobilismo**

**O** lançado, em 2004. Ele possuía carros jogo ToCA Race Driver 2 foi considerado o simulador de corridas definitivo quando e pistas visualmente bem trabalhados e um exclusivo sistema de dano nos veículos. Nesta versão demo, você terá à sua escolha três pistas, cada uma com um carro diferente. É a sua chance de pilotar um clássico Jaguar

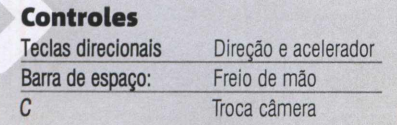

E-Type de 1968, um Honda Commodore VX V8 ou um potente Mercedes CLK.

**COMO JOGAR:** Na categoria *Retrô* da interface do DVD-ROM, escolha *ToCA Race Driver 2* e clique no botão *Instalar.* Pressione *OK, Next, Yes, Next* e *Yes* novamente. Aperte *Finish* para concluir a instalação. Em *Programas,* do menu *Iniciar,* vá a *Codemasters, Race Driver 2 Demo* e selecione *Play Race Driver 2 Demo* para jogar. Clique em *Save* and *Play, OK* e *OK* para configurar os gráficos do jogo. Você deve ver um cubo girando em sua tela. Caso não o veja, mova o ponteiro de *Graphic Detail* em direção a *Speed* e repita o procedimento até

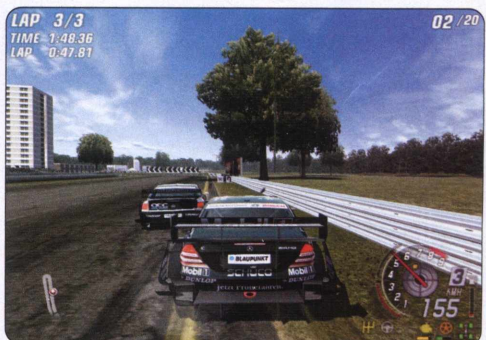

Os gráficos surpreendem até para os padrões atuais

conseguir visualizá-lo.

No jogo, selecione *Simulator Modes, Free Race* e a dificuldade *(Normal* ou *Hard,* normal ou difícil). Escolha uma das pistas disponíveis e defina a quantidade de voltas. Na tela de seleção de carros, tecle *ENTER* três vezes para começar a corrida.

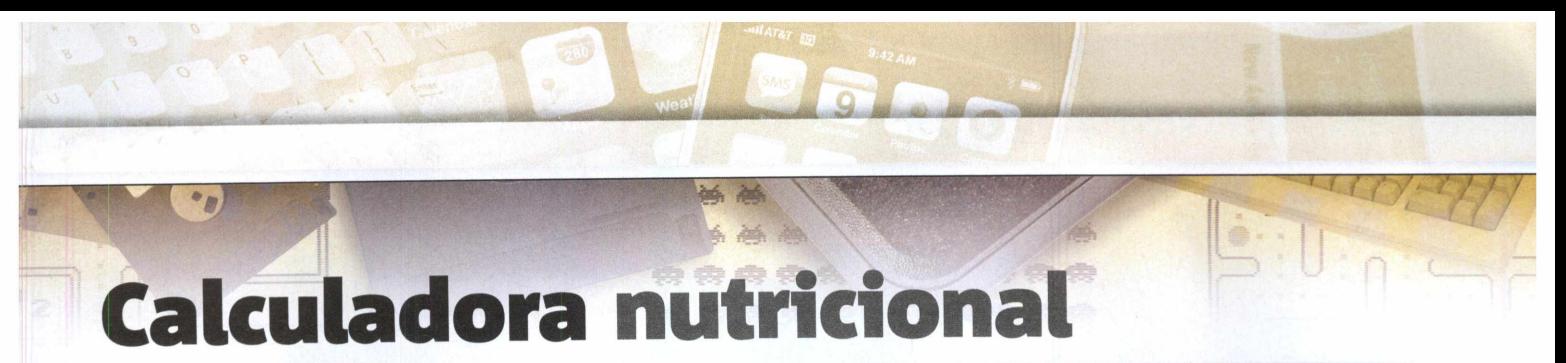

FICHA TÉCNICA >> PROGRAMA > Calculadora Nutricional 2008 TIPO > Completo COMPATIBILIDADE > XP, Vista e Windows 7 (32 e 64 bits) ESPAÇO EM DISCO > 5,29 MB

edescubra um programa ideal<br>
para ajudar você em sua dieta<br>
A Calculadora Nutricional 200<br>
saiu originalmente na edição 153 da edescubra um programa ideal para ajudar você em sua dieta. A Calculadora Nutricional 2008 Revista do CD-ROM. Você pode calcular a quantidade de calorias consumidas em um dia e quanto tempo de exercícios precisará fazer para queimá-las.

Acesse a categoria *Retrô* e selecione *Calculadora nutricional.* Pressione *Instalar, Avançar* e marque *Eu aceito a licença.* Aperte *Avançar* mais três vezes, *Instalar* e *Concluir.* Vá ao menu *Iniciar, Programas* e entre em *Calculadora Nutricional* duas vezes. Preencha os campos da aba *Dados Pessoais,* clique em *Salvar Perfil* e pressione *Salvar.* Na aba *Cálculos Rápidos,* selecione o exercício, preencha *Tempo (minutos)* ou *Consumo desejado (Kcal)* e tecle *ENTER.*

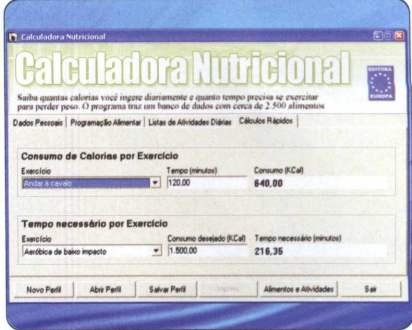

# **A serviço do rei**

FICHA TÉCNICA >> PROGRAMA The Black Knight TIPO Freeware COMPATIBILIDADE XP, Vista e Windows 7 (32 e 64 bits) ESPAÇO EM DISCO > 1,33 MB

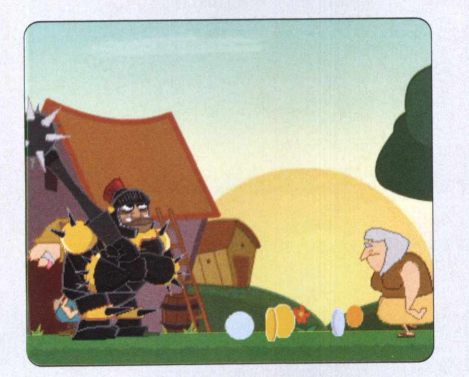

**TA estabel de um grande e forte<br>
<b>TA papel de um grande e forte**<br> **TA cavaleiro. Os súditos do rei lestão pagando os impostos como** he Black Knight coloca você no papel de um grande e forte cavaleiro. Os súditos do rei não deveriam, e ele incumbiu você da tarefa de tirar dinheiro desses devedores. Mesmo que seja na base da força bruta.

Para instalar The Black Knight, clique em *A serviço do rei,* dentro de *Retrô.* Pressione o botão *Instalar* e, a seguir, *Next* e / *Accept.* Aperte *Next* mais duas vezes e *Finish.* Para abrir o jogo, vá a *Iniciar, Programas, The Black Knight* e escolha *Play The Black Knight - Fullscreen.* Clique em *Play Carne* para começar. O cavaleiro se move sozinho. Com o botão esquerdo, você ataca e, mantendo-o pressionado, carrega um golpe mais forte. Na lojinha, clique no item que deseja comprar e aperte *Buy.*

# **Sapo maluco \_\_\_\_**

FICHA TÉCNICA >> PROGRAMA > Frogger TIPO > Freeware COMPATIBILIDADE > XP, Vista e Windows 7 (32 e 64 bits) ESPAÇO EM DISCO > 13.3 MB

**Faxa** rogger é um daqueles clássic<br> **Faxa que quase todo mundo já ou<br>
falar. O jogo original consiste<br>
em ajudar o sapinho a atravessar a** rogger é um daqueles clássicos que quase todo mundo já ouviu falar. O jogo original consiste rua. Nesta versão, sua tarefa é a mesma. Mas, diferentemente da mais antiga, lançada em 1981 para fliperamas, nesta você vê tudo em 3D e em primeira pessoa. No comando do sapo Frogger, desvie dos carros que não param de passar e tente chegar ao outro lado. O desafio não acaba aí:

você ainda deve atravessar um rio, pulando sobre troncos.

Na seção *Retrô,* selecione *Sapo maluco* e clique em *Instalar.* Pressione *Next* três vezes, *Install* e *Finish* para concluir a instalação. Para jogar, vá ao menu *Iniciar, Programas, Banshee Studios* e *Frogger* duas vezes. Aperte a barra de espaço para começar. A tecla W movimenta o sapo para frente, enquanto os botões *A* e *D* movem a câmera.

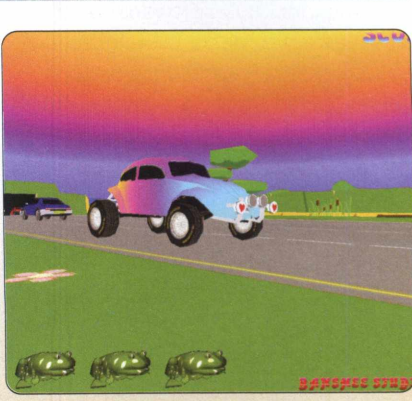

**NO DVD-ROM » ESSENCIAIS** 

# **Programas<br>indispensá indispensáveis**

**São 1,73 GB de programas essenciais para instalar no PC ou em pendrives** 

a categoria *Essenciais* do DVD-ROM, você encontra diversos programas para deixar seu computador preparado

para as tarefas do dia a dia. Ao todo, são 65 softwares para instalar em PCs equipados com Windows XP, Vista ou 7. Todos eles estão com suas versões mais recentes, atualizadas até o fechamento desta edição. Os softwares foram cuidadosamente testados. Isso significa que você poderá instalar e

usar os programas em segurança. Muitos também possuem uma versão portátil para ser instalada e executada direto do pendrive. Tem navegador, antivírus, conversor, gravador de DVD, leitor de PDF e outros aplicativos. Os detalhes sobre cada um deles você confere nesta reportagem.

# **Gravador de CD e DVD**

FICHA TÉCNICA >> PROGRAMA > CDBurnerXP 4.3.8.2560 TIPO > Freeware COMPATIBILIDADE > XP, Vista e W7 (32 e 64 bits) ESPAÇO EM DISCO > 8,32 MB

#### **Grave seus arquivos importantes em DVDs ou CDs de forma bastante prática**

Windows não oferece<br>
uma boa ferramenta<br>
para gravar arquivos e<br>
CDs ou DVDs. É preciso instalar Windows não oferece uma boa ferramenta para gravar arquivos em o CDBurnerXP. O software é simples e não deixa o PC lento. O CDBurnerXP apresenta cinco ferramentas úteis para gravar discos de dados, áudio e imagens no formato ISO - pacotes prontos para serem gravados -, e fazer cópias fiéis ou apagar dados, no caso das mídias regraváveis. Acompanhe as instruções e veja como é fácil gravar um CD ou *um* DVD *com os* arquivos que você quiser.

Acesse a *categoria Essenciais* na

interface do DVD-ROM, entre em *Gravador de C D e D V D* e clique em *Instalar.* Na tela que aparecer, pressione *Next,* marque a opção / *accept the agreement,* aperte *Next* mais cinco vezes e dê *Install.* Após a cópia dos arquivos, clique em *Finish.*

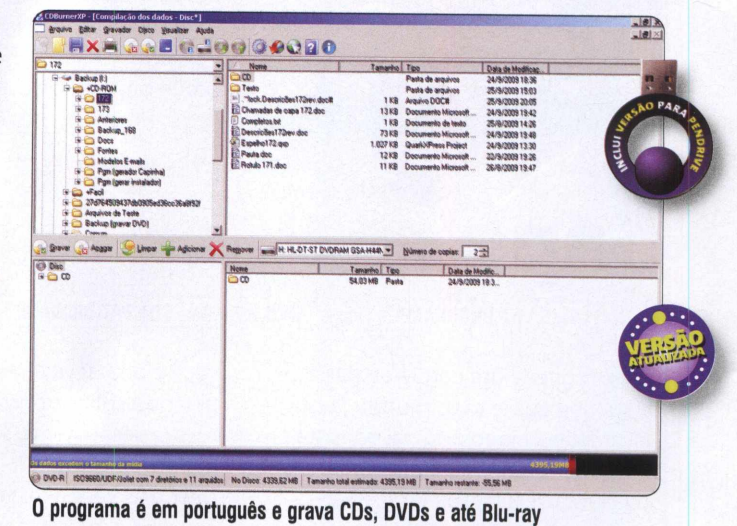

Para rodar o software, acesse o menu *Iniciar* do Windows, selecione *Programas, CDBurnerXP* e entre em *CDBurnerXP.* Para gravar fotos e arquivos em um DVD virgem, pressione o botão *Disco de Dados.*

Localize a pasta. Clique nos arquivos e arraste-os para o espaço em branco. Pressione *Gravar* e aguarde. O processo pode demorar um pouco conforme a velocidade do drive de gravação.

# <span id="page-56-0"></span>**BrOffice**

**FICHA TÉCNICA » PROGRAMA** BrOffice 3.3.2 **TIPO** Completo **COMPATIBILIDADE** XF? Vista e Windows 7 (32 e 64 bits) **ESPAÇO EM DISCO** 360 MB

#### **Instale a nova versão do BrOffice para abrir e editar documentos, planilhas e apresentações**

**A abri**versão 3.3 do BrOffice é<br>
indispensável. Ela traz seis<br>
poderosas ferramentas para<br>
abrir, criar e editar textos, planilhas, versão 3.3 do BrOffice é indispensável. Ela traz seis poderosas ferramentas para apresentações e bancos de dados de diferentes formatos. Também permite fazer ilustrações vetoriais e conta com um prático editor de fórmulas matemáticas. Todas as

ferramentas são em português. No DVD, você também encontra a versão para pendrive.

Acesse a categoria *Essenciais* do DVD-ROM, entre em *BrOffice* e pressione *Instalar.* Na tela que surgir, aperte *Avançar* e pressione *Descompactar.* Após o processo de descompactação de arquivos, pressione *Avançar* três vezes e dê *Instalar.* Aguarde a cópia de todos os arquivos e, ao final, pressione o botão *Fechar.* Para rodar o software, acesse o menu *Iniciar* do Windows, escolha

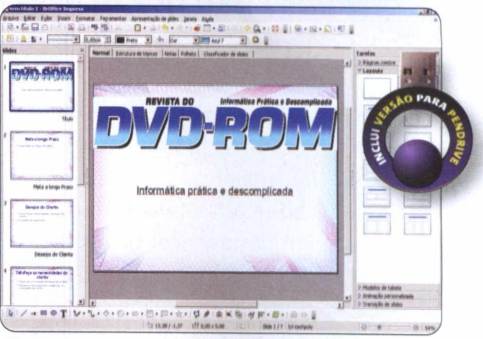

**Use 0 Impress para criar suas apresentações**

*Programas,* entre em *BrOffice 3.3* e clique em uma das opções disponíveis na tela.

#### <span id="page-56-1"></span>**Antivírus Avast!**

*»* A quinta geração do Avast é mais leve, apresenta interface totalmente nova e possui recursos extras de segurança. Apesar de 0 software ser em inglês, as ferramentas são bem simples de usar. Para instalar 0 programa, acesse a categoria *Essenciais* na interface do DVD-ROM, entre em *Antivírus Avast* e clique em *Instalar.* Na janela que surgir, aperte *Next,* desmarque a opção *No, do not install the Google Chrome web browse,* dê *Next* novamente e aguarde 0 processo de instalação. Feito isso, reinicie 0 seu computador.

0 software será executado automaticamente junto com 0 Windows - um ícone laranja e branco será exibido ao lado do relógio. Com 0 botão direito, clique nesse ícone e marque a opção *Silenl/gaming mode,* para ativar 0 modo silencioso do software. Caso queira, faça 0 inverso para desativá-lo. Executar uma varredura geral no micro é simples. Clique duas vezes no mesmo ícone, aperte 0 botão *Scan Computer* e dê *Start* no campo *Full System Scan*. Depois, aguarde enquanto a busca pelas pragas é realizada. 0 processo pode demorar um pouco.

#### **FICHA TÉCNICA » PROGRAMA >** Avast! Home Edition

6.0.1125 **TIPO** Freeware **COMPATIBILIDADE** XP, Vista e W7 (32 e 64 bits) **ESPAÇO EM DISCO** 131 MB

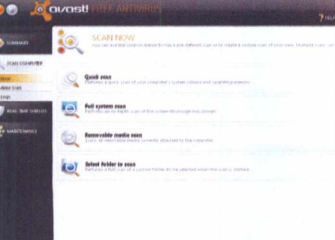

#### <span id="page-56-2"></span>**Antivírus AVG**

*»* Um dos antivírus mais famosos é 0 AVG. Além de ser eficiente para encontrar pragas virtuais no PC, ele conta com anti-spyware, verificador de e-mails e

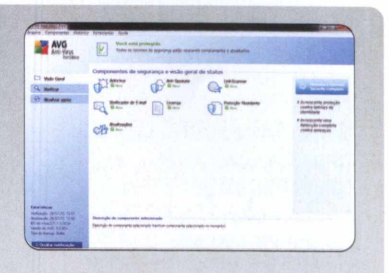

proteção residente. Vale lembrar que, apesar de ser freeware, algumas de suas ferramentas funcionam somente por 30 dias.

Antes de instalar 0 AVG, remova quaisquer outros antivírus do micro. Acesse *Essenciais* do DVD, selecione *Antivírus AVG* e dê *Instalar.* Aperte *Aceitar,* marque *AVG Anti-Virus Security Free,* pressione *Avançar* três vezes seguidas, desmarque todas as opções da tela e clique em *Avançar.* Aguarde enquanto 0 programa faz 0 download dos dados. Esse processo pode demorar, dependendo da velocidade da sua conexão. Após isso, clique em *Sim* para reiniciar 0 PC. Depois, aguarde 0 processo, preencha os campos indicados e aperte *Concluir.* Para iniciar uma varredura no PC, clique no botão *Verificar agora* e busque vírus no computador. Aguarde 0 final do processo.

#### **FICHA TÉCNICA »**

**PROGRAMA >** AVG Anti-Virus Free 2011 - 1375 **TIPO** Freeware **COMPATIBILIDADE** > XP, Vista e W7 (32 e 64 bits) **ESPACO EM DISCO > 60 MB** 

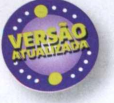

 $\gg$ 

# <span id="page-57-0"></span>**Desinstalador avançado**

FICHA TÉCNICA >> PROGRAMA > Revo Uninstaller 1.9.2 TIPO > Freeware COMPATIBILIDADE > XP, Vista e W7 (32 e 64 bits) ESPAÇO EM DISCO > 2,47 MB

#### **Remova os programas que você não usa mais no seu computador**

**C** inclusive aqueles softwares que hegou a hora de limpar os programas inúteis. Use o Revo Uninstaller para remover tudo, teimam em permanecer na lista do Adicionar ou Remover Programas. Na tela principal, selecione o programa a ser removido.

Aperte *Desinstalar* e *Sim* (ou *OK).* Marque o modo de desinstalação *Moderado* e pressione *Avançar.* Dê *Avançar* novamente e pronto. Se o desinstalador deixar algum rastro, a tela *Itens de sobras* localizada no registro será exibida. Confira os itens apresentados, dê *Marcar tudo, Excluir* e *Sim.* Aperte *Avançar* outra vez. Confi

a pasta e cada um dos arquivos

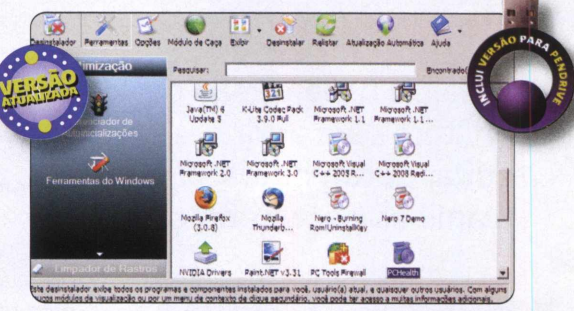

**0 software exibe até atualizações do sistema operacional**

apresentados, escolha *Marcar tudo*, *Excluir, Sim, Avançar* e *Finalizado.*

#### <span id="page-57-1"></span>**Antivírus de bolso**

Um dos programas mais importantes para quem tem pendrive ou HD externo. Com o antivírus de bolso ClamWin Portable, você pode varrer qualquer micro que estiver usando. Afinal, é preciso garantir que não há vírus antes de acessar sites pessoais e, principalmente, bancários em computadores desconhecidos, inclusive em Ian houses, na faculdade ou no colégio.

#### **FICHA TÉCNICA >>**

PROGRAMA > ClamWin Portable 0.97 TIPO > Freeware **COMPATIBILIDADE** > XP Vista e W7 (32 e 64 bits) ESPACO EM DISCO > 8,46 MB

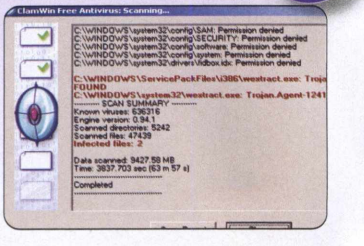

#### <span id="page-57-2"></span>**Picasa**

*»* Organizador multimídia com ferramentas para suas imagens. Possui integração com o site Picasa Web, que armazena fotografias. Requer Internet Explorer 5.0 ou superior e conexão à internet. Para adicionar fotos, aperte *Importar, Origem* e escolha *Pasta.* Pressione *Importa tudo.* Todos os vídeos e imagens do diretório serão exibidos à esquerda. Aperte *Importar tudo,* dê um nome para o grupo de arquivos e aperte *ENTER.*

#### **FICHA TÉCNICA >>** PROGRAMA ► Google Picasa 3.8.117.43 TIPO > Freeware COMPATIBILIDADE XP Vista eW7 (32 e 64 bits) ESPAÇO EM DISCO > 73,4 MB

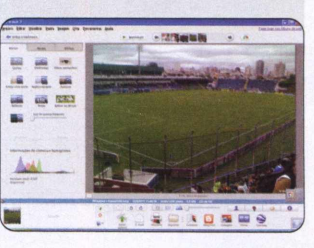

#### <span id="page-57-4"></span>Gerenciador de e-mails

*»* É um dos gerenciadores de e-mails mais populares. 0 software exibe mensagens divididas por abas, conta com monitor de complementos e apresenta alertas para novos e-mails. Clique em *Essenciais,* no DVD-ROM, selecione *Gerenciador de e-mails e* aperte *Instalar.* Dê *Executar* e pressione *Avançar* duas vezes. Depois, clique em *Instalar* e em *Concluir* Para rodar o programa, vá ao menu *Iniciar, Programas* e selecione *Mozilla Thunderbird* duas vezes.

#### **FICHA TÉCNICA >>** PROGRAMA *>*

Mozilla Thunderbird 3.1.10 TIPO > Freeware **COMPATIBILIDADE** > XP, Vista e W7 (32 e 64 bits) ESPAÇO EM DISCO > 31,8 MB

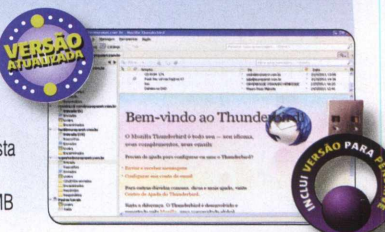

#### <span id="page-57-3"></span>**Skype**

Famoso mensageiro instantâneo que permite conversas por voz, inclusive para um número de telefone, por meio da internet. Para se registrar, clique em *Ainda não tem um nome Skype?,* preencha os campos e dê *Concordo - criar conta.* Aperte *OK*e adicione amigos pressionando *Novo e Novo contato.* Digite o nome da pessoa e dê *Pesquisar* Escolha uma opção e dê *Adicionar contato* e *Enviar.*

#### **FICHA TÉCNICA >>**

PROGRAMA > Skype 5.3.0.108 TIPO > Freeware **COMPATIBILIDADE** > XP, Vista e W7 (32 e 64 bits) ESPAÇO EM DISCO *28,9 MB*

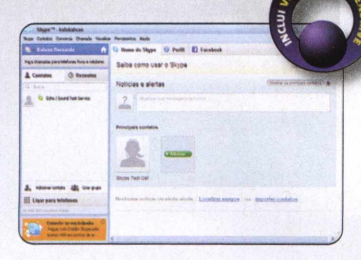

# **Windows Live Essentials**

FICHA TÉCNICA >> PROGRAMA > Windows Live Essentials TIPO > Freeware COMPATIBILIDADE > XP ou Vista e W7 (32 e 64 bits) ESPACO EM DISCO > 118 MB

#### **São vários softwares oficiais da Microsoft**

**São vá<br>
pficiai**<br> **Anstala dua<br>
ferra<br>
Mindow<br>
(gerenciai)<br>
do antig** nstale este pacote de atualização para diversas ferram entas da Microsoft: Windows Live Messenger, Mail (gerenciador de e-mails, substituto do antigo Outlook), Galeria de Fotos, Writer (editor de texto),

Proteção para a Familia, Silverlight (plugin concorrente do Flash) e Toolbar (barra de utilitários). No menu à esquerda, marque uma ou mais opções e pressione o botão *Instalar.* São duas versões no DVD: uma para XP (2009) e outra para Vista e 7 (2011).

#### **Selecione os programas que deseja instalar** Clique no nome de cada programa pata obter detalhes

 $E = \frac{1}{2}$  Mail 0 *fS* Toolbar 0 *l* Writer □ *tta* Proteção para a Familia<br>▽ <del>→</del> Silverlight Você ja nossui asta noverama **CA 3**8 Massangar

Com o Windows Live Mail no seu desktop, vocé podestar várias contas de email em um único prod acessar varias contas de email em um único programa.<br>além de seu calendário, grupos de noticias e feeds. E<br>como ele faz parte do Windows Live, vocé pode exibir seu<br>calendário online e ver quando os contatos do Messenger<br>es

 $-$ lml $\times$ 

### Instalado com este programa: • Microsoft Application Error Reporting • Microsoft visual Studio Runtime • Windows live Communications Platform • Segoe Ul Font • Junk Mail filter update

#### <span id="page-58-0"></span>**Lfmpa-regfstro**

*»* Otimize 0 registro do XP e aumente 0 desempenho do PC. 0 software faz uma varredura geral no micro e remove conteúdos desnecessários do registro. Após instalar o programa, pressione o botão *Iniciar* e aguarde a varredura do registro do Windows.

Os registros problemáticos encontrados serão exibidos durante a varredura. Ao final, aperte *Remover, Sim* e *OK*para limpar tudo. Agora, reinicie 0 computador e confira os resultados. Se precisar voltar às configurações anteriores, pressione *Backup,* selecione 0 último ponto de restauração criado e aperte *Restaurar, Sime OK.*

#### **FICHA TÉCNICA >>** PROGRAMA > MV RegClean 6.0

TIPO > Freeware COMPATIBILIDADE XP Vista eW7 (32 e 64 bits) ESPACO EM DISCO > 1,89 MB

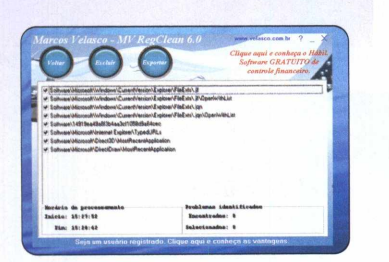

#### <span id="page-58-2"></span>**Editor de áudio**

*»* Software em português para você editar, cortar, colar, criar montagens, fazer gravações e aplicar efeitos especiais em suas músicas. Na categoria *Essenciais* da interface do DVD-ROM, entre em *Editor de áudio* e clique em *Instalar.* Na janela que aparecer, selecione *Português (Brasil),* dê *OK, Avançar* quatro vezes, *Instalar, Avançar* outra vez e *Concluir.*

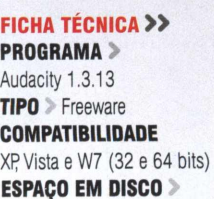

32,9 MB

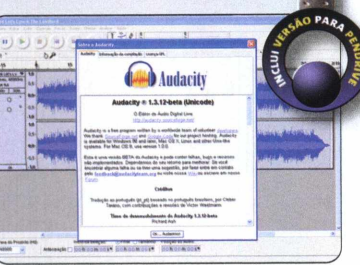

#### <span id="page-58-1"></span>**Conversão total**

*»* 0 FormatFactory é uma mão na roda para quem precisa converter arquivos de vídeo, imagem e áudio. 0 software faz transformações automáticas para dezenas de formatos diferentes com direito a ajustes finos. Usar 0 FormatFactory é muito simples. Selecione com 0 mouse os arquivos que deseja converter e arraste-os para a interface do programa. Determine 0 formato para 0 qual os arquivos serão convertidos e dê *OK.* Feito isso, é só clicar em *Iniciar* para começar 0 processo. Dependendo do tipo e do número de arquivos, pode demorar.

#### **FICHA TÉCNICA >>** PROGRAMA >

FormatFactory 2.60 TIPO > Freeware COMPATIBILIDADE XP Vista eW7 (32 e 64 bits) ESPAÇO EM DISCO 109 MB

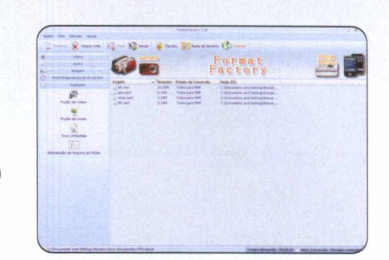

#### <span id="page-58-3"></span>**Glary Utilities**

**»** Este programa não pode ficar fora da lista dos principais utilitários do seu computador. 0 Glary Utilities é em português e conta com ferramentas como limpeza de arquivos, correção de atalhos, entre outras. Entre na aba Manutenção 1-Click para realizar várias tarefas de uma só vez e pressione *Procurar problemas.* Para executar uma ação específica, entre em *Módulo e* escolha a que desejar.

#### **FICHA TÉCNICA >>** PROGRAMA > Glary Utilities 2.33.0.1158

TIPO > Freeware COMPATIBILIDADE XP Vista e W7 (32 e 64 bits) ESPAÇO EM DISCO > 18,1 MB

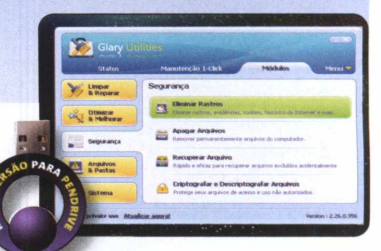

**»**

#### <span id="page-59-0"></span>**iTunes para PC**

» 0 iTunes é uma central multimídia. Criado pela Apple para transferir músicas e vídeos do computador para iPhones e iPods, o software é um programa cheio de recursos e útil mesmo para quem não tem os " brinquedos" da grife. Com ele, é possível gerenciar músicas e filmes e reproduzir os mais variados formatos de arquivos. Para adicionar suas músicas ou filmes à lista do iTunes, basta acessar o menu *Arquivo* e clicar em *Adicionar Pasta à Biblioteca.* Procure pelo diretório e pressione *OK.* Depois, aperte *Play* para curtir

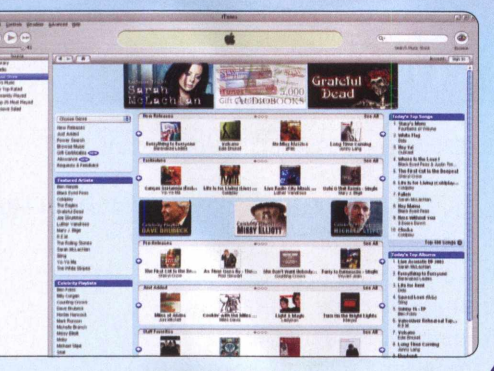

**FICHA TÉCNICA >>** PROGRAMA > iTunes 10.2.2 TIPO > Freeware COMPATIBILIDADE > XP Vista e Windows 7 (32 e 64 bits) ESPACO EM DISCO > 122 MB

#### <span id="page-59-2"></span>**Navegador Fi refox**

seu som ou filme favorito.

» Excelente alternativa ao Internet Explorer. 0 Firefox é em português, compatível com quase 100% dos sites e conta com o maior número de plugins<br>disponíveis gratuitamente na internet.

#### **FICHA TÉCNICA >>**

**PROGRAMA** Mozilla Firefox 4.0.1 TIPO > Freeware COMPATIBILIDADE XP, Vista e W7 (32 e 64 bits)

ESPAÇO EM DISCO > 59 MB

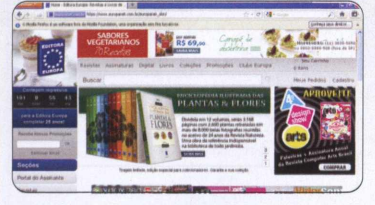

#### <span id="page-59-4"></span>**Arquivos na web**

» Uma das melhores opções para enviar e receber arquivos de endereços FTP (Protocolo de Transferência de Arquivos). Ele é essencial para quem precisa transferir arquivos de sites.

#### **FICHA TÉCNICA >>**

PROGRAMA > FileZilIa 3.4.0 TIPO > Freeware COMPATIBILIDADE > XP Vista e W7 (32 e 64 bits) ESPAÇO EM DISCO > 10,8 MB

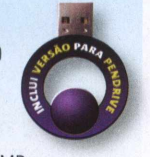

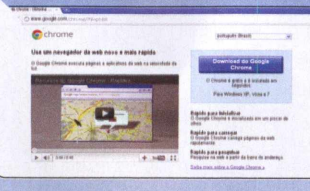

#### **Google Chrome**

Navegador do Google que vem se tornando um dos principais concorrentes do Internet Explorer e do Firefox. Já na tela inicial, o Chrome mostra a miniatura dos sites mais visitados, facilitando o acesso e sua navegação é mais rápida em relação a outros navegadores

#### **FICHA TÉCNICA >>**

PROGRAMA > Google Chrome 11.0.696 TIPO > Freeware COMPATIBILIDADE > XP Vista e W7 (32 e 64 bits) ESPAÇO EM DISCO > 165 MB

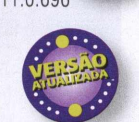

#### <span id="page-59-5"></span>**Player m ultim ídia**

» Player de áudio e vídeo compatível com vários formatos de arquivo. Lembre-se de antes instalar o K-Lite Mega Codec Pack, pacotão de codecs desta seção, para deixar seu PC pronto para os mais variados formatos.

#### **FICHA TÉCNICA >>**

 $PROGRAMA$   $VLC$  1.1.9 TIPO > Freeware COMPATIBILIDADE > XP Vista e Windows 7 (32 e 64 bits) ESPAÇO > 43,2 MB

#### <span id="page-59-1"></span>**.Net Framework**

*»* Programas necessários para rodar alguns softwares em seu computador. Há cinco versões diferentes: .Net Framework 1.1, .Net Framework 2.0, .Net Framework 3.0, .Net Framework 3.5. e .Net Framework 4.

 $\begin{array}{c} \n\frac{\pi}{3} \\
\kappa\n\end{array}$ 

#### **FICHA TÉCNICA >>**

**PROGRAMA** Microsoft .Net FrameWork TIPO > Freeware COMPATIBILIDADE > XP, Vista e W7 (32 e 64 bits) ESPAÇO EM DISCO > 293 MB

#### **' Bem-vinde à Instalação i**nihas **in the set of**  $\blacksquare$ .**net** Framework

Certifique-se de ler e entender todos os dreitos e as restrições descritas no<br>Itrença, Vocé deve aceitar os termos de licença antes de instalar o software TERMOS DE LICENÇA PARA SUPLEMENTO DE **\*** SOFTWARE MICROSOFT **v** Piessiene e tecle Pege Bewn pere ve» mel\* tente, **(** Iffipiimii **]** V O lu I eèdtltô es teimes deCentrete de license: **\_\_***<sup>J</sup>*

#### <span id="page-59-3"></span>**Backup automático**

» Uma vez instalado e configurado, o software faz backups automáticos de suas pastas nas datas e nos horários programados. Ele requer o programa IZArc para gerar backups compactados. Esta versão do Cobian possui suporte para português. Clique no item *Tools,* no menu superior; em *Options,* selecione o item *PORTUGUESE-BR.*

#### **FICHA TÉCNICA >>**

PROGRAMA Cobian Backup 10.1.1.816 TIPO > Freeware **COMPATIBILIDADE** > XP Vista e W7 (32 e 64 bits) ESPAÇO EM DISCO >16,4 MB

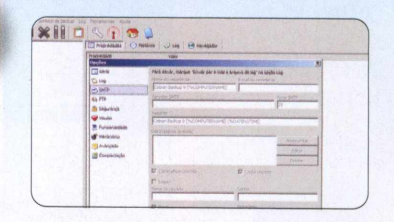

#### <span id="page-59-6"></span>**Microtorrent**

Programa levíssimo para baixar aplicativos, vídeos e músicas usando a tecnologia Torrent. Para configurar o programa, pressione *CTRL + P* selecione *Cap de Transferência,* marque *Habilitar Cap de Trans,* clique em *Upload + Download* para colocar os dados em *MB* ou *GBe* período desejado, clique em *Aplicar* e dê *OK.*

#### **FICHA TÉCNICA >>**

PROGRAMA > uTorrent 2.2.1 TIPO > Freeware **COMPATIBILIDADE** > XP Vista e Windows 7 (32 e 64 bits) ESPAÇO EM DISCO »500 KB

#### <span id="page-60-0"></span>**Remoção de pragas**

» Apesar de não contar com proteção residente - que protege o PC durante todo o tempo - esta ferramenta é capaz de detectar pragas digitais que não são normalmente capturadas pelos antivírus mais comuns. Para usar a ferramenta, na primeira aba, marque todos os itens pressione o botão *Scan.*

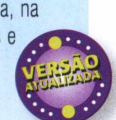

#### **FICHA TÉCNICA >>**

**PROGRAMA** > Kaspersky Virus Removal Tool 2010 9.0.0.722 [20.05.2011] TIPO > Freeware COMPATIBILIDADE > XP Vista e W7 de

32 bits ESPACO EM DISCO > 67,1 MB

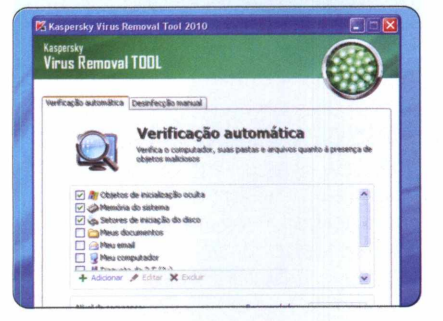

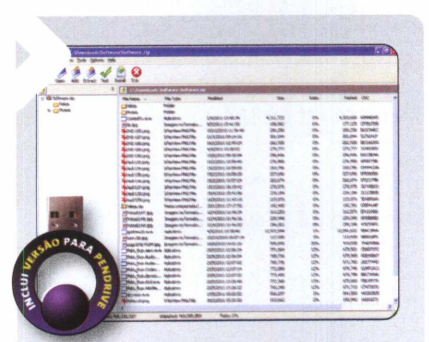

#### **Compactador universal**

**»** Programa compatível com 48 formatos e que tem várias ferramentas de conversão. Para extrair arquivos compactados, no Windows Explorer ou na área de trabalho, clique com o botão direito sobre o pacote, selecione *IZArce* aperte *Extrair aqui ou Extrair para a pasta.* A primeira opção extrai todos os arquivos no mesmo diretório em que está o pacote. A segunda, por sua vez, faz a descompactação dentro de uma pasta com o mesmo nome do pacote.

#### **FICHA TÉCNICA >>**

 $PROGRAMA$   $\geq$  IZArc 4.1.6 TIPO > Freeware COMPATIBILIDADE > XP Vista e W7 de 32 bits **ESPAÇO EM DISCO** > 12,2 MB

#### <span id="page-60-1"></span>**Visuallzador de im agens**

» Abra dezenas de formatos de fotografias. O programa conta com várias ferramentas extras e tem menus em português. Por padrão, o IrfanView é instalado em inglês. Para traduzi-lo, volte ao DVD, acesse a categoria *Essenciais,* entre em *Visuaiizador de imagens,* selecione *Tradução dos menus para português* e aperte o botão *Instalar.* Aperte *Install* e dê *OK.* Feito isso, abra o visuaiizador, acesse o menu *Option,* clique em *Change Languages,* selecione *PORTUGUES-BRASIL* e dê *OK.*

#### **FICHA TÉCNICA >>**

PROGRAMA > IrfanView 4.28 TIPO > Freeware COMPATIBILIDADE > XP. Vista e W7 de 32 bits  $ESPACO \ge 1.37 MB$ 

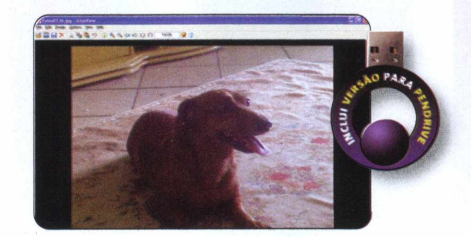

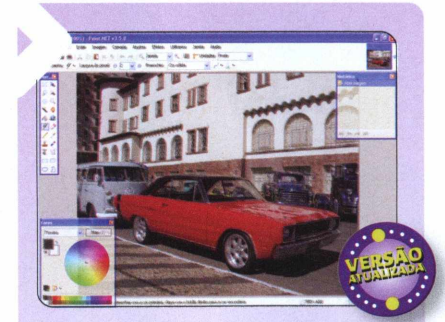

#### **Editor de im agens**

» O software é em português, exibe o histórico das imagens abertas em miniaturas e permite usar camadas, como no Photoshop. Lembre-se de que ele requer o .Net FrameWork 2.0, também disponível nesta categoria. Para redimensionar suas fotos, clique no menu *Imagem* e pressione *Redimensionar.* Determine a altura e a largura desejadas e dê *OK.* Caso queira ajustar de outra forma, marque *Por porcentagem* e ajuste para o tamanho desejado.

#### **FICHA TÉCNICA >>**

PROGRAMA > Paint.NET 3.5.7 TIPO > Freeware COMPATIBILIDADE > XP Vista e Windows 7 (32 e 64 bits) ESPAÇO EM DISCO > 193 MB

#### <span id="page-60-2"></span>**Conversor de PDF**

**»** Programa leve e prático que permite fazer conversões de arquivos em PDF para outros formatos, como JPG, PNG GIF, BMP ou TIF. Para fazer a conversão, selecione o formato de saída desejado, clique no botão com o sinal de mais para adicionar o arquivo. Caso o PDF tenha mais de uma página e você quer converter apenas uma ou algumas, altere os itens *First Page* e *Last Page* para as páginas desejadas. Feito isso, pressione *Start Converting Now o* aguarde o processo até o final.

#### **FICHA TÉCNICA >>**

**PROGRAMA** PDF to JPG Version 2 TIPO > Freeware COMPATIBILIDADE > XP. Vista e W7 de 32 bits  $ESPACO$   $\geq$  7,68 MB

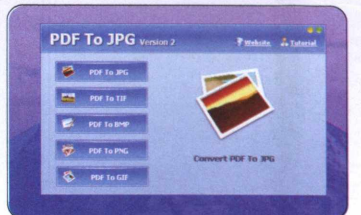

#### <span id="page-60-3"></span>**Leitor de PDF**

*»* Software leve e prático para você abrir diversos tipos de arquivos no formato PDF. Após instalar o software, basta clicar duas vezes em qualquer arquivo de PDF para acessá-lo.

#### **FICHA TÉCNICA >>**

PROGRAMA > Foxit PDF Reader 5.01 TIPO > Freeware COMPATIBILIDADE > XP, Vista e W7 (32 ou 64 bits) ESPAÇO EM DISCO > 29,9 MB

#### <span id="page-60-4"></span>**Firew all eficiente**

**»** Proteja seu computador enquanto acessa a internet. O software é bastante simples e informa toda vez que um programa tenta acessar a rede. Cabe a você autorizar ou não a conexão, protegendo o usuário de invasões de hackers em tempo real.

#### **FICHA TÉCNICA >>**

PROGRAMA ▶ PC Tools Firewall Plus 7 TIPO > Freeware **COMPATIBILIDADE** > XP, Vista e W7 (32 e 64 bits) ESPAÇO EM DISCO > 25,7 MB

 $\gg$ 

#### NO DVD-ROM >> ESSENCIAIS

#### <span id="page-61-0"></span>**DirectX**

» Pacote *de* atualização para XP e versões mais antigas do Windows. Ele é necessário para rodar alguns programas e, principalmente, os jogos do DVD-ROM.

#### **FICHA TÉCNICA >>**

PROGRAMA > DirectX 9.29.1973 TIPO > Freeware COMPATIBILIDADE > XP Vista e W7 **ESPAÇO EM DISCO** > 50 MB

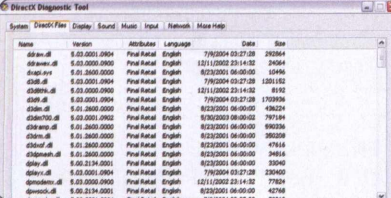

#### <span id="page-61-2"></span>**Correção do Windows**

» Software que identifica e corrige erros de programas Microsoft. Durante a instalação, será iniciado um download. Ao final, basta clicar em *Next.* O programa detecta falhas no sistema. Para corrigi-las, pressione *Next* e Run.

#### **FICHA TÉCNICA >>**

PROGRAMA > Microsoft Fix It Center 1.0.0090.0 BETA TIPO > Freeware COMPATIBILIDADE > XP Vista e Windows 7 ESPAÇO EM DISCO > 437 KB

#### **lava**

» Plugin essencial para executar programas desenvolvidos na linguagem Java. Você só precisa instalar o software para preparar o PC.

#### **FICHA TÉCNICA >>**

PROGRAMA > Java Runtime Environment TIPO > Freeware COMPATIBILIDADE ». XP Vista e W7 de 32 bits ESPAÇO EM DISCO > 16 MB

#### **Adobe Reader**

*»* Leitor de arquivos PDF mais popular permite o uso de várias ferramentas, incluindo a exibição de vídeos nos documentos. Versão em português.

#### **FICHA TÉCNICA >>**

PROGRAMA > Adobe Reader 10 TIPO > Freeware COMPATIBILIDADE > XP Vista e W7 de 32 bits ESPAÇO EM DISCO > 107 MB

#### <span id="page-61-1"></span>**Internet Explorer**

*»* No DVD, você encontra a edição 9 do Internet Explorer para Vista e Windows 7, e a 8 para XP Na interface do DVD, acesse *Essenciais, Internet Explorer* e escolha uma das opções: Para instalar a versão 9: dê *Instalar* e aguarde. É bem simples. Para instalar a versão 8: marque *Não desejo participar agora,* aperte *Avançar, Aceito* e

*Avançar.* Pressione *Reiniciar agora (recomendável).* Ao abrir o software, dê *Avançar,* marque *Sim, ativar Sites Sugeridos,* aperte *Avançar,* escolha *Usar configurações expressas* e dê *Concluir.*

#### <span id="page-61-3"></span>**Formatador de pendrive**

*»* Para formatar e corrigir o sistema de arquivos do pendrive e problemas de armazenamento. Lembre-se de que o software apaga os arquivos do dispositivo.

#### **FICHA TÉCNICA >>**

PROGRAMA PeToUSB 3.0.0.7 TIPO > Freeware COMPATIBILIDADE > XP Vista e W7 de 32 bits ESPAÇO EM DISCO > 290 KB

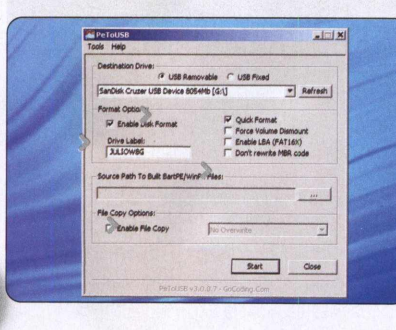

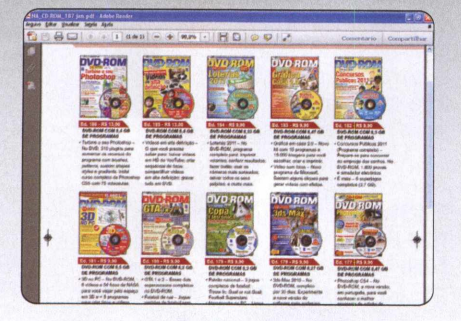

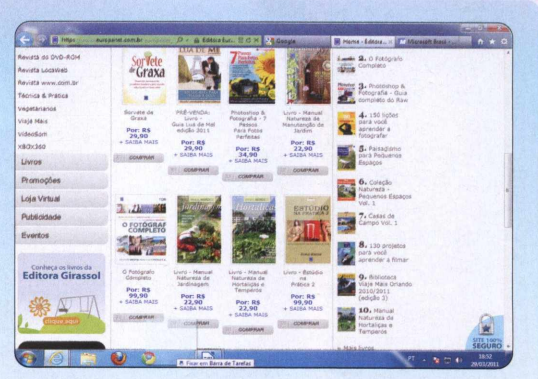

 $\begin{array}{c|c|c|c|c|c} \hline \text{3} & \text{96} & \text{96} \\ \hline \text{4} & \text{5} & \text{6} \\ \hline \end{array}$ 

#### **FICHA TÉCNICA >>**

PROGRAMA > IE 9 e 8 TIPO > Freeware COMPATIBILIDADE > IE 8: XP de 32 bits IE 9: Vista e Windows 7 (32 e 64 bits) ESPAÇO EM DISCO  $> 16$  MB / 35 MB

#### <span id="page-61-4"></span>**Plugin Flash Player**

» Última versão deste plugin indispensável para o seu computador reproduzir animações em Flash no formato SWF. Sem ele, muitos sites não serão exibidos corretamente durante a navegação.

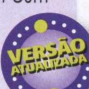

**O**

#### **FICHA TÉCNICA >>**

PROGRAMA > Adobe Flash Player 10.3.181 TIPO > Freeware COMPATIBILIDADE > XP, Vista e W7 de 32 bits ESPAÇO EM DISCO > 1,83 MB

#### <span id="page-61-5"></span>**Pacotão de codecs**

*»* Programa necessário para rodar diferentes formatos de arquivos de áudio e vídeo, como os trailers do DVD-ROM.

#### **FICHA TÉCNICA >>**

PROGRAMA > K-Lite Mega Codec Pack 7.1 TIPO > Freeware COMPATIBILIDADE > XP Vista e W7 de 32 bits ESPAÇO EM DISCO > 41,5MB

#### <span id="page-61-6"></span>**Plugln Adobe Air**

» Complemento necessário para rodar programas com a tecnologia Air, da Adobe. Após executar a instalação, seu PC estará preparado para usar os programas deste tipo. É bem simples.

#### **FICHA TÉCNICA >>**

PROGRAMA > Adobe Air 2.6.0.19140 TIPO > Freeware COMPATIBILIDADE > XP. Vista e Windows 7 **ESPAÇO** > 15,1 MB

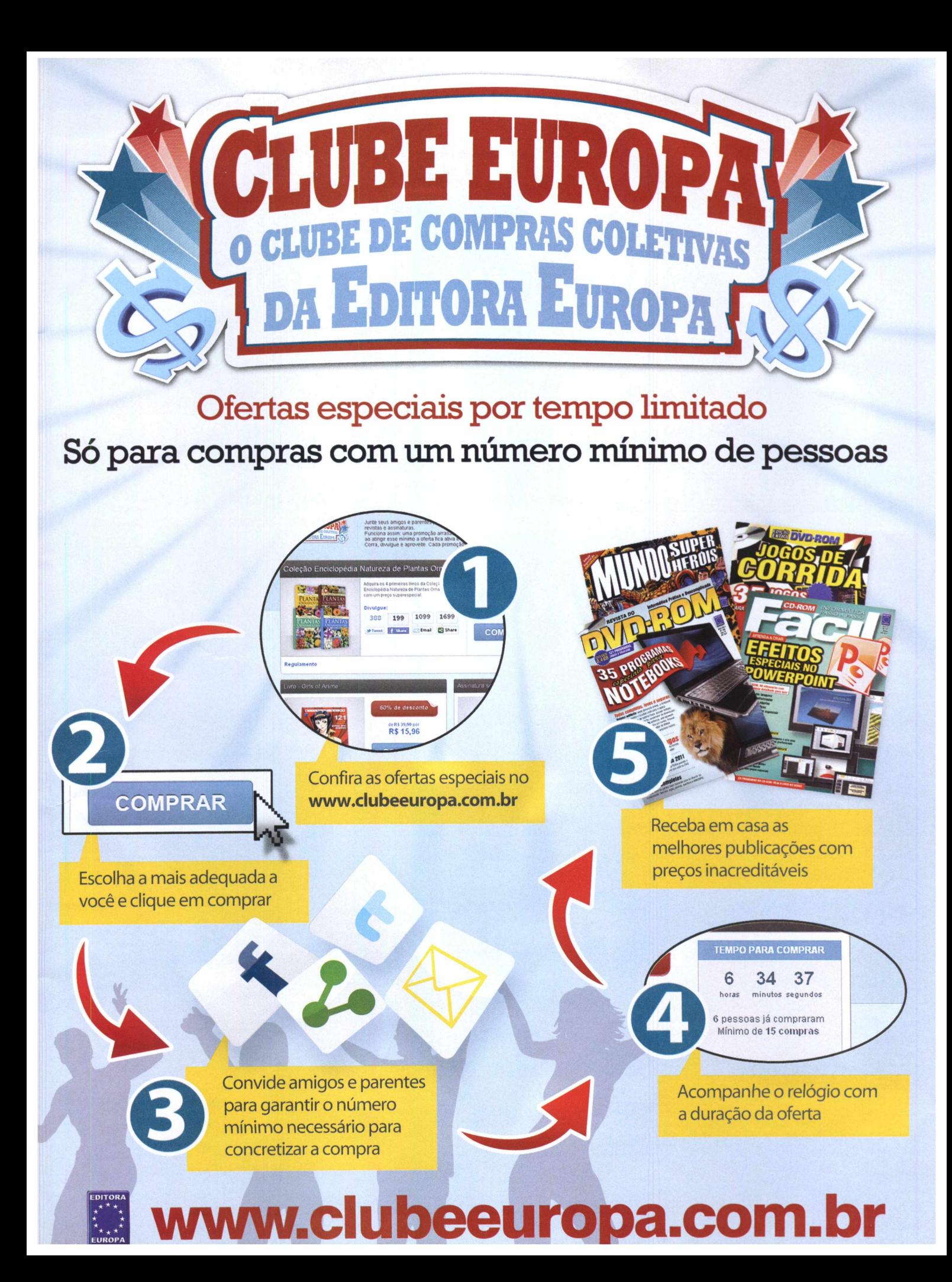

# **Comprar agora três programas Ashampoo completo por um preço especial!**

# Ashampoo® Burning Studio 10

Mais rápido, mais poderoso <sup>e</sup>mais fácil de usar do que nunca

### **[www.burningstudio.com](http://www.burningstudio.com)**

# Ashampoo® WinOptimizer<sup>8</sup>

Um novo marco na manutenção do Windows®

### www.win-optimizer.com

## Ashampoo® PhotoCommander

**Gerenciar, editar e apresentar seus maiores momentos digitais**

**[www.photo-commander.com](http://www.photo-commander.com)**

**Para maiores informações sobre outros programas Ashampoo vá para: [w w w .asham D oo.com](http://www.ashamDoo.com)**

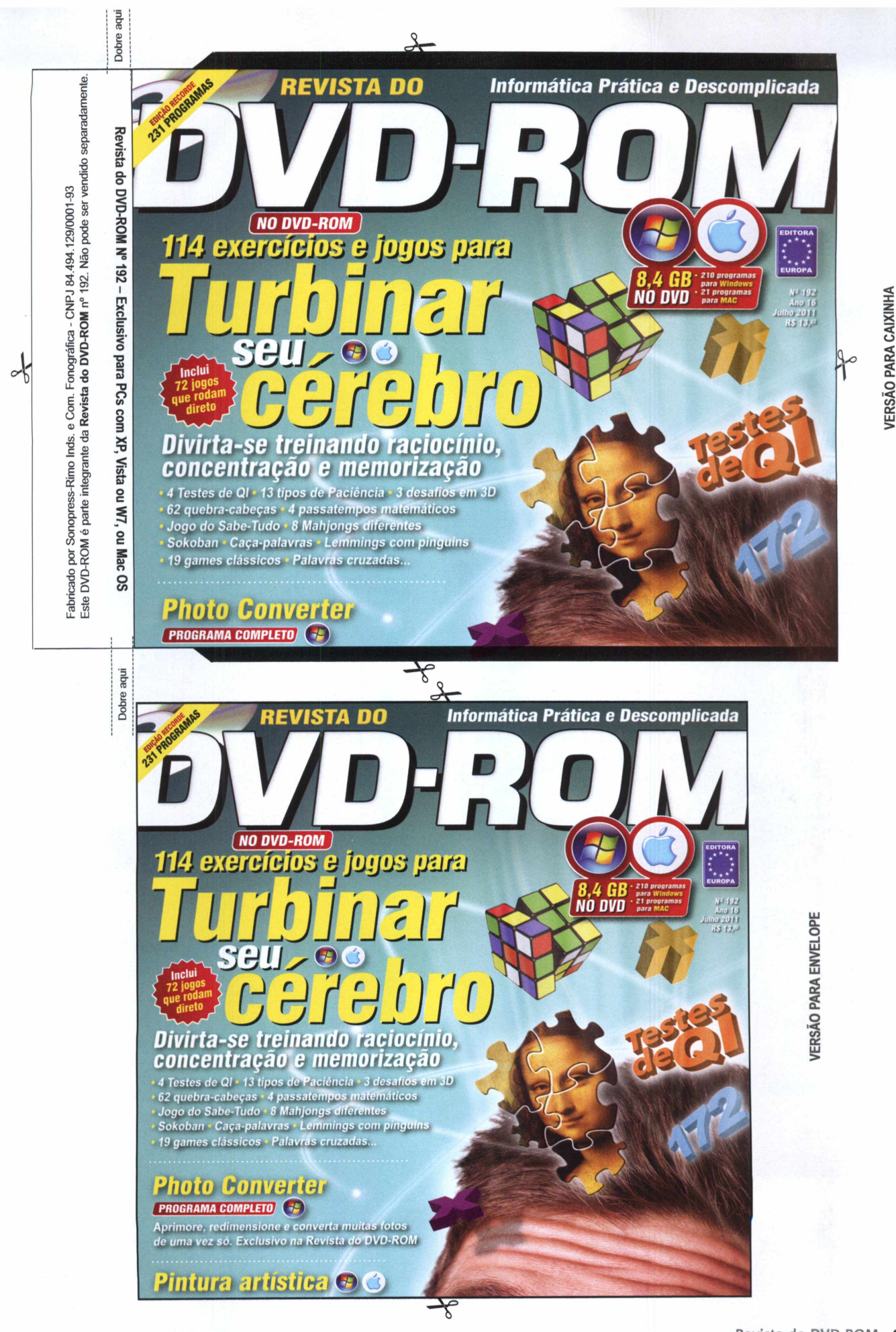

 $\frac{1}{6}$ 

### **CONTEÚDO DA DVD-ROM 192**<br>S Crazy Rading Cars **Canal Product Flash Player 10**

•Adobe Flash Player 10

•BrOffice •Audacity 1.3.13<br>•CDBurnerXP 4.3.8.2560<br>•Cobian Backup 10.1.1816<br>•DirectX 9 •FileZilla 3.4.∂<br>•FormatFactory 2.60<br>•Foxit PDF Reader 4.3.1

•Glary Utilities 2.33.0.1158 •Google Chrome 11 •Google Picasa 3.8.11743 •Internet Explorer •lrfanView4.28 •iTunes 10 «IZArc 4.1.6 •Java Runtime Environment • K-Lite Mega Lodec Pack 7.1<br>• Kaspersky Virus Removal<br>Tool 2010 9.0.0.722<br>• Microsoft .Net FrameWork •Microsoft Fix It Center 1.0.0090.0 BETA<br>• Mozilla Firefox 4.0.1 • Mozilla Thunderbird 3.1.10 • MV RegClean 6.0<br>• Paint NET 3.5.8 • Palnunet 3.5.6<br>• PC Tools Firewall Plus 7<br>• PDF To JPG Version 2<br>• PeToUSB 3.0.0.7 •Revo Uninstaller 1.92 •Skype 5.3.0.108 •uTorrent 2.2.1  $\sqrt{C}$  1.1.9

**PROGRAMAS PARA W INDOW S TREINE SEU CÉREBRO**

«123 Free Solitaire 7.2\_\_ «19 jogos clássicos \*53 quebra-cabeças •Bergman IQ «Daypo 2 » Floating Islands Game 14 «Jogo do Sabe-Tudo •Last Conundrum of Da Vinci Deluxe «Tiierama •Mahjong In Poculisv4.2 • Mr. Palavras Cruzadas 6.0<br>• Next Element Deluxe v1.00 • Numpty Physics 0.2 • Pandora's Gearbox 1.2 •Phun v5.28 • Enigma

•Piromaniac Puzzle Light «In Cubation\_\_\_\_\_\_ •Sokoban++ 1.6.3 •Sudoku «Teste de Ql ~ •Teach2000 •Temporal<br>•Teste de Einstein •Teste de Einstein •Teste de Ql Base IBM •Teste de Ql Segnas •The Da Vinci Free Puzzles •Word Game Deluxe

#### **DESTAQUES**

•Photo Converter 1.0.1 •Movie to Animated GIF" «Undelete Wizard 1.0

**JOGOS** •ASDA Story «Azangara

# •Crazy Racing Cars •Eudemons Online •Mad Medley Battle •Metal Assault Open Beta •Theatre of War 3: Korea-

«Adobe Reader 10 •Avast! Home Edition 6 D ~ •AVG Anti-Virus Free 2011

#### •Warmux 11,04.1

#### **INTERNET**<br>•Avant Browser 2011<br>•iGoSyncDocs 2011 Beta<br>•Mipony •Yoono 7.6.5 •Zoundiy Raven Beta 1

### **ENTRETENIMENTO**<br>•ArtRage Starter Edition<br>•Dany's Virtual Drum 2<br>•Imagelys Picture Styles

•Nexus Radio V5.3.3 **AVANÇADO** •MediaCoder «SuperFinder

#### • Ultracopier 0.2.0.16

**EDUCACIONAIS** •ApertaLetra<br>•OpenTeacher 2.0<br>•QPeriodicTable 0.46 Beta

#### **RETRÔ**

•Calculadora Nutricional

### •Frogger<br>•The Black Knight<br>•ToCA Race Driver 2 Demo

**ESSENCIAIS** •Adobe Air 2.6.0.19140

#### PARA RODAR O DVD NO XP, VISTA OU W7, OU MAC OS

**• No Windows,** 0 DVD-ROM tem autorreprodução no XR Vista e Windows 7. Basta colocá-lo na bandeja do drive e aguardar alguns segundos para que a interface apareça na tela. Mas, dependendo da configuração do PC, isso pode não acontecer. Nesse caso, Clique no botão *Iniciar* do Windows e escolha *Executar.*

Digite *D:\DVDROM* e dê *OK.* Caso seja necessário, substitua *D:* pela letra correspondente ao seu drive. **• No Mac OS,** na área de trabalho, clique duas vezes no ícone *DVD-ROM190.* Execute 0 arquivo *Mac.html.* A interface será aberta imediatamente, dentro do seu navegador de internet, como 0 Safari, por exemplo.

#### •Windows Live Essentials

**PROGRAMAS PARA MAC OS TREINE SEU CÉREBRO** •McSolitaire 3\_\_\_\_\_\_\_\_ •MyMahj 4 «Pairs 2.1.3 •Picture Puzzle 1.0 ~ •Pluzzie «Rubik 1.1 '

#### **APLICATIVOS**

•AbiWord 24.5\_\_\_\_\_\_\_\_ • Handbrake 0.9.5 • Inkscape 0.48.1

**ENTRETENIMENTO** •ArtRaqe Starter Edition •Celestia 1.6 •TuxPaint

**JOGOS**<br>•Cube •The Armagetron<br>Advanced 0.2.8.3.1<br>•The Tiny Bang S. Demõ

#### **PARA WINDOWS**

**E MAC OS TREINE SEU CÉREBRO** •Kiki the Nano Bot 1.0.0<br>•Number String 1.5.2

#### •Pingus •Sequential 1.1<br>•Tux of Math Command

**VIDEOS** •Lanterna Verde

•Premonição 5 •Quero Matar Meu Chefe

#### **CONTEÚDO DA DVD-ROM 192 PROGRAMAS**

#### **PARA WINDOWS**

**TREINE SEU CÉREBRO**

\*123 Free Sottane 7.2<br>
\*53 quebra cabeças<br>
\*63 quebra cabeças<br>
\*63 quebra cabeças<br>
\*63 quebra cabeças<br>
\*63 quebra cabeças<br>
\*63 quebra cabeças<br>
\*123 Conundrum of Da Vind<br>
\*124 Conundrum of Da Vind<br>
\*124 Conundrum of Da Vind i.

### • Ieste de Ql<br>•Teste de Ql Base IBM<br>•Teste de Ql Segnas<br>•The Da Vinci Free Puzzles 1.0

• Hierama 1.4<br>•Word Game Deluxe

#### DESTAQUES

66 - Revista do DVD-ROM

•Photo Converter 1.0 .1 •Movie to Animated GIF ·Undelete Wizard 1.0.2011

**JOGOS**

♦ ASDA Story «Azanqara •Crazy Racing Cars

### •Eudemons Online<br>•Mad Medley Battle<br>•Metal Assault Open Beta<br>•Theatre of War 3: Korea

•Warmux *11.04.1*\_\_\_\_\_\_\_ | **INTERNET** •Avant Browser 2011 Beta 11<br>•iGoSyncDocs 2011 Beta<br>•Mipony v1.2 •Yoono 7.6.5

•Zoundiy Raven Beta 1.0.375 **ENTRETENIMENTO** 

#### •ArtRaqe Starter Edition 2.6\_\_ «Dany's Virtual Drum 2 Beta 3 •imaqelys Picture Styles 7.1.0 •Nexus Radio V5.3.3

**AVANÇADO** •MediaCoder • Super Finder •Ultracopier 0.2.0.16

#### **EDUCACIONAIS**

«ApertaLetra 1.0 •Open leacher 2.0<br>•QPeriodicTable 0.46 Beta

#### **RETRÕ** •Calculadora Nutridonal 2008 •Froqqer \*TFie Black Knight •ToCA Race Driver 2 Demo

**ESSENCIAIS**<br>•Adobe Air 2.6.0.19140<br>•Adobe Flash Player 10.3.181<br>•Adobe Reader 10

# \*Audacty 1:3:13<br>\*Avastl Home Edition 6.0<br>\*AVG Anti-Virus Free 2011<br>\*BOffice 3:3:2<br>\*CDBurnerXP 4:3.8.2560<br>\*Clotian Backup 10.1.1.816<br>\*Clotian Backup 10.1.1.816<br>\*Filezilla 3:4.0 \*IZArc 4.1.6

# • Formatractory 2.60<br>• Formatractory 2.60<br>• Gary Utilities 2.33.0.1158<br>• Google Chrone 11.0596.68<br>• Google Picasa 3.8.117.43<br>• Irfan View 4.28 • Tunes 10.2.2<br>• Irfan View 4.28 • Tunes 10.2.2<br>• Isa Runtime Environment<br>• Käs

#### **JOGOS**

•Cube<br>•The Armagetron Advanced 0<br>•The Tiny Bang Story Demo

#### **PARA WINDOWS**

2010 9.0.0.722<br>•Microsoft .Net FrameWork<br>•Microsoft Fix It Center 1.0.0090.0 BETA<br>•Mozilla Firefox 4.0.1<br>•Mozilla Thunderbird 3.1.10 •MV RegClean 6.0<br>•Paint.NET 3.5.8<br>•POT to Dols Firewall Plus 7<br>•PeToUSB 3.0.0.7<br>•Revo Uninstaller 1.92

#### **VIDEOS**

•Lanterna Verde

#### PARA RODAR O DVD NO XP, VISTA OU W7, OU MAC OS

•Skype 5.3.0.1Õ8\_\_\_\_\_\_\_\_\_\_\_\_\_ •uTorrent 2.2.1 \*VLC 1.1.9 ·Windows Live Essentials

**• No Windows,** 0 DVD-ROM tem autorreprodução no XR Vista e Windows 7. Basta colocá-lo na bandeja do drive e aguardar alguns segundos para que a interface apareça na tela. Mas, dependendo da configuração do PC, Isso pode não acontecer. Nesse caso, Clique no botão *iniciar* do Windows e escolha *Executar.*

Digite *D:\DVDROM* e dê *OK.* Caso seja necessário, substitua *D:* pela letra correspondente ao seu drive. **• No Mac OS,** na área de trabalho, clique duas vezes no leone *DVD-ROM190.* Execute 0 arquivo *Mac.html.* A interface será aberta Imediatamente, dentro do seu navegador de internet, como 0 Safari, por exemplo.

**PARA MAC OS<br>
• McSolitaire 3.0**<br>
• McSolitaire 3.0<br>
• MyMahj 4.1d • Pairs 2.1.3<br>• Picture Puzzle 1.0 •Pluzzie «Rubik 1.1

**PROGRAMAS**

**APUCATTVOS** •Handbrake 0.9.5 ·Inkscape 0.48.1

#### **ENTRETENIMENTO**

•ArtRaqe Starter Edition 2.5 •Celestia 1.6 «TuxPaint

**E MAC OS<br>
•Kiki the Nano Bot 1.0.0**<br>
•Number String 1.5.2<br>
•Pingus 0.7.2 •Sequential 1.1<br>
•Tux of Math Command 1.7.1

•Premonição 5<br>•Quero Matar Meu Chefe

**Revista do DVD-ROM** para PCs com om n° 1.<br>∪om n° 1. **192.** š, **84.494.129/0001-93** , Vista Não pode ser vendido separadam ente.1.129/0001<br>0 pode ser ė, vendido separadamente S.

**i** e/ou

V7, ou l

Dobre nbe

Fabricado por Sonopress-Rim o Inds. e Com. Fonográfica - C N P J Sonopress-Rimo Inds.<br>nte da . e Com. ı. Fonográfica - Ch<br>ita do DVD-ROM i

 $\curvearrowleft$ 

Este DVD-ROM

 $\vec{0}$ parte

ncado por Sc

Este Fabricado

Dobre nbe

Revista do DVD-ROM Nº

 $-261$ 

Exclusivo

é parte integrante da

integrante

**Revista** 

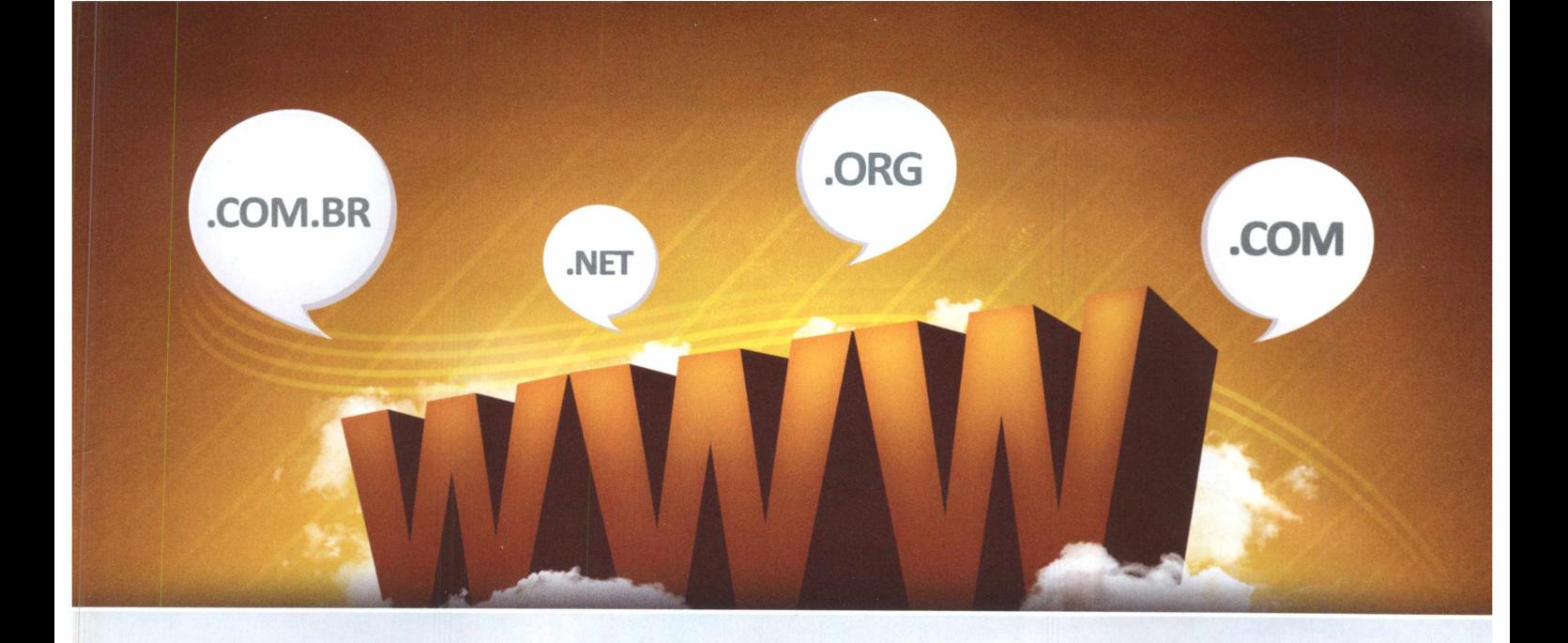

# REGISTRE SEU DOMÍNIO E TENHA SEU ENDEREÇO NA INTERNET

### **E-mails personalizados**

Crie contas de e-mail utilizando seu nome ou de sua empresa.

#### **[nom e@ suaem presa.com .br](mailto:nome@suaempresa.com.br)**

### **Construtor de sites**

Crie seu site facilmente em apenas **5 etapas** e atualize quantas vezes quiser, uma ferramenta on-line e gratuita disponível em nossos planos de hospedagem.

### [www.redehost.com.br](http://www.redehost.com.br)

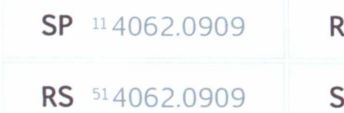

 $J$  <sup>21</sup>4062.0909 MG <sup>31</sup>4062.0909

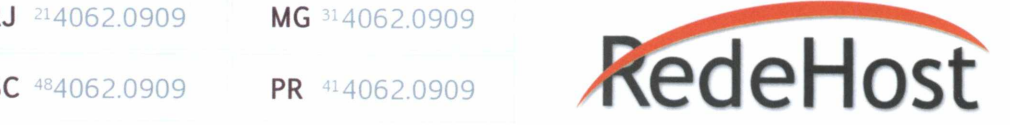

# REV/STA DO *Informática Prática e Descomplicada DVD-ROM 231 PROGRAMAS, JOGOS E TRAILERS*

#### **DESTAQUES DO DVD-ROM**

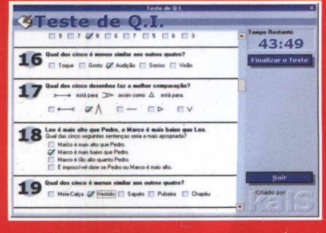

4 testes de QI

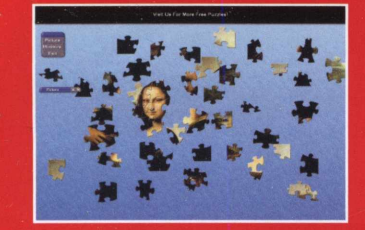

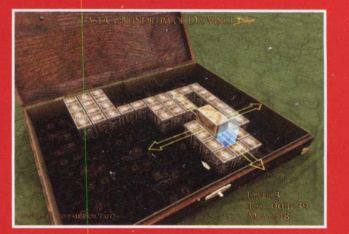

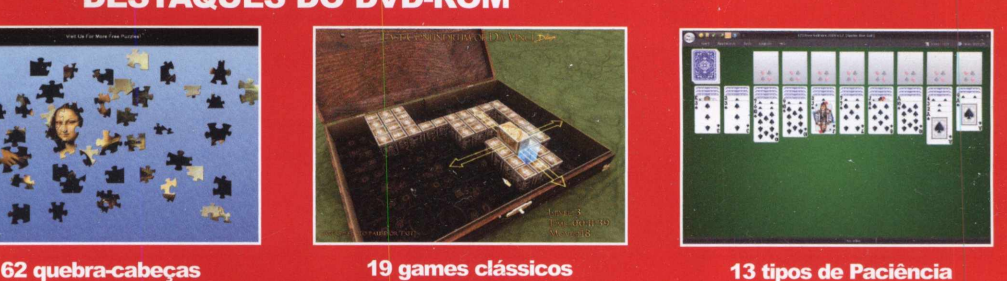

SSN 2176-8668

**EDUCACIONAIS** 

RETRÔ

• ApertaLetra 1.0 - Editor de textos para as crianças. • QPeriodicTable 0.46 Beta - Tabela periódica inteligente. > OpenTeacher 2.0 - Editor de quiz para múltiplos idiomas.

• Frogger - Ajude o sapo a atravessar a rua.

• Picture Puzzle 1.0 - Teste sua memória. • McSolitaire 3.0 - O famoso Paciência dos PCs. · Pairs 2.1.3 - Jogo da memória com três dificuldades.

• AbiWord 2.4.5 - Editor leve e prático de textos. • Inkscape 0.48.1- Editor de imagens vetoriais. • Handbrake 0.9.5 - Converte vídeos para iPhones e iPods.

• Pluzzle - Superquebra-cabeça. • Enigma 1.01 • MyMahj 4.1d

*Matar Meu Chefe.* \* *Inclui versão para pendrives.*

• ToCA Race Driver 2 Demo - Corrida automobilística. Versão demo com carros e pistas limitadas. Apenas para XP de 32 bits. • Calculadora Nutricional 2008 - Calcula calorias e exercícios. • The Black Knight - Divertido game politicamente incorreto.

PROGRAMAS PARA MAC OS TURBINE O SEU CÉREBRO • Pingus 0.7.2 - Melhor do que o clássico Lemmings. . Number String 1.5.2 - Desafio matemático. • Kiki the Nano Bot 1.0.3 - Desafio 3D de raciocínio. • Sequential 1.1 - Elimine todos os blocos amarelos. • Tux of Math Command 1.7.2 - Matemática para crianças. • Rubik 1.1 - Cubo mágico virtual para você se divertir.

APLICATIVOS

ENTRETENIMENTO • ArtRage Starter Edition 2.5 - Desenhos e pinturas na tela do computador. Freeware com recursos limitados. • Celestia 1.6 - Viaje virtualmente para o espaço. • Tux Paint - Paint exclusivo para a criançada.

**JOGOS** 

• The Tiny Bang Story Demo - Game no estilo aponte e clique. Versão demo: fases e modos limitados. • The Armagetron Advanced 0.2.8.3.1 - Desafio de motos. - Cube - Tiroteio virtual em 3D com inúmeros inimigos.

VÍDEOS PARA WINDOWS E MAC OS • Trailers de cinema: *Lanterna Verde, Premonição 5 e Quero*

Requisitos mínimos: PC com XP, Vista ou Windows 7 (32 e 64 bits), ou computador Mac com Mac OS X 10.6 - veja se há restrições em cada um dos programas da lista; leitor de DVD compatível com DVD-R DL, de dupla camada (8,5 GB); CPU 1,6 GHz; placa de vídeo 3D de 256 MB; e 1 GB de memória RAM

### **TODOS OS PROGRAMAS, JOGOS E VÍDEOS DA EDIÇÃO**

#### PROGRAMAS PARA WINDOWS

#### TURBINE 0 SEU CÉREBRO

- Bergman IQ Teste de QI com 36 problemas
- Jogo do Sabe-Tudo São 500 perguntas para responder.
- Pingus 0.7.2 Melhor do que o clássico Lemmings.
- 53 quebra-cabeças Todos rodam direto do DVD.
- 19 jogos clássicos Todos rodam direto do DVD.
- Teste de Ql São 60 perguntas de raciocínio e lógica.
- Kiki the Nano Bot 1.0 Desafio 3D de raciocínio.
- . Last Conundrum of Da Vinci Deluxe Game de lógica.
- 123 Free Solitaire 7.2 -12 jogos de Paciência.
- Phun v5.28 Beta Construções e animações inteligentes.
- Pandora's Gearbox 1.2 Quebra-cabeça difícil.
- · Mahiong In Poculis v4.2 Clássico quebra-cabeça chinês.
- Piromaniac Puzzle Light Version Pense rápido e divirta-se.
- In Cubation Ache a saída deste labirinto em 3D.
- The Da Vinci Free Puzzles 1.0 Quebra-cabeça.
- Sudoku: Eastern Wisdom Versão especial de Sudoku.
- Tux of Math Command 1.7.1 Desafio matemático.
- Floating Islands Game 1.4 Enigma da ilha.
- Mr. Palavras Cruzadas 6.0 Palavras cruzadas.
- · Next Element Deluxe v1.00 Quebra-cabeça matemático.
- Teach2000 8.53 Quiz para as crianças.
- Numpty Physics 0.2 Brinque com as leis da física.
- Tilerama 1.4 Quebra-cabeça com suas fotos.
- Temporal 1.11 Desafio do robô.
- Sokoban++1.6.3 Versão especial de Sokoban.
- Teste de Einstein Desafio de inteligência.
- Teste de Ql Base IBM Teste de Ql com 50 questões.
- Teste de Ql Segnas Teste de Ql com 90 perguntas.
- Daypo 2.0 Editor de perguntas e respostas.
- Number String 1.5.2 Teste matemático.
- Sequential 1.1 Elimine todos os blocos amarelos.
- Word Game Deluxe Caça-palavras (em inglês).

#### **DESTAQUES**

- · Photo Converter 1.0.1 Aprimore e ajuste muitas
- imagens de uma vez. Requer registro online gratuito. • Movie to Animated GIF - Converta vídeos em GIFs.
- ' Undelete Wizard 1.0 Recuperador de arquivos.

#### ENTRETENIMENTO

- Nexus Radio v5.3.3 Rádio online com 11.900 estações.
- Dany's Virtual Drum 2 Beta 3 Bateria no PC. • Imagelys Picture Styles 7.1 - Efeitos especiais em fotos.
- ArtRage Starter Edition 2.6 Desenhos e pinturas na tela do computador. Freeware com recursos limitados.

#### **INTERNET**

- Zoundry Raven Beta 1.0.375 Gerenciador de blogs.
- Avant Browser 2011 Beta 11 Navegador diferente..
- Mipony v1.2.3 Gerenciador de downloads para Rapidshare.
- iGoSyncDocs 2011 Beta Sincronizador de Google Docs.

1 Yoono 7.6.5 - Plugin do Firefox para redes sociais.

#### AVANÇADO

- · MediaCoder 0.8.1 Conversor multimídia avançado.
- · Ultracopier 0.2.0.16 Gerenciador de transferência de dados.
- Super Finder 1.6.3.2 Buscador de arquivos no PC.

#### **JOGOS**

- Metal Assault Open Beta Inspirado em Metal Slug. Requer acesso à internet para funcionar.
- Warmux 11.04.1 Jogo no estilo Worms.
- ASDA Story MMORPG. Requer internet. Apenas para XP.
- Mad Medley Battle Controle um jipe e destrua tudo.
- Eudemons Online RPG Online. Requer internet.
- Azangara Mistura de aventura e quebra-cabeça.
- Theatre of War 3: Korea Demo Jogo de guerra.
- Crazy Racing Cars Corrida automobilística.

#### **ESSENCIAIS**

- BrOffice 3.3.2\* Alternativa ao Office da Microsoft.
- AVG Anti-Virus Free 2011 Antivírus. Requer internet para instalar. Freeware com recursos limitados.
- Avast! Home Edition 6.0.1125 Antivírus prático de usar.
- Audacity 1.3.13\* Editor de áudio. Versão em português.
- ClamWin Portable 0.97 Antivírus para instalar no pendrive.
- Windows Live Essentials (XP) Softwares para Windows.
- Windows Live Essentials (Vista e 7) Para Wndows 7.
- Mozilla Thunderbird 3.1.10<sup>\*</sup> Gerenciador de e-mails.
- VLC 1.1.9\* Player de áudio e vídeo. É bem leve.
- Picasa 3.8.117.43 Mozilla Firefox 4.0.1\*
- Google Chrome 11\* Navegador do Google.
- Revo Uninstaller 1.9.2\* Desinstalador de programas.
- MV RegClean 6.0 Otimizador de registro.
- IZArc 4.1.6\* Compactador e descompactador de arquivos.
- IrfanView 4.28<sup>\*</sup> Visualizador de imagens.
- Foxit PDF Reader 5.0\* Nova versão do leitor de PDF.
- PaintNet 3.58 Editor prático de imagens.
- iTunes 10*2 2 -* Um dos players de música mais populares.
- Kaspersky Virus Removal Tool 2011 Elimina vírus.
- CDBurnerXP 4.3.8.2560\* Gravador de CDs e DVDs.
- Cobian Backup 10.1.1.816 Software para backups.
- PeToUSB 3.0.0.7 Formatador de pendrive.
- PCTools Firewal Plus 7 Excelente firewall.
- FileZilIa 3.4.0\* Gerenciador de FTP.

• DirectX 9.29.196.2 • Índice DVD-ROM

UTorrent 2.2.1\* - Baixe arquivos via tecnologia Torrent.

Skype 5.3.0.108\* - Mensageiro instantâneo. Requer internet. Glary Utilities 2.33.0.1158\* - Várias ferramentas para o PC. • Internet Explorer 8 e 9 - Navegadores de internet. • Microsoft .Net FrameWork • Java Runtime Environment • Adobe Flash Player 10.3.181 • Adobe Air 2.6.0.19140 • PDF To JPG Version 2 - Converte PDF em imagem JPG.

Revista do DVD-ROM – Nas bancas no dia 20 de cada mês, com um DVD com programas para PCs com XP, Vista ou W7 de 32 e 64 bits, ou Macs com OS X 10.6, e leitor de DVD-ROM

• Adobe Reader 10 • Microsoft Fix It Center 1.0 Format Factory 2.6 • K-Lite Mega Codec Pack 7.1